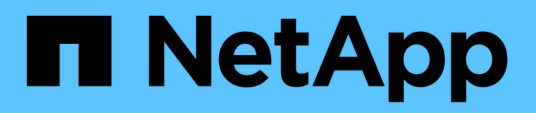

# **Resolución de problemas**

Snapdrive for Unix

NetApp August 08, 2024

This PDF was generated from https://docs.netapp.com/es-es/snapdriveunix/aix/concept\_error\_message\_locations.html on August 08, 2024. Always check docs.netapp.com for the latest.

# **Tabla de contenidos**

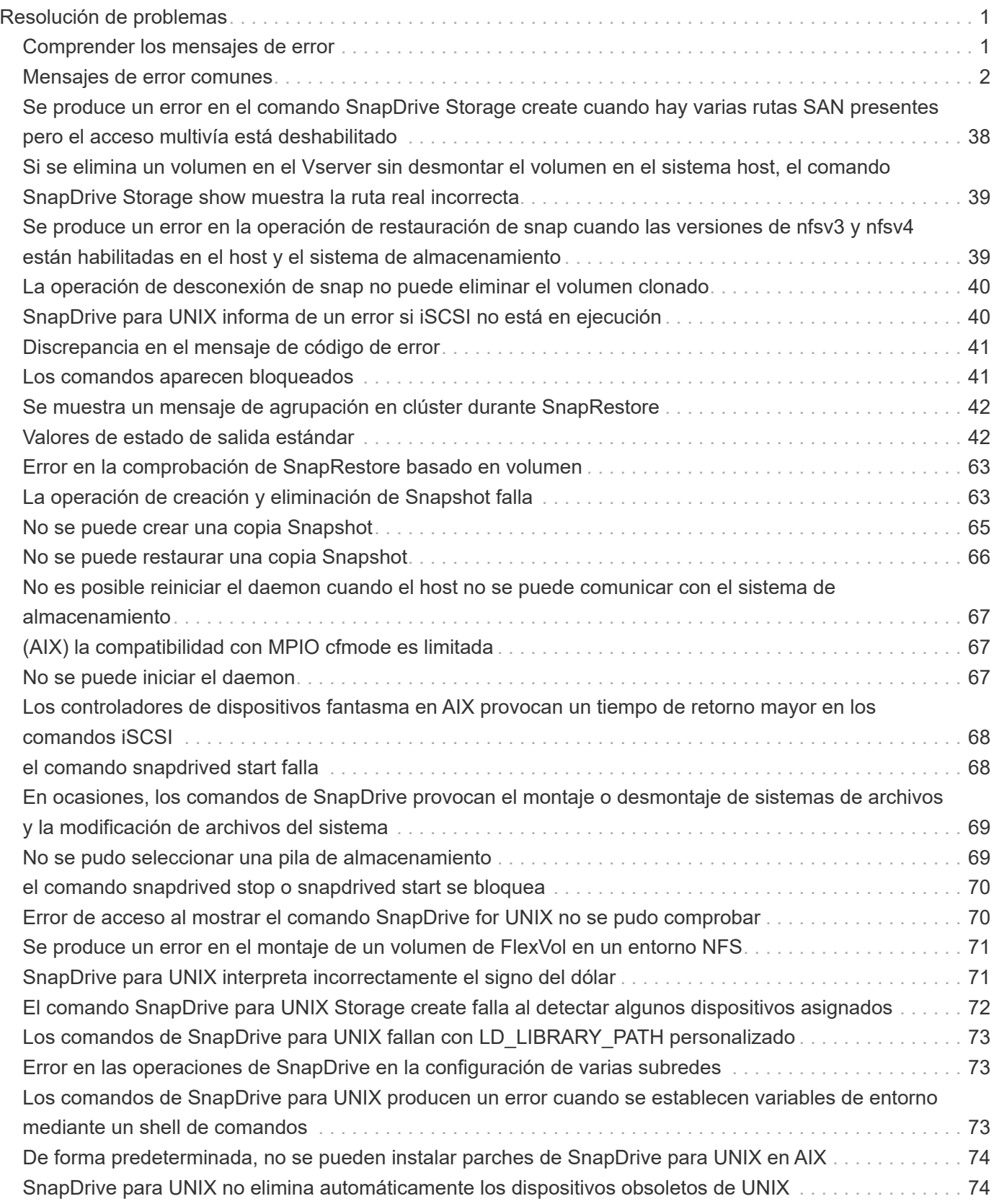

# <span id="page-2-0"></span>**Resolución de problemas**

La herramienta de solución de problemas de SnapDrive para UNIX le permite encontrar información además de resolver problemas.

En el momento de esta versión, se conocían algunos problemas y limitaciones de SnapDrive para UNIX. Aunque algunos problemas afectan a todas las plataformas host de SnapDrive para UNIX, otros solo afectan a una plataforma de host específica. Para obtener información acerca de problemas conocidos y sugerencias para la solución de problemas, consulte las notas de la versión de *SnapDrive para UNIX.*

# <span id="page-2-1"></span>**Comprender los mensajes de error**

SnapDrive para UNIX proporciona información sobre los mensajes de error, que aparecen en diferentes ubicaciones y en diversos formatos.

## **Ubicaciones de mensajes de error**

SnapDrive para UNIX proporciona información sobre los mensajes de error como la salida del comando y en varios archivos de registro.

SnapDrive para UNIX proporciona información sobre los mensajes de error en los lugares siguientes:

• El resultado del comando

Muestra todos los mensajes al resultado de error estándar del comando SnapDrive para UNIX.

• El registro del sistema

SnapDrive para UNIX registra todos los errores que tienen un nivel de gravedad de error grave y de administrador en el registro del sistema mediante el mecanismo de syslog(3).

• El archivo de registro de auditoría

El registro de auditoría registra la siguiente información de cada comando de SnapDrive para UNIX:

- Quién lo emitió
- Cuando fue emitida
- Su estado de salida.

Esto es muy útil para determinar lo que realmente sucedió en un sistema.

• El archivo de registro de seguimiento

El registro de seguimiento registra información más detallada sobre los errores que se produzcan. El soporte técnico de NetApp utiliza este registro cuando se diagnostican problemas.

## **Formato de mensaje de error**

El formato del mensaje de error ayuda a determinar la causa del error.

SnapDrive para UNIX devuelve la información de código de error estándar, que proporciona una descripción más específica de la causa de la condición de error inicial. Los mensajes de error de SnapDrive para UNIX tienen el siguiente formato:

return code message-ID error type: message text

- *return code* Id. De mensaje de error de SnapDrive for UNIX vinculado a un valor de estado de salida que indica la causa básica de la condición de error.
- *message-ID* un identificador único utilizado por el soporte técnico de NetApp para localizar el código específico que produjo el error. Si necesita llamar al soporte técnico de NetApp, NetApp le recomienda registrar el ID de mensaje que acompaña el mensaje de error.
- *error type* especifica el tipo de error que encontró SnapDrive para UNIX. Los valores devueltos incluyen los siguientes:
	- *Warning* SnapDrive para UNIX ejecutó el comando pero emitió una advertencia acerca de las condiciones que podrían requerir su atención.
	- *Command* SnapDrive para UNIX no pudo ejecutar el comando debido a un error en la línea de comandos. Compruebe el formato de la línea de comandos y las variables para asegurarse de que son correctas.
	- *Admin* SnapDrive para UNIX no pudo ejecutar el comando debido a incompatibilidades en la configuración del sistema. Póngase en contacto con el administrador del sistema para revisar los parámetros de configuración.
	- *Fatal* SnapDrive para UNIX no pudo ejecutar el comando debido a una condición inesperada. Los errores graves son raros. Si se produce un error grave y tiene problemas para resolverlo, póngase en contacto con el soporte técnico de NetApp para obtener ayuda.
- *message text*--Información que explica el error. Este texto puede incluir información de otro componente para proporcionar más detalles sobre el error. Por ejemplo, si falta un argumento de línea de comandos, como un grupo de discos, el mensaje de error indica lo que falta. O las API de Manage ONTAP que utiliza SnapDrive para UNIX para controlar el sistema de almacenamiento pueden proporcionar texto adicional para explicar el error. En este caso, el texto sigue al mensaje de error Basic SnapDrive for UNIX.

#### **Mensaje de error de muestra**

Este es un mensaje de error en SnapDrive para UNIX.

El siguiente mensaje indica un problema en el símbolo del sistema. El mensaje-ID es 0001-377.

```
Return Code: 43
0001-377 Command error: Disk group name dg2 is already in use or
conflicts with another entity.
```
# <span id="page-3-0"></span>**Mensajes de error comunes**

SnapDrive para UNIX tiene algunos mensajes de error comunes. Consulte la lista de los mensajes de error comunes.

## **Límites del sistema operativo en archivos abiertos**

SnapDrive para UNIX comprueba el número de archivos abiertos simultáneamente. Si se cruza el límite, SnapDrive para UNIX genera un error.

SnapDrive para UNIX comprueba las limitaciones del sistema operativo en cuanto al número de archivos abiertos por un proceso.

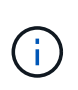

El límite predeterminado para el número de identificadores de archivos abiertos simultáneamente por un solo proceso varía según el sistema operativo. Compruebe la documentación del sistema operativo para determinar el límite.

Si el número de LUN abiertas para una operación supera el límite del sistema operativo en el número de identificadores de archivos abiertos simultáneamente por un proceso, SnapDrive para UNIX sale con el siguiente mensaje de error:

0001-001 Admin error: Unable to open device path-to-device

## **La eliminación de LUN y clones deja dispositivos obsoletos en UNIX**

La eliminación DE LUN y clones puede dejar dispositivos obsoletos en UNIX y SnapDrive no realiza la eliminación de estos dispositivos obsoletos para UNIX.

Cuando se crean dispositivos para LUN y clones de LUN a partir de copias de Snapshot, ya sea manualmente o con SnapDrive para UNIX, las entradas del dispositivo se crean automáticamente en UNIX. La eliminación de dispositivos para LUN y clones de LUN de copias Snapshot con SnapDrive para UNIX podría dar lugar a dispositivos obsoletos en UNIX.

La eliminación de dispositivos obsoletos es una responsabilidad del usuario final y un administrador de UNIX debe realizarlos.

## **Valores de mensajes de error**

Es útil conocer algunos de los mensajes de error más comunes que se pueden ver al utilizar SnapDrive para UNIX y saber cómo afrontarlos.

En la siguiente tabla, se proporciona información detallada sobre los errores más comunes que se pueden encontrar al utilizar SnapDrive para UNIX:

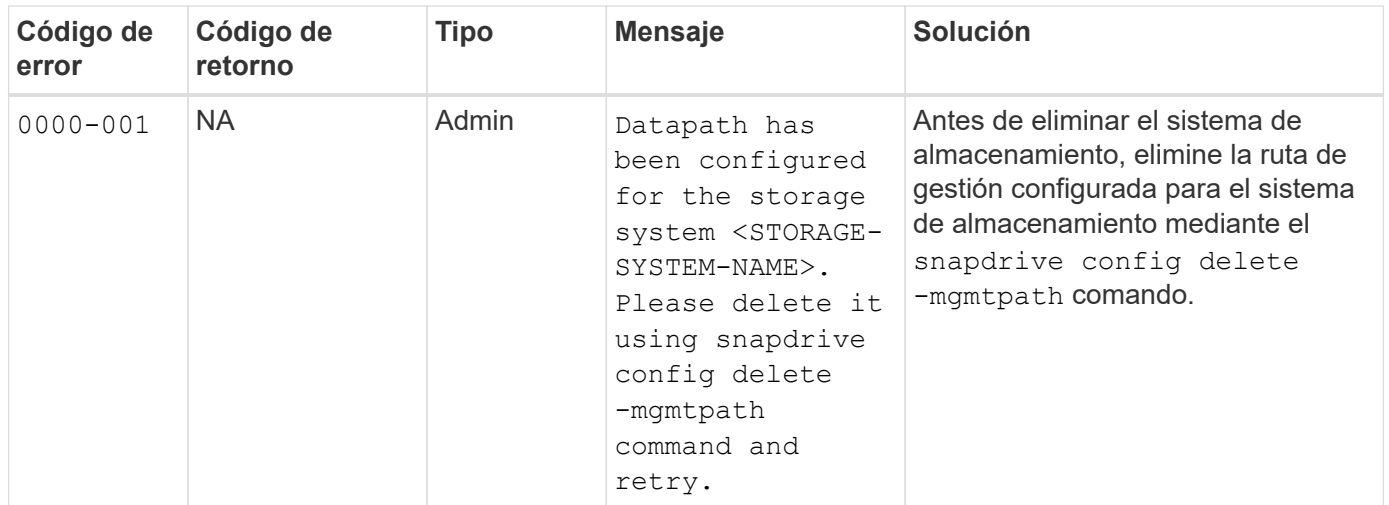

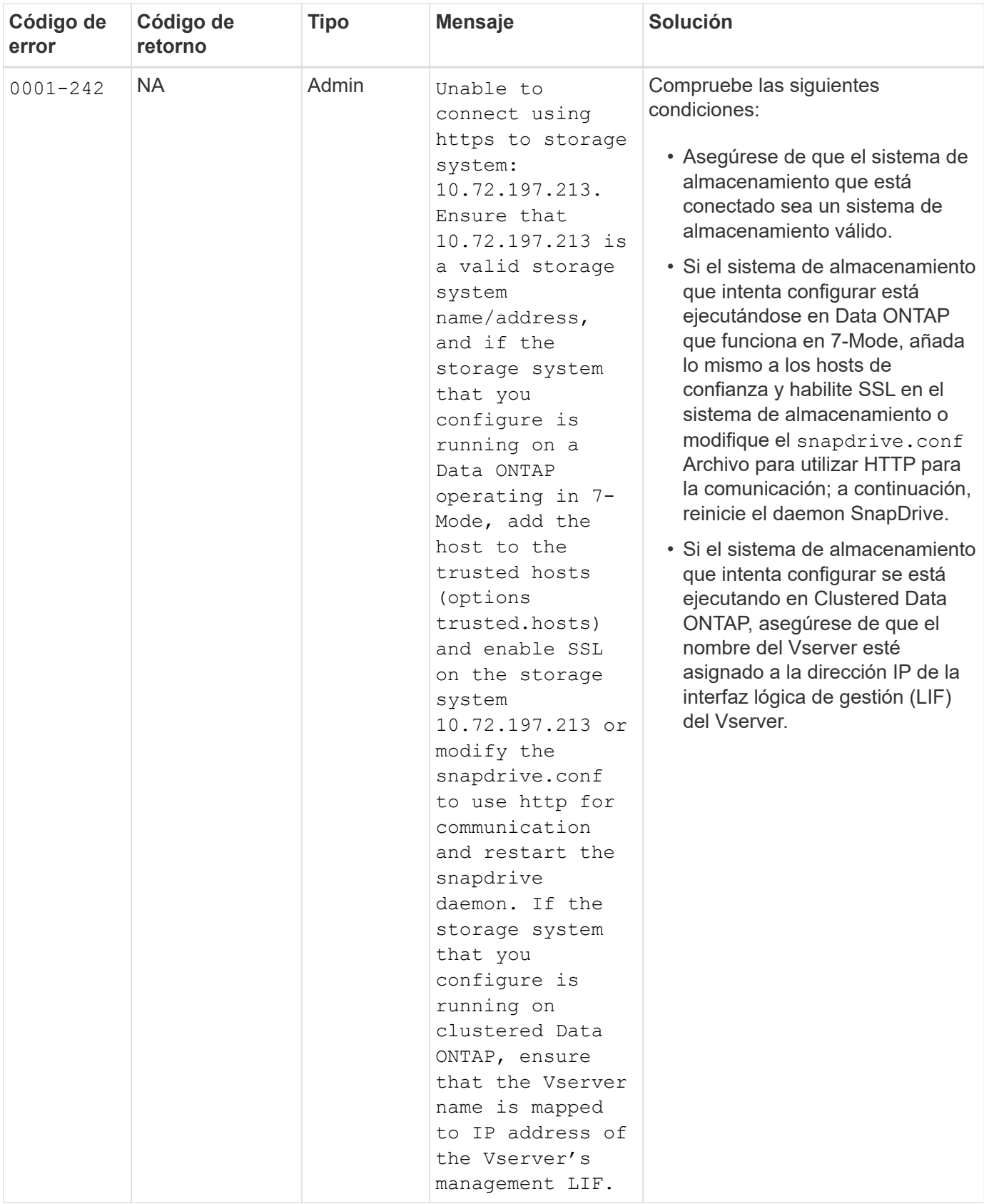

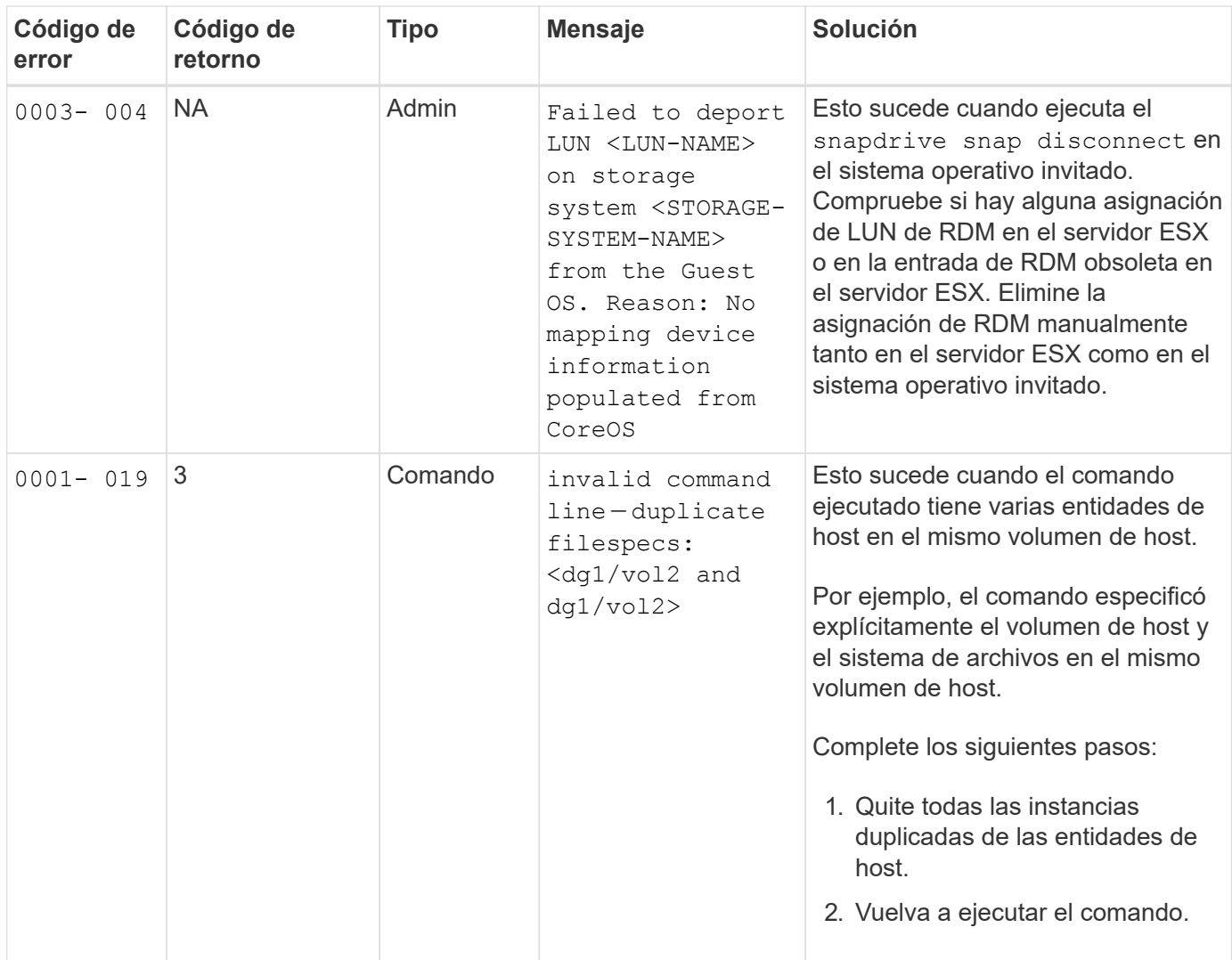

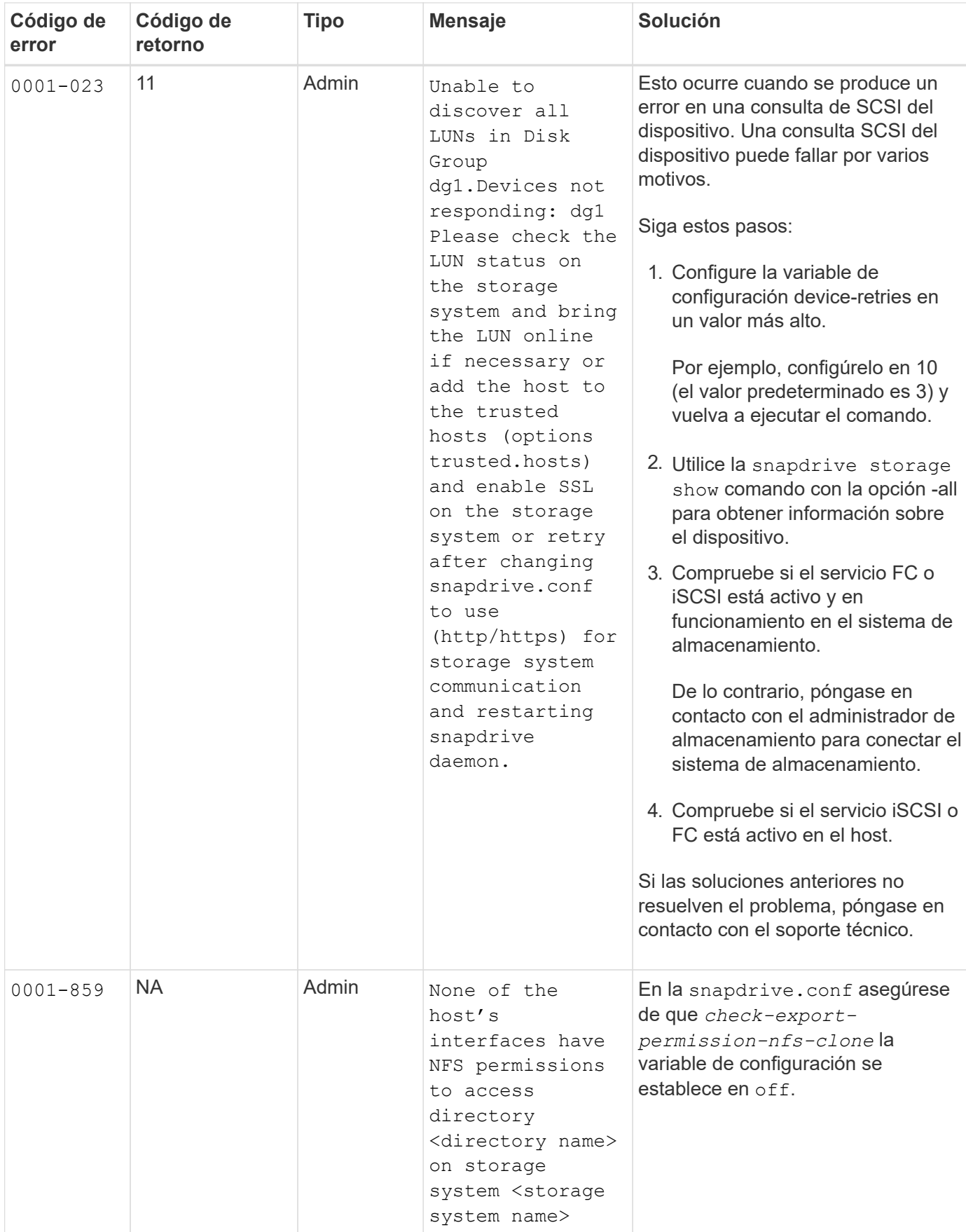

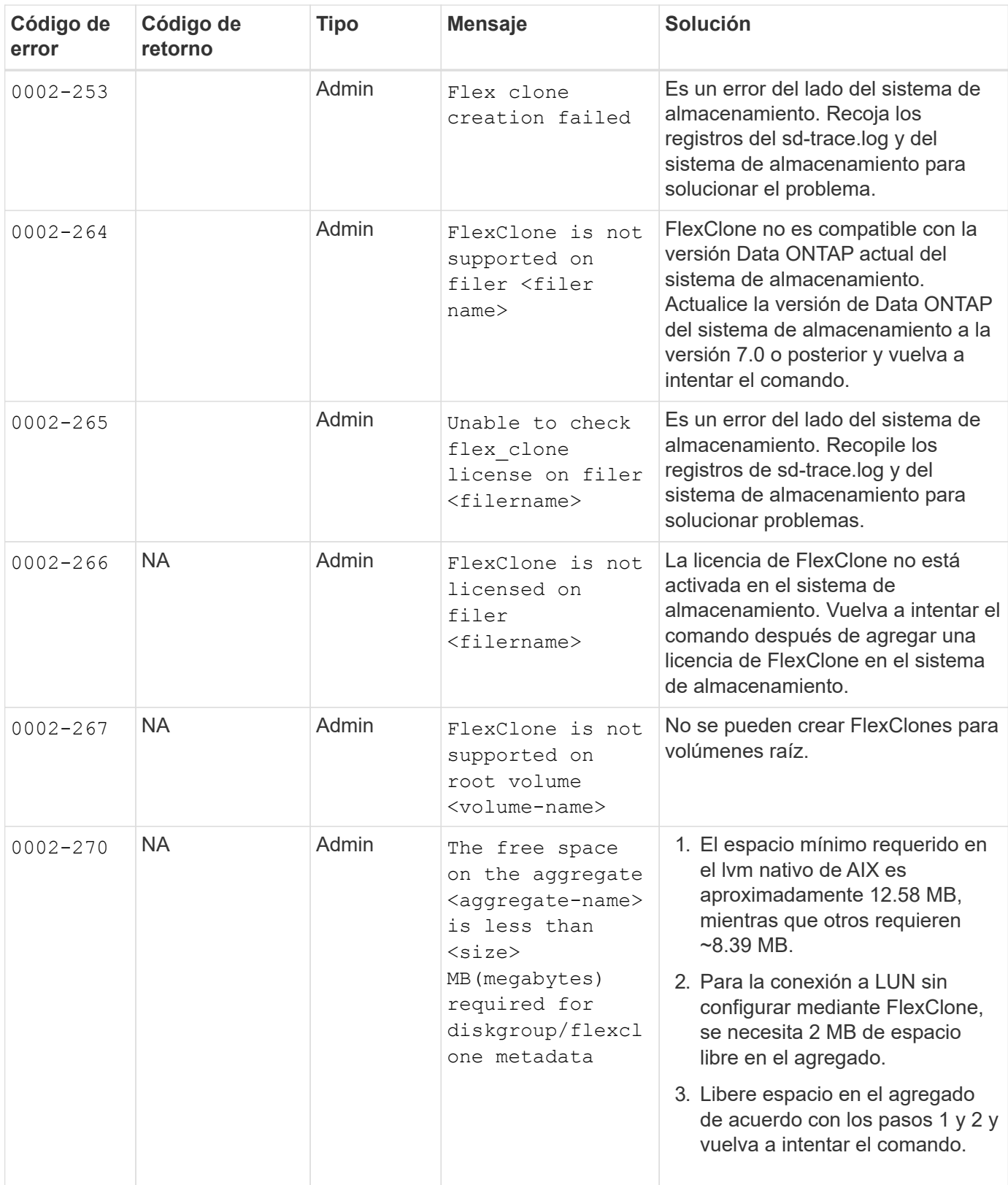

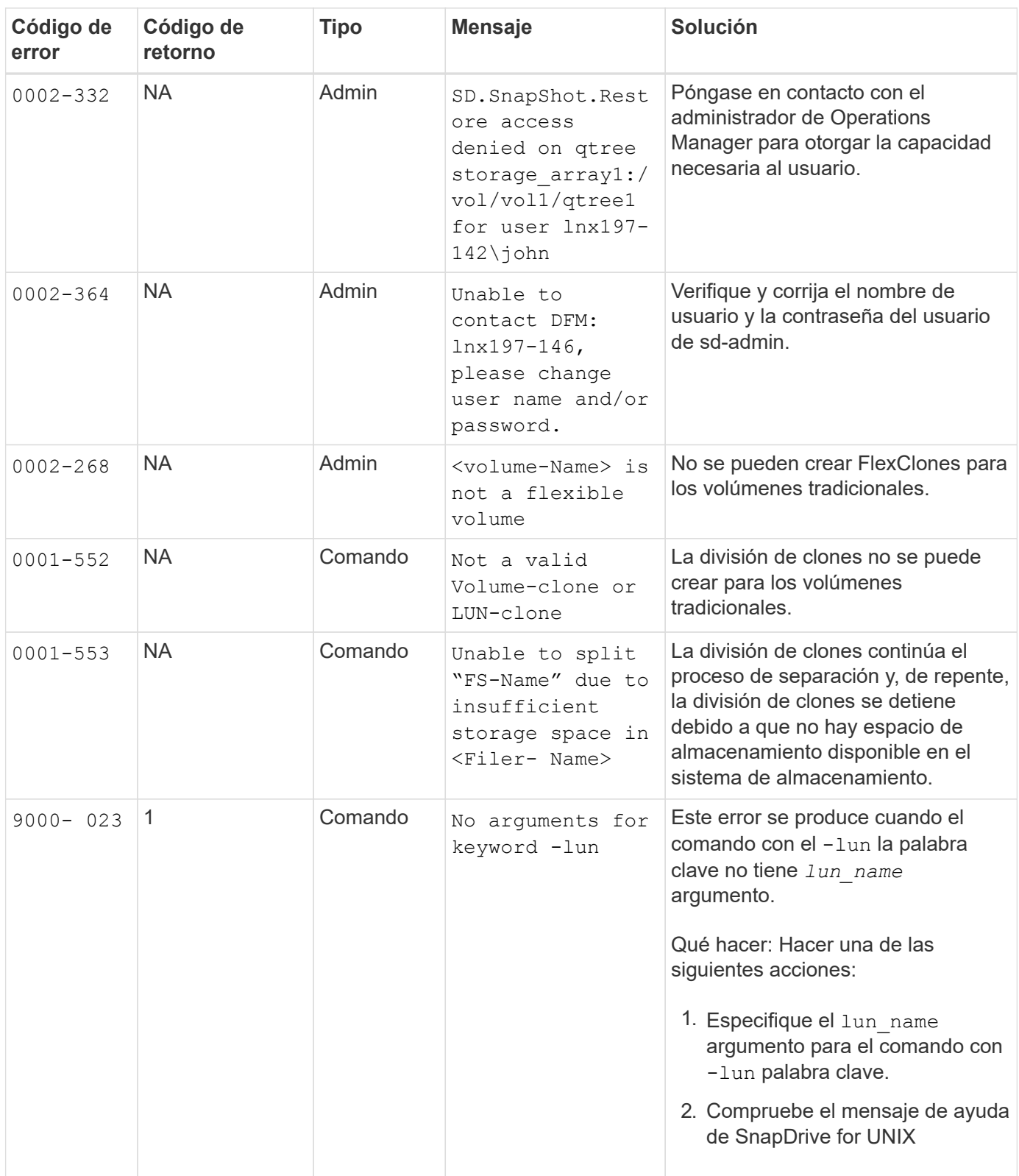

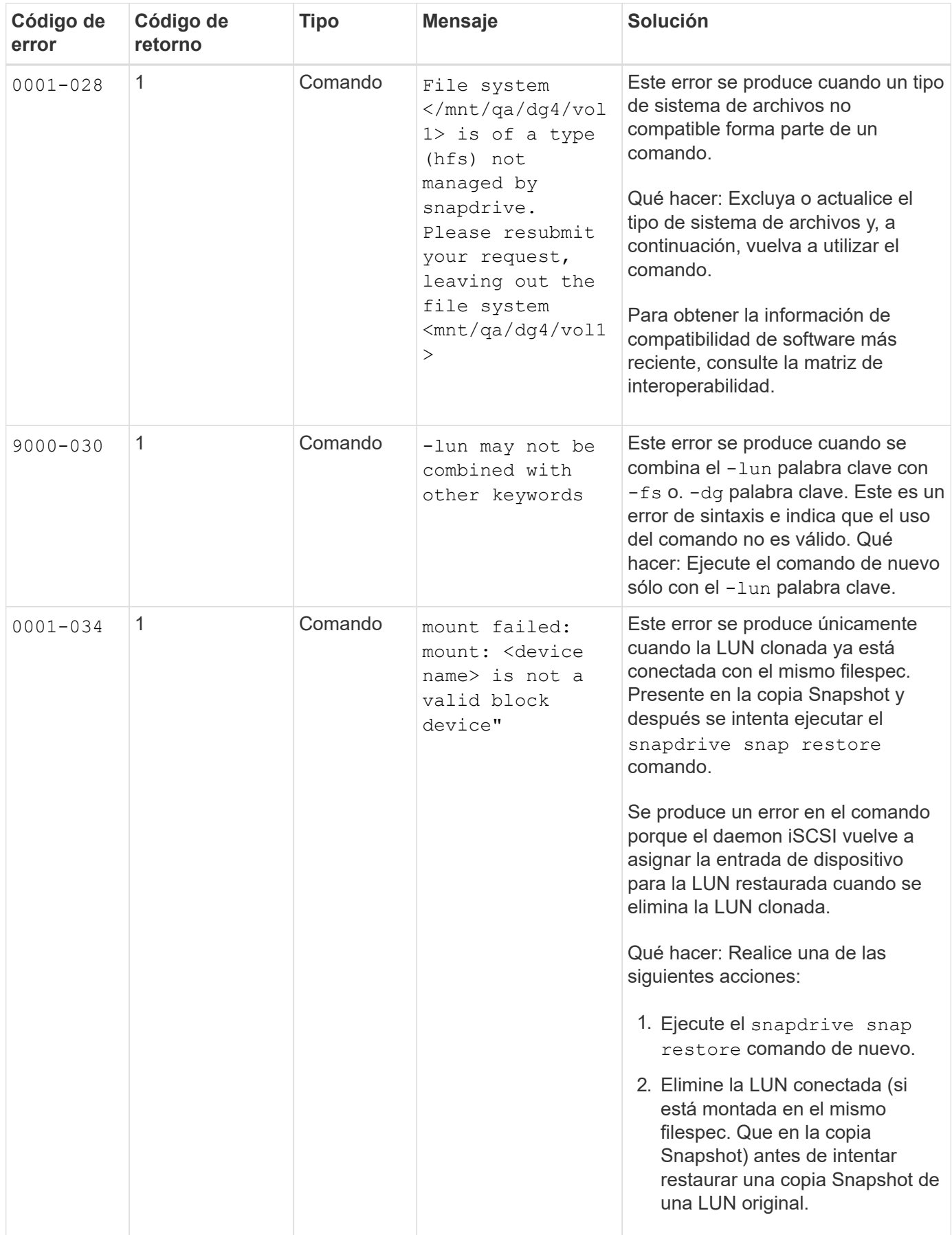

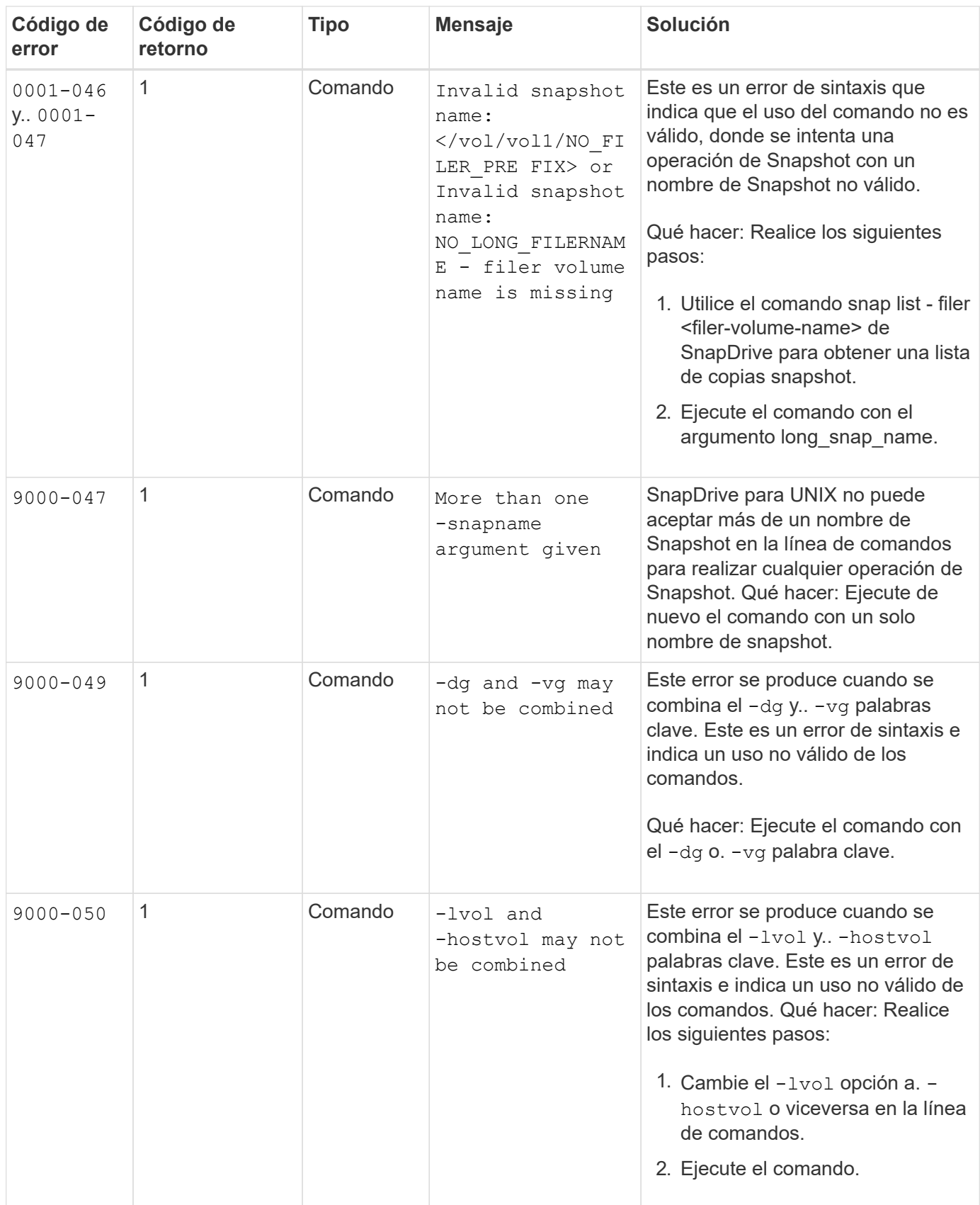

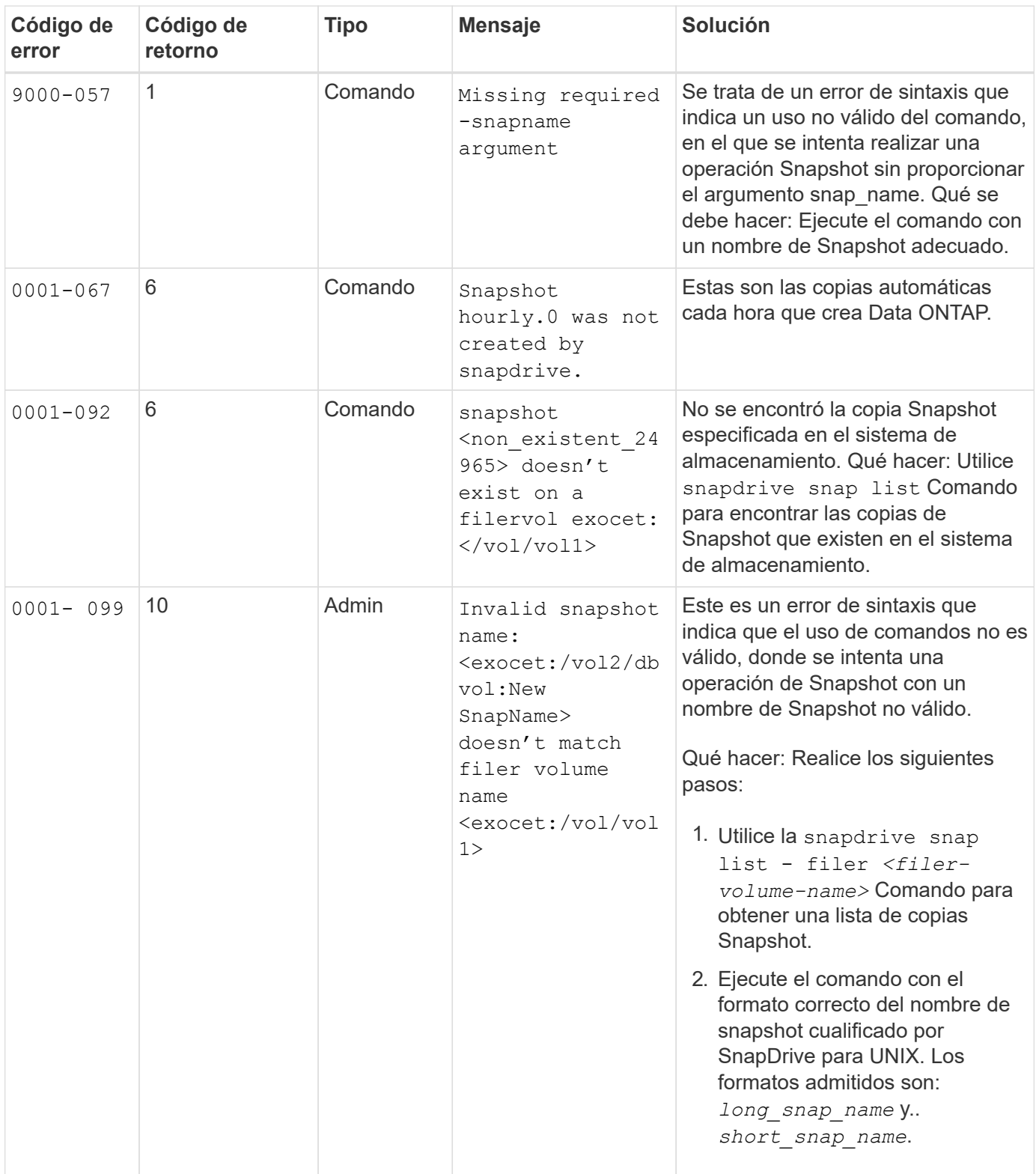

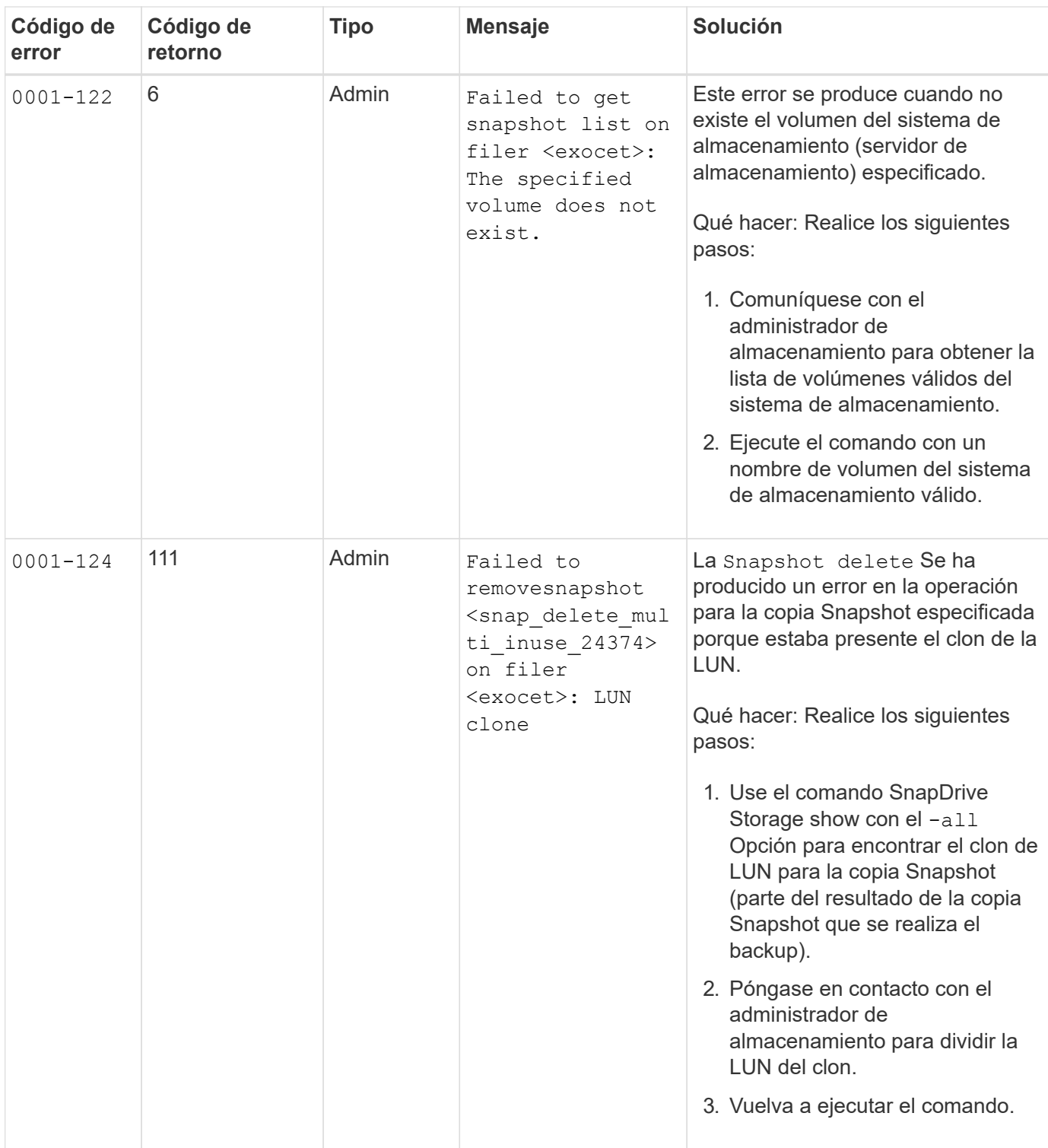

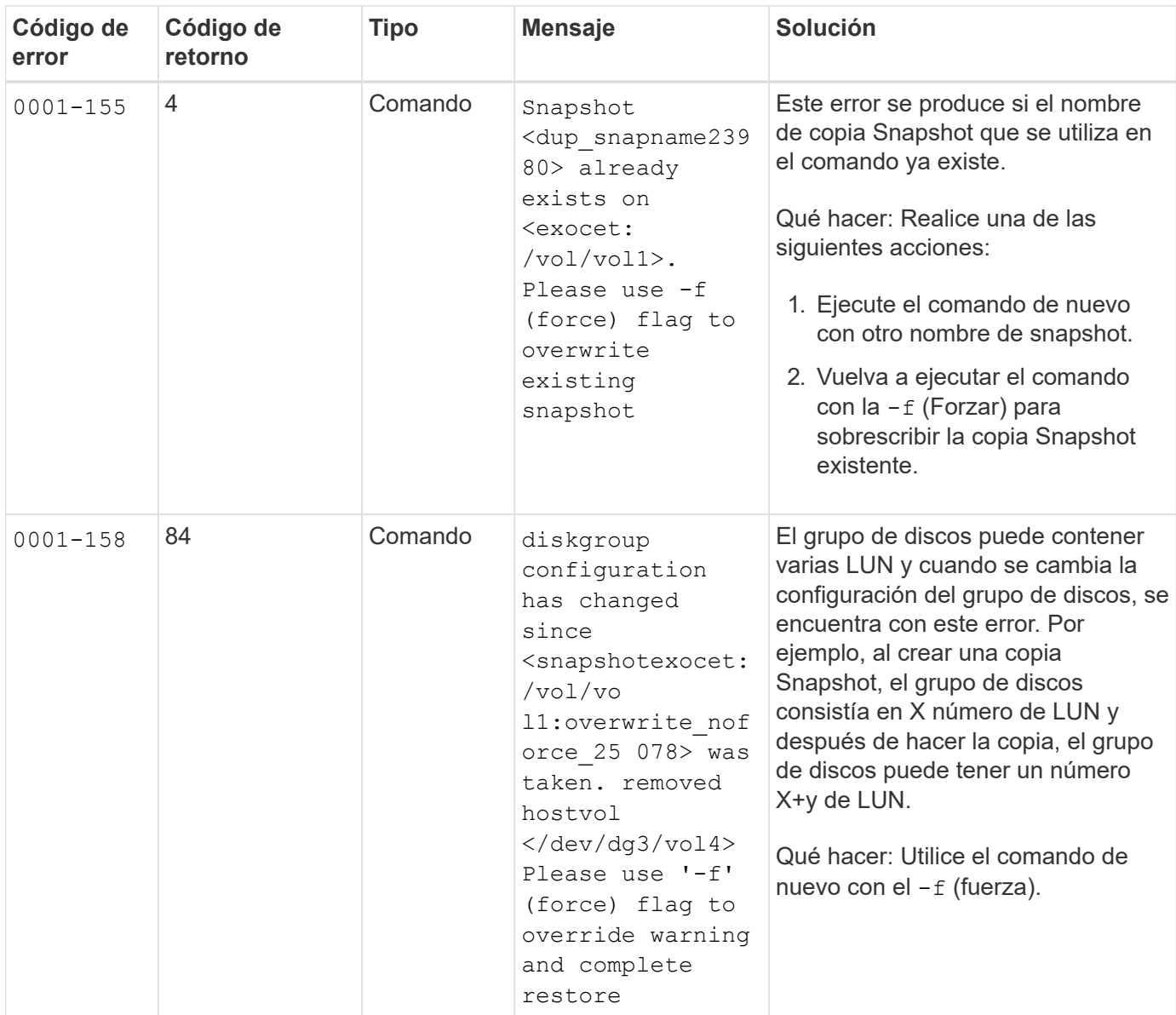

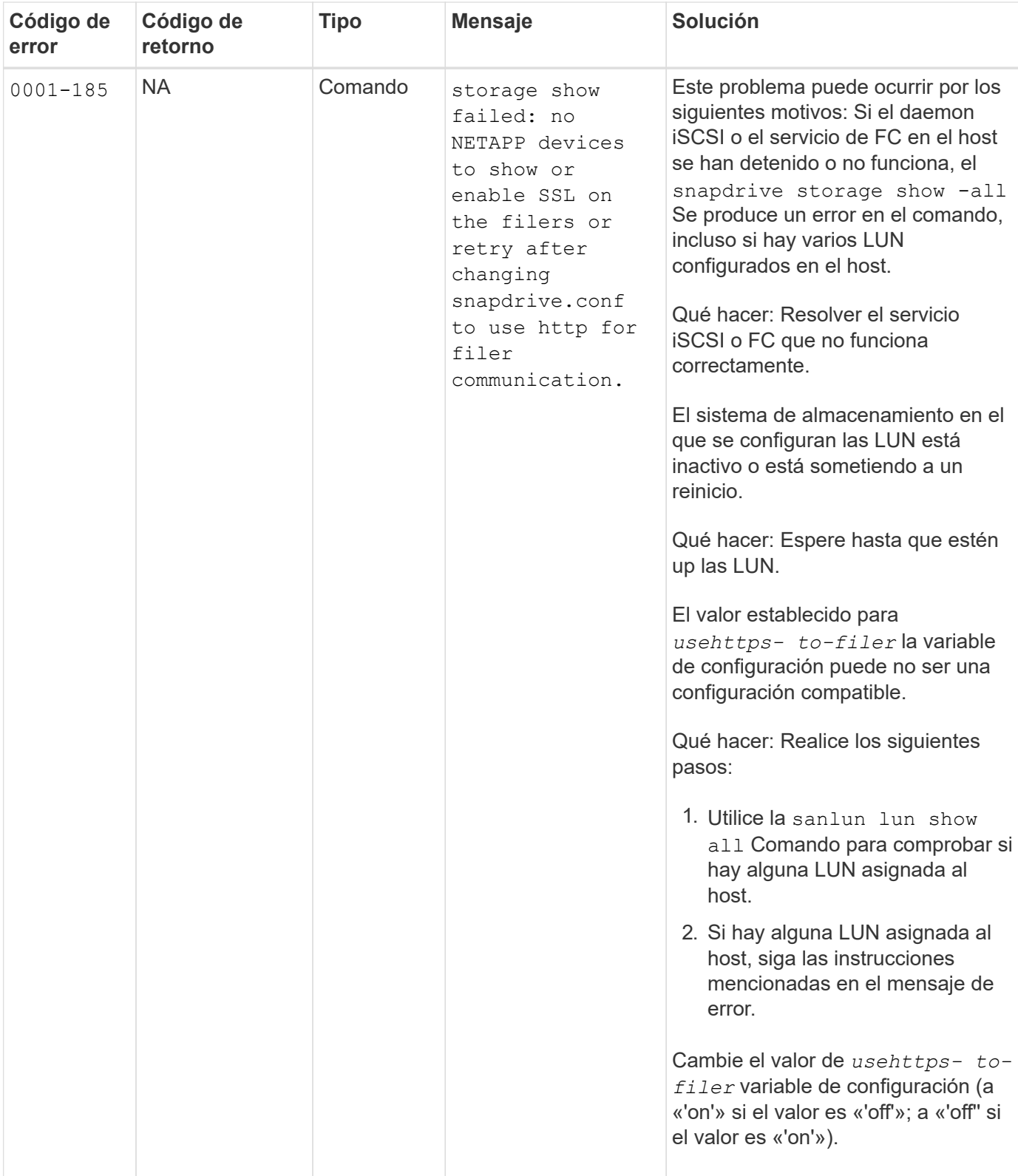

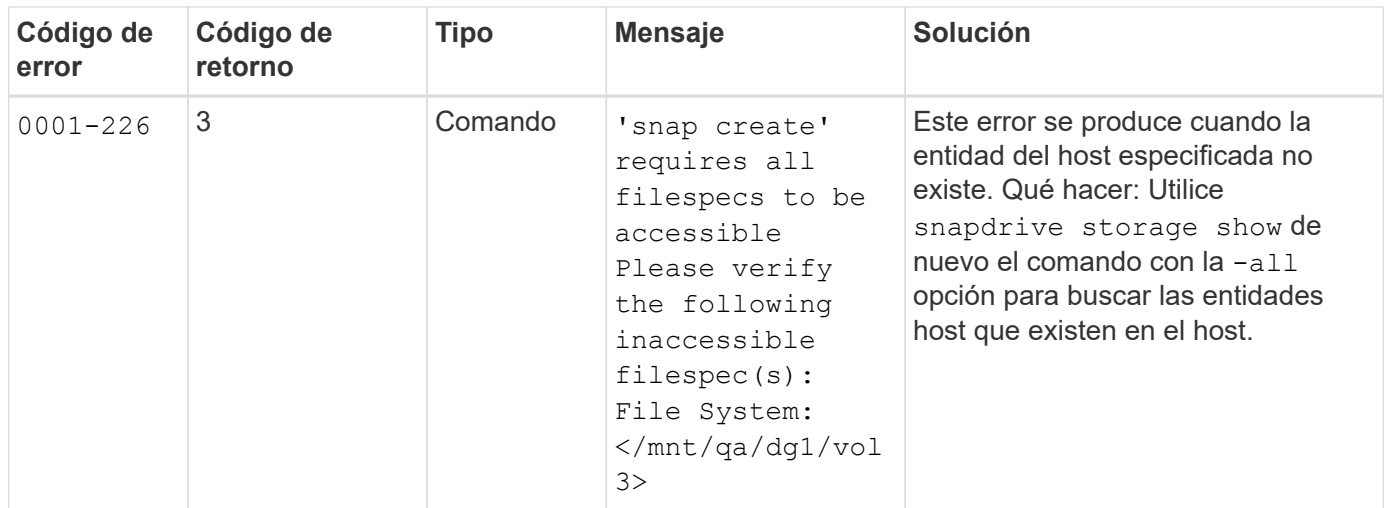

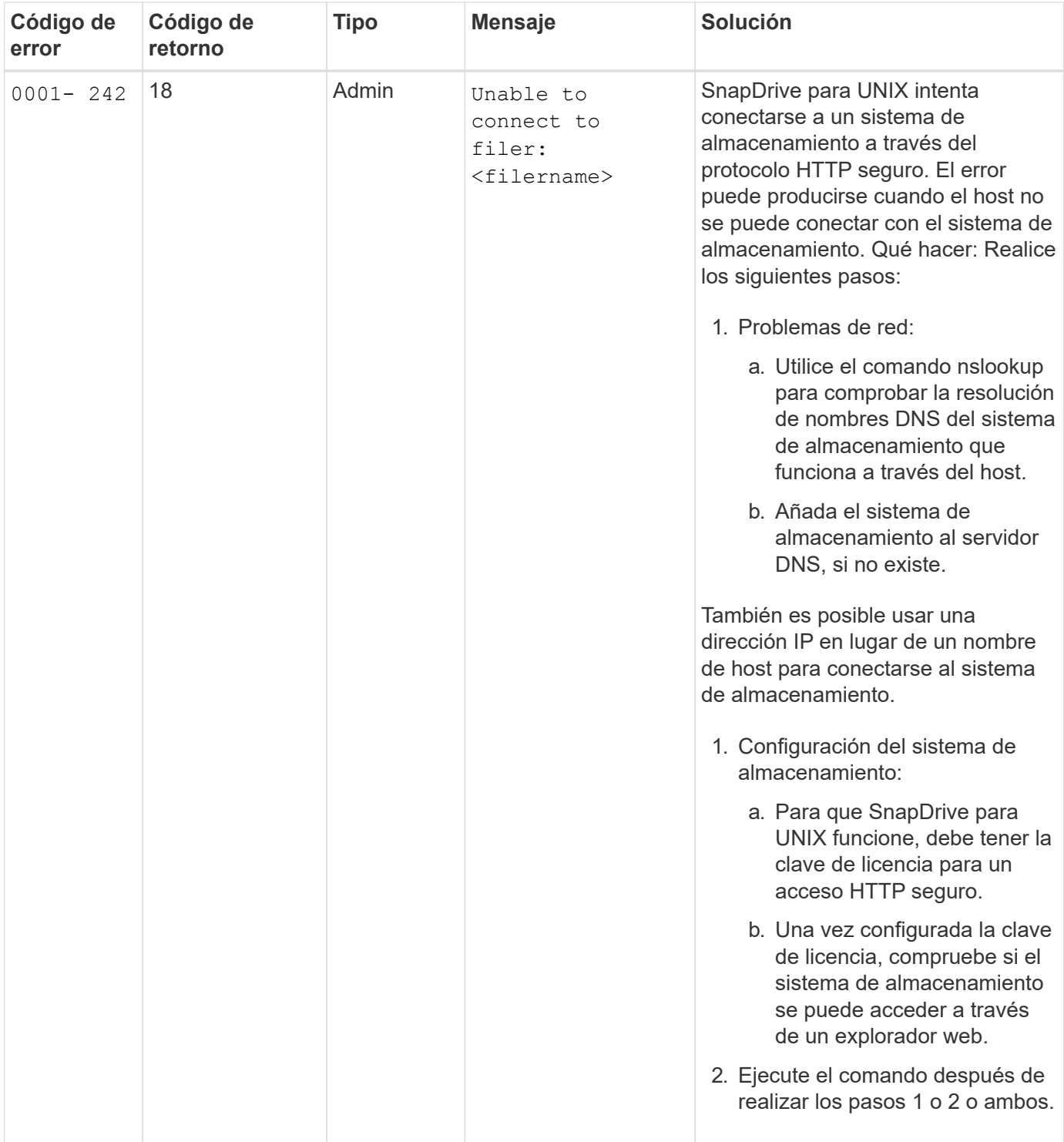

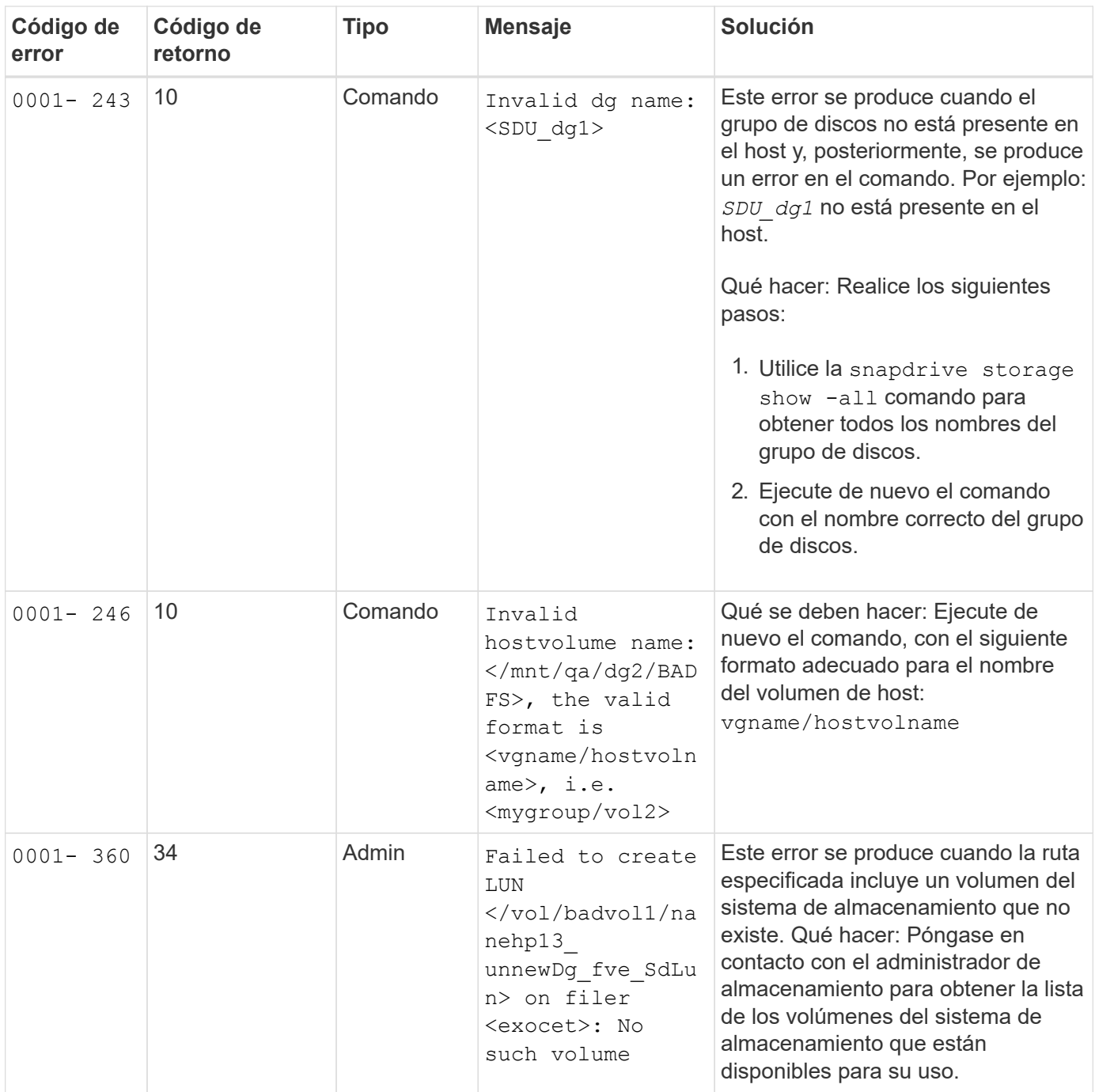

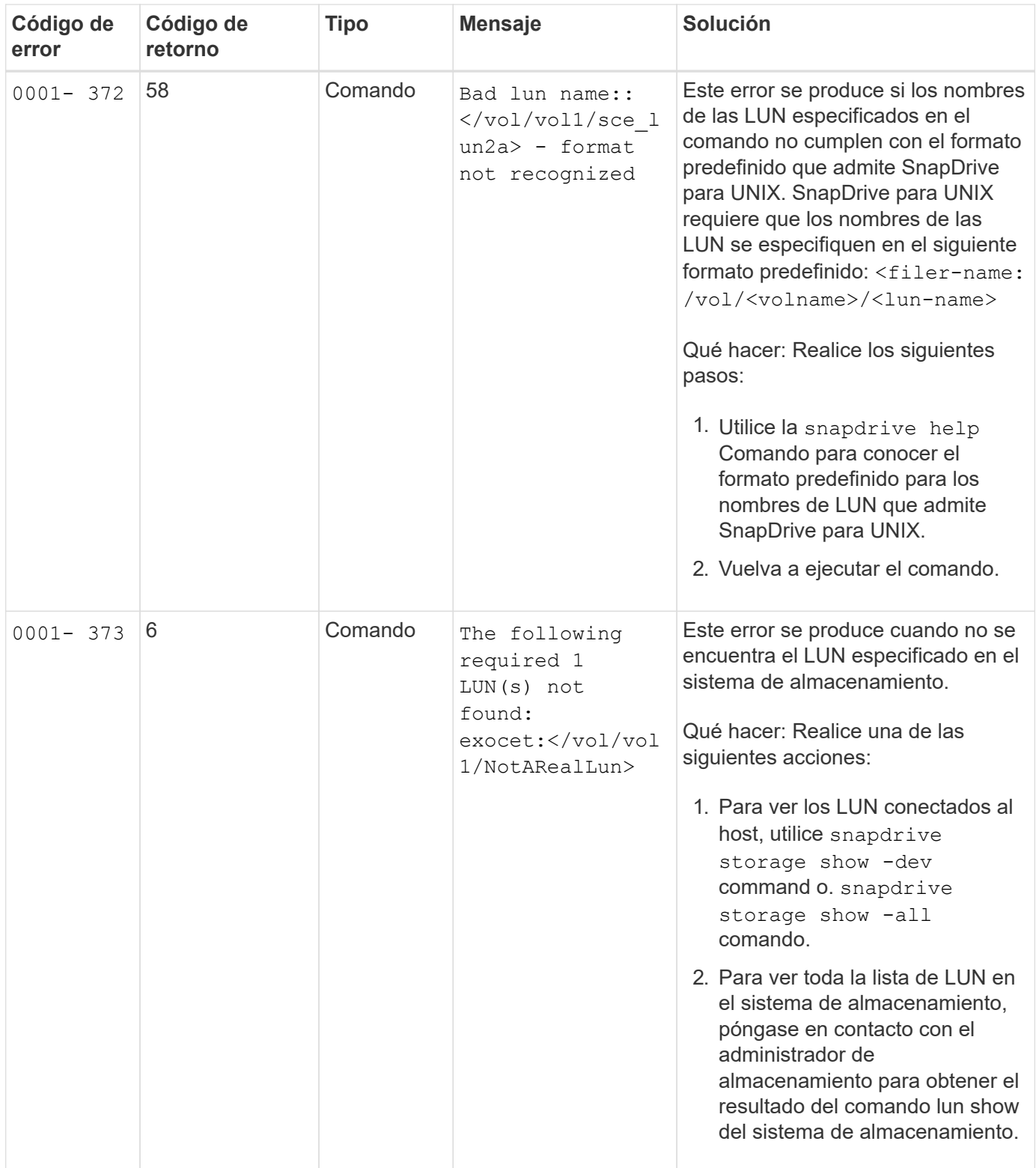

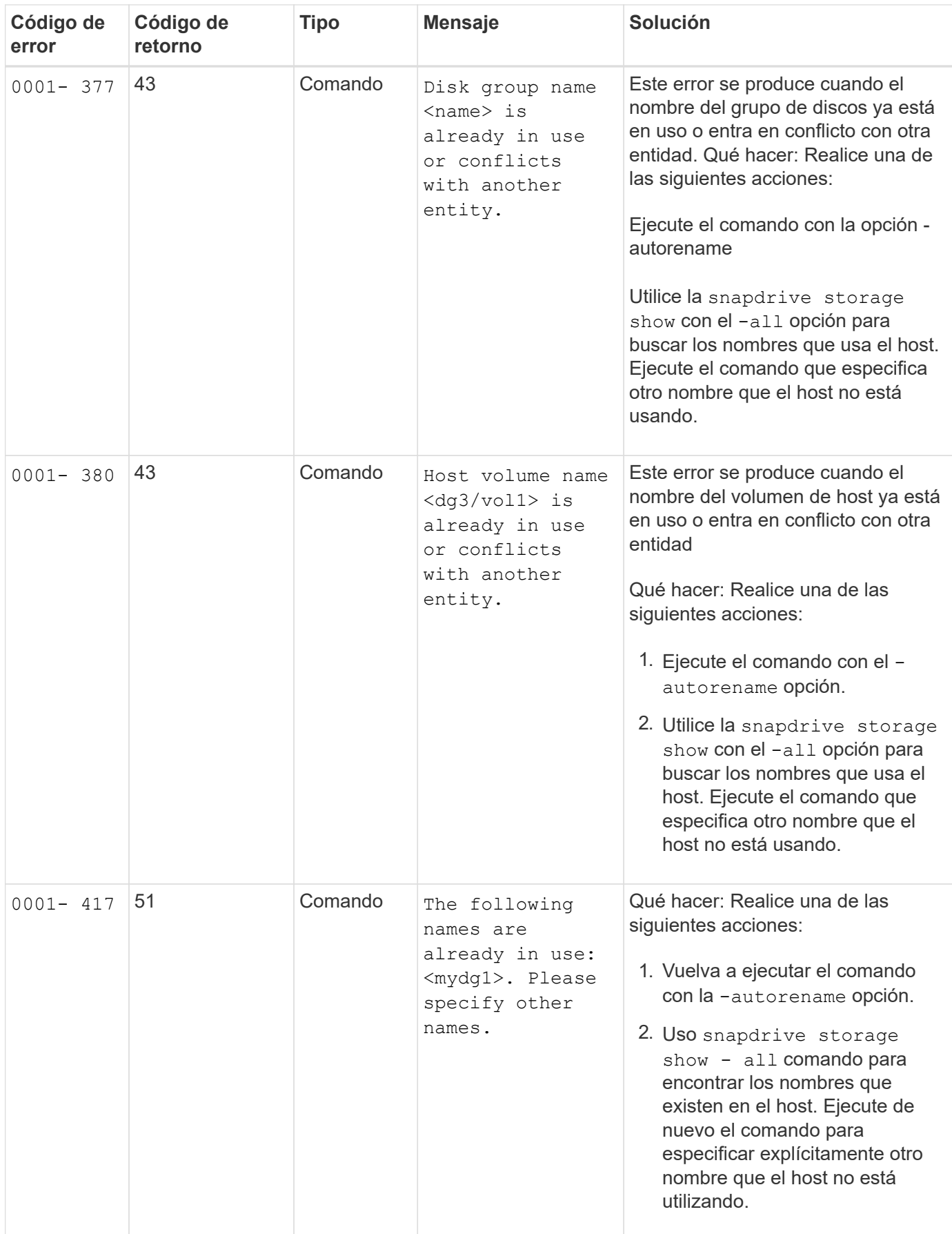

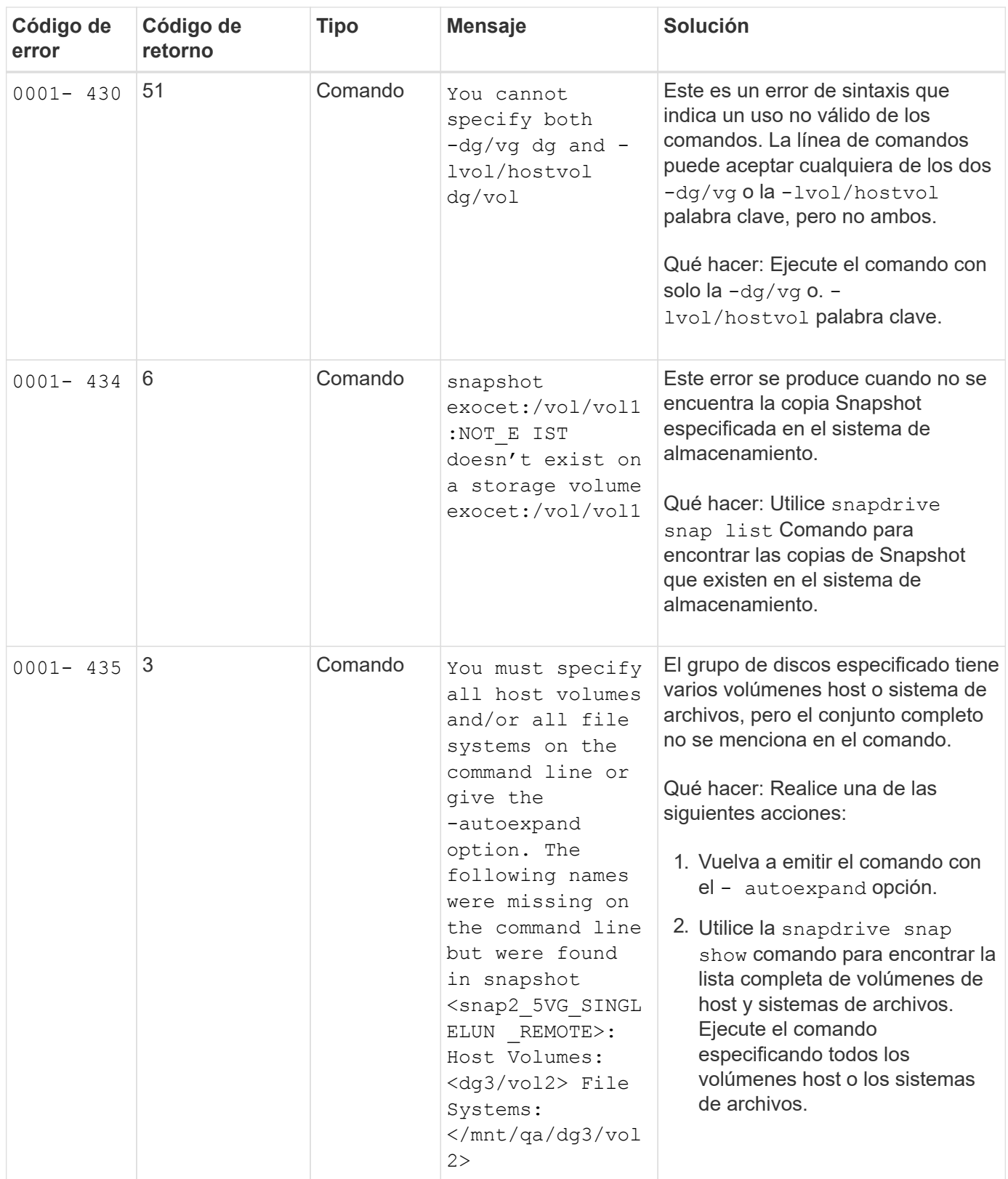

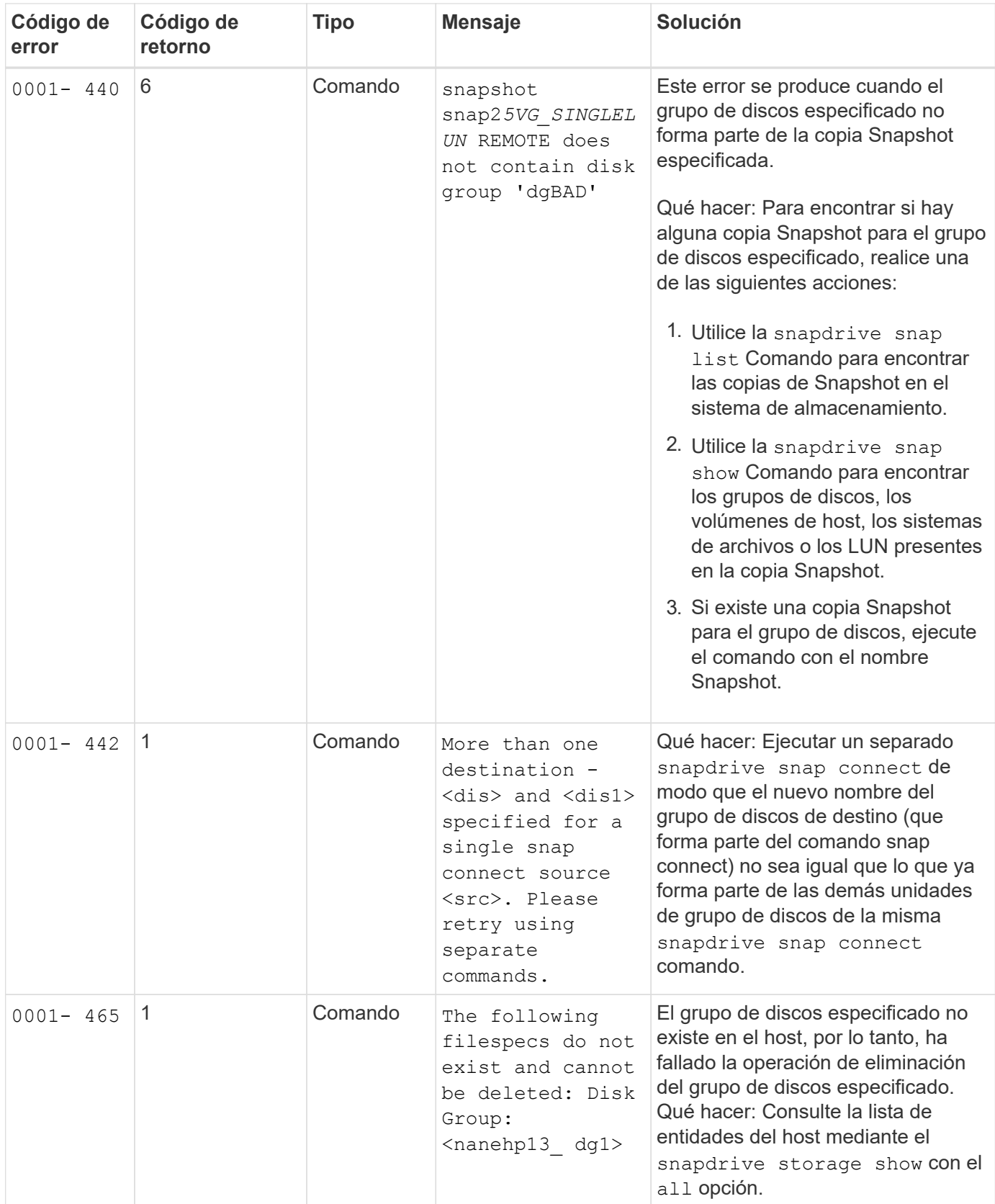

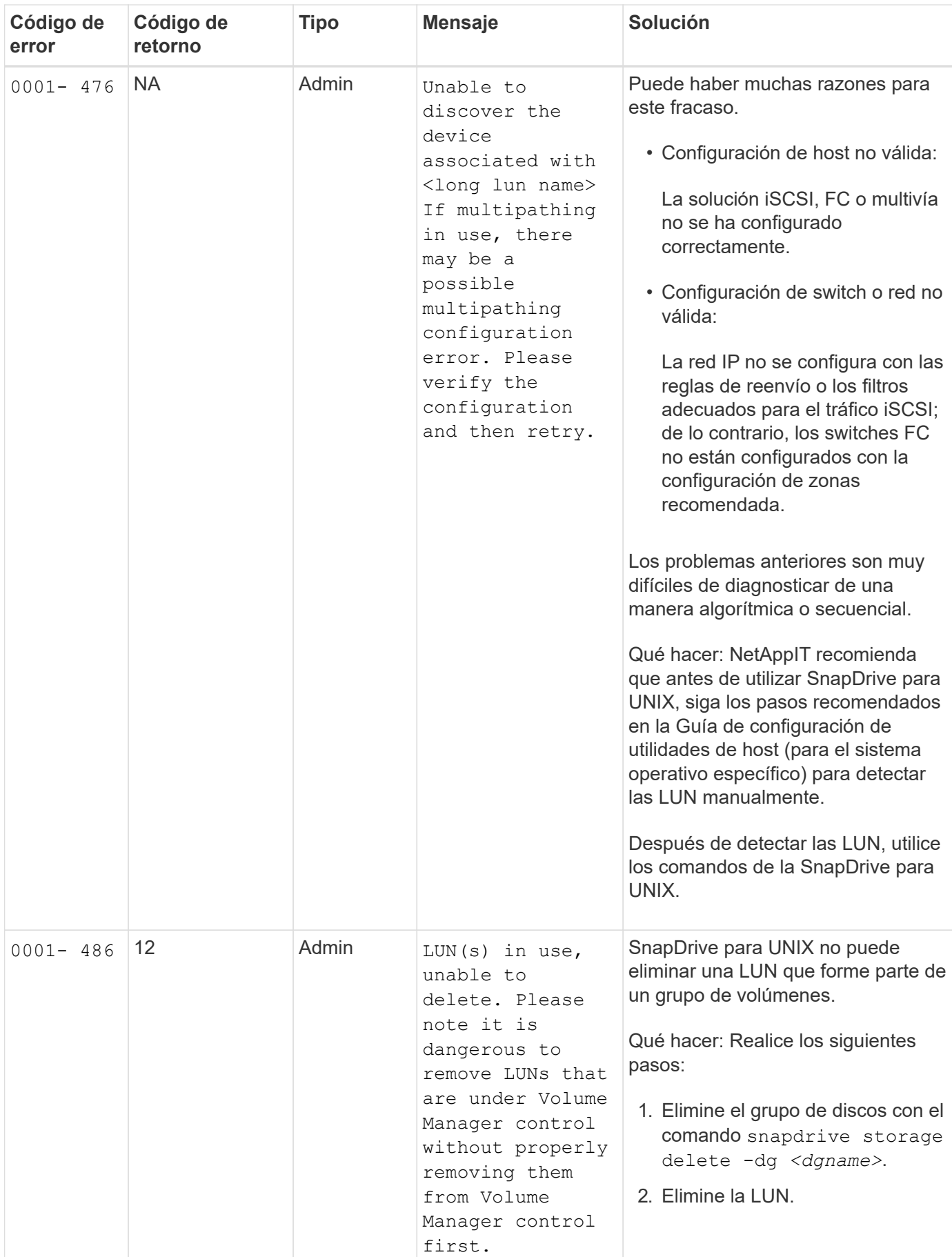

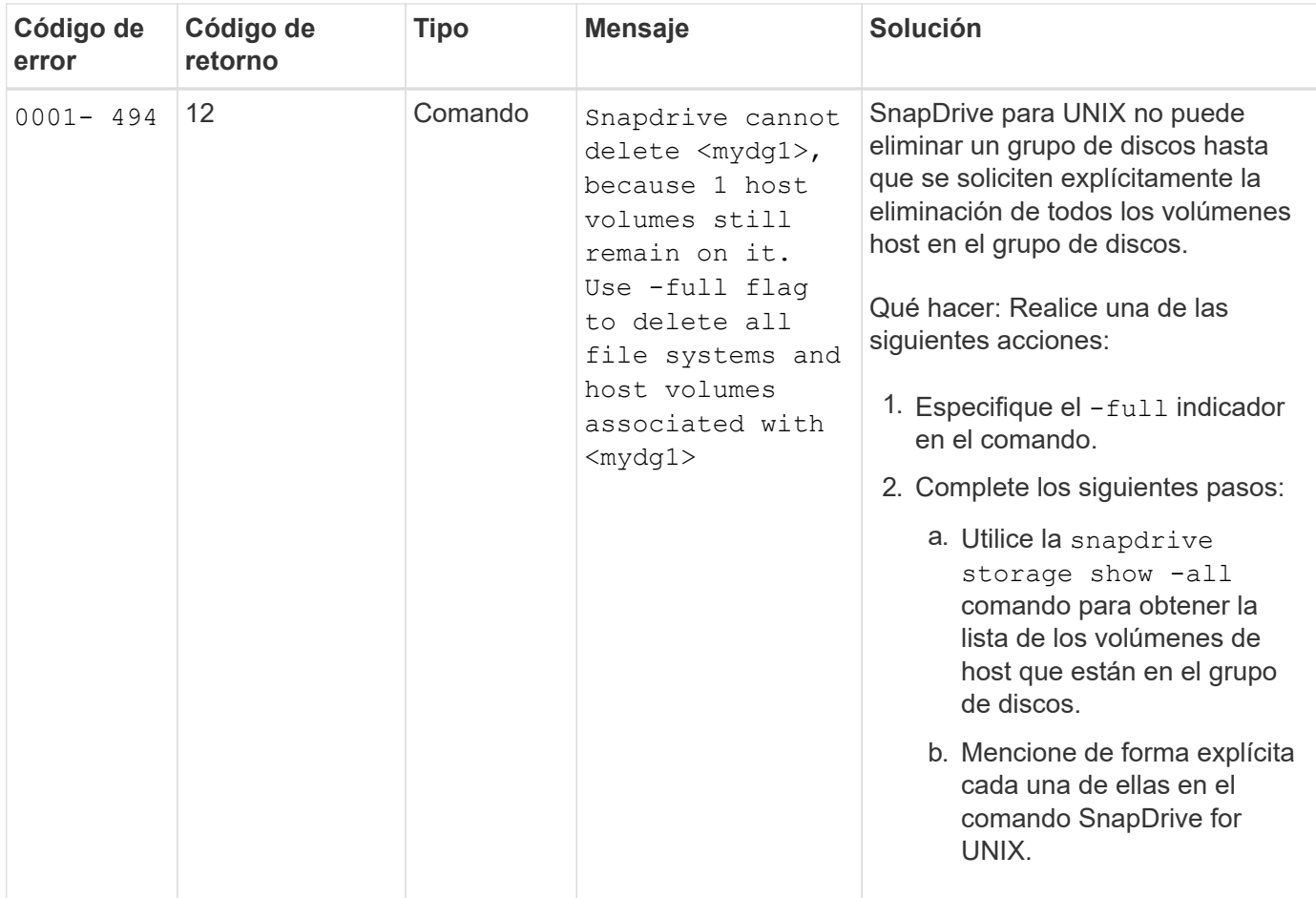

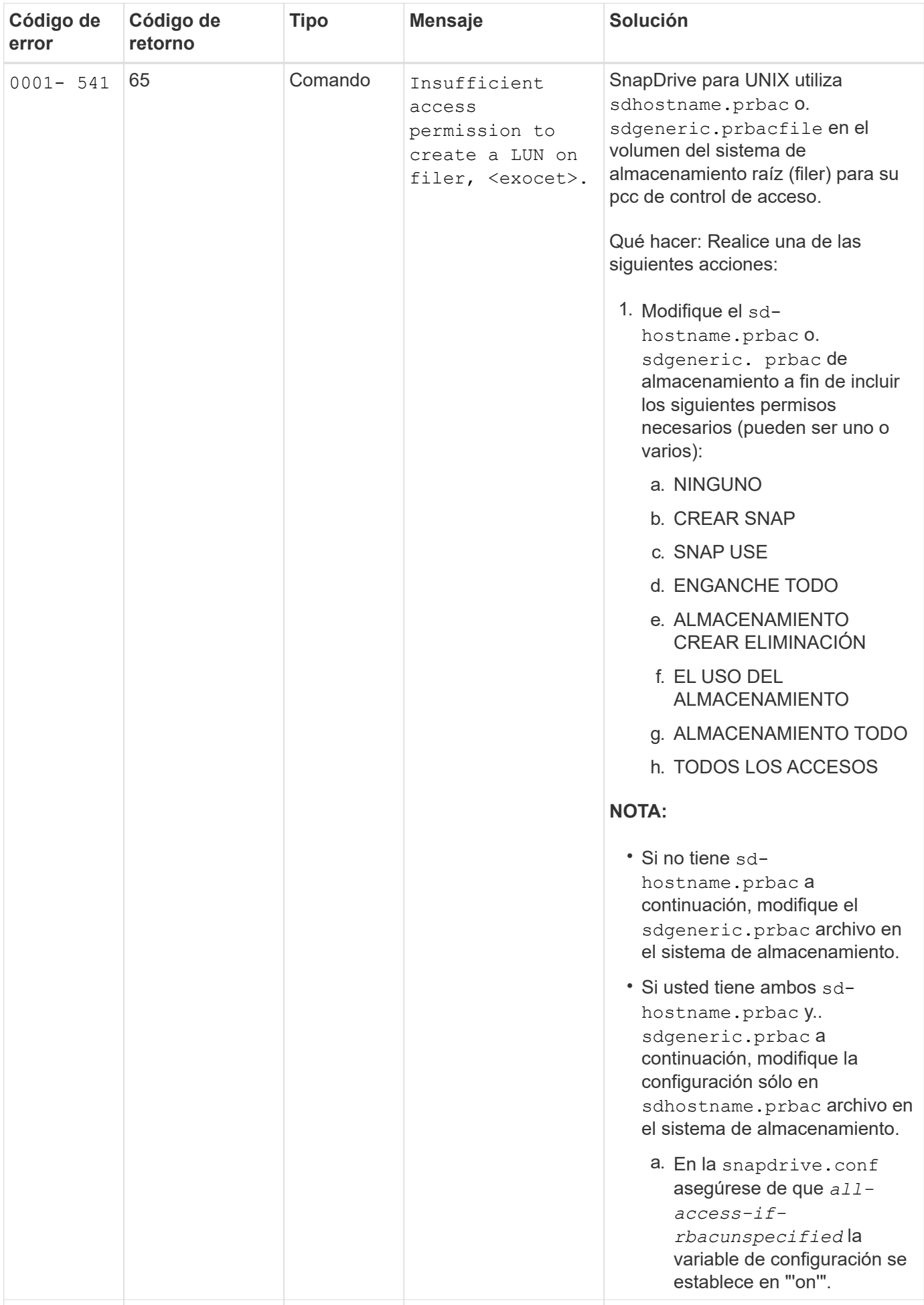

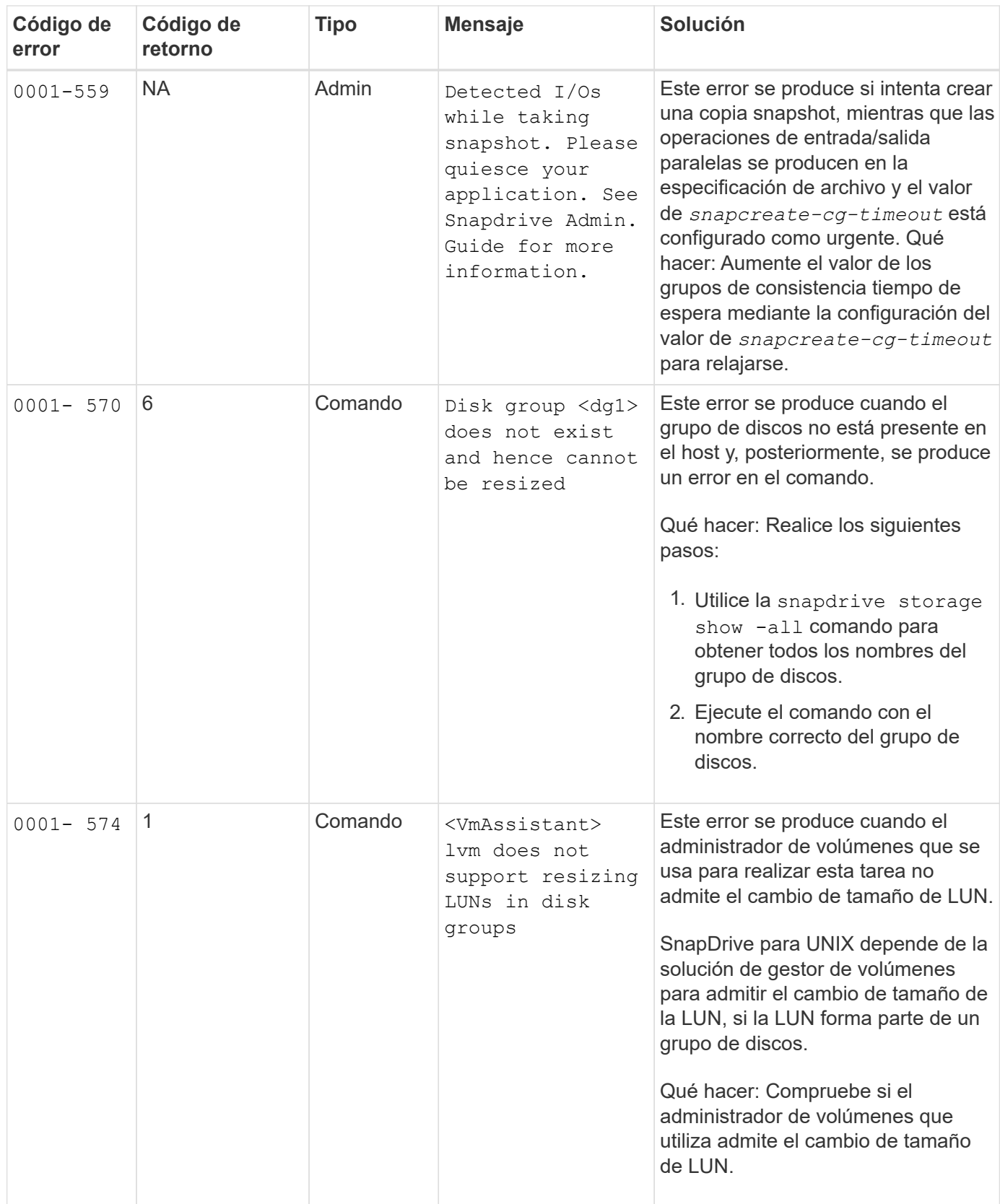

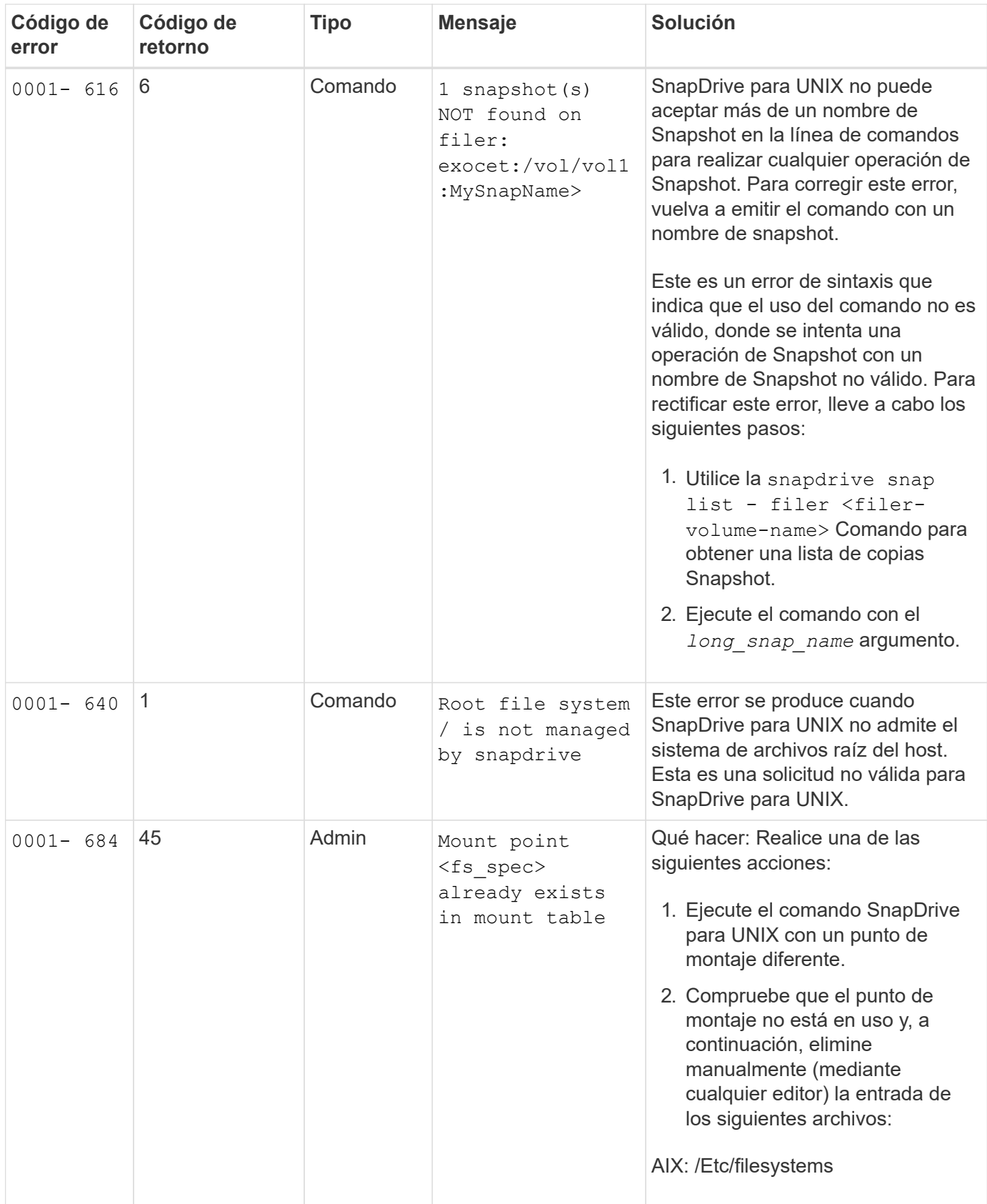

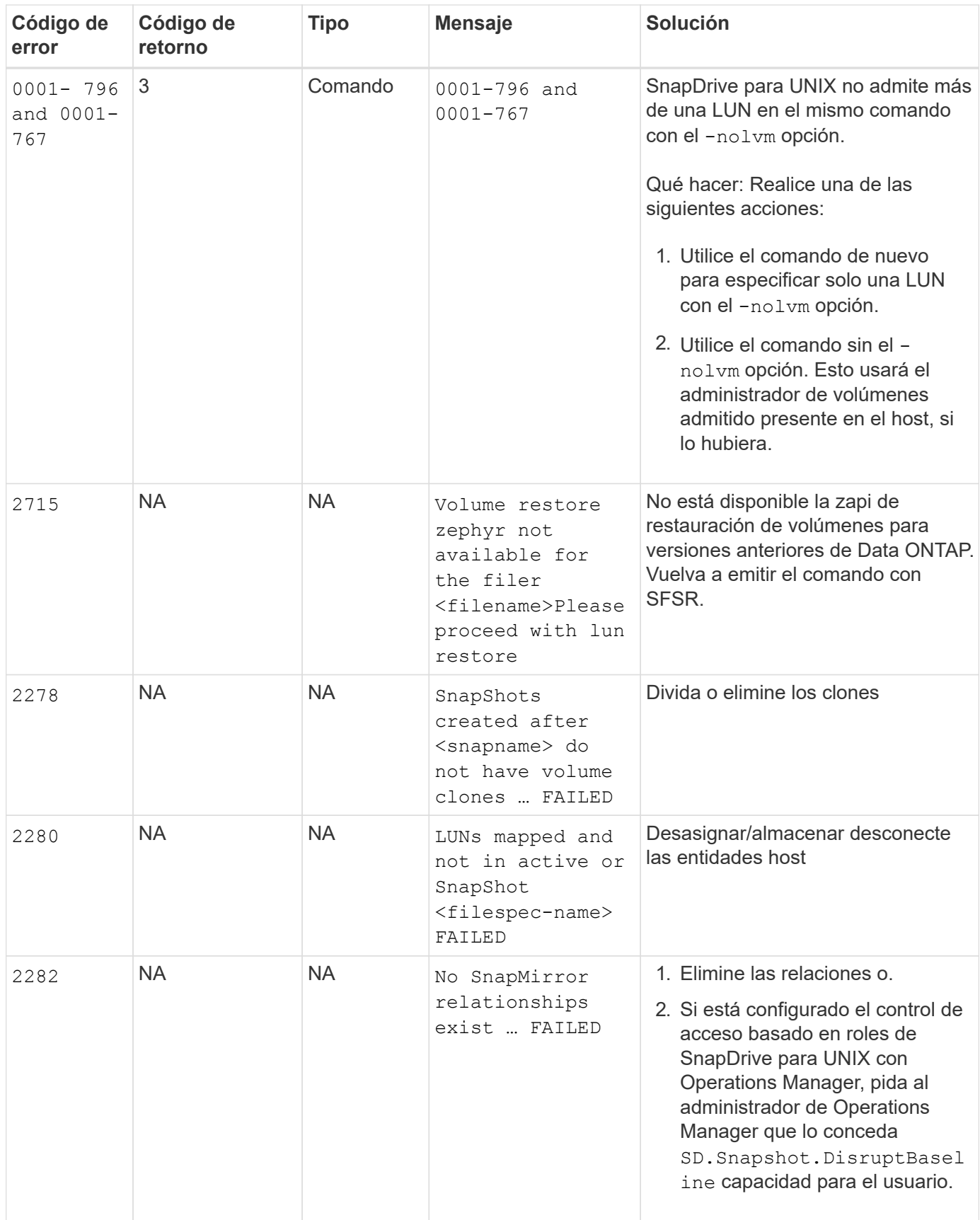

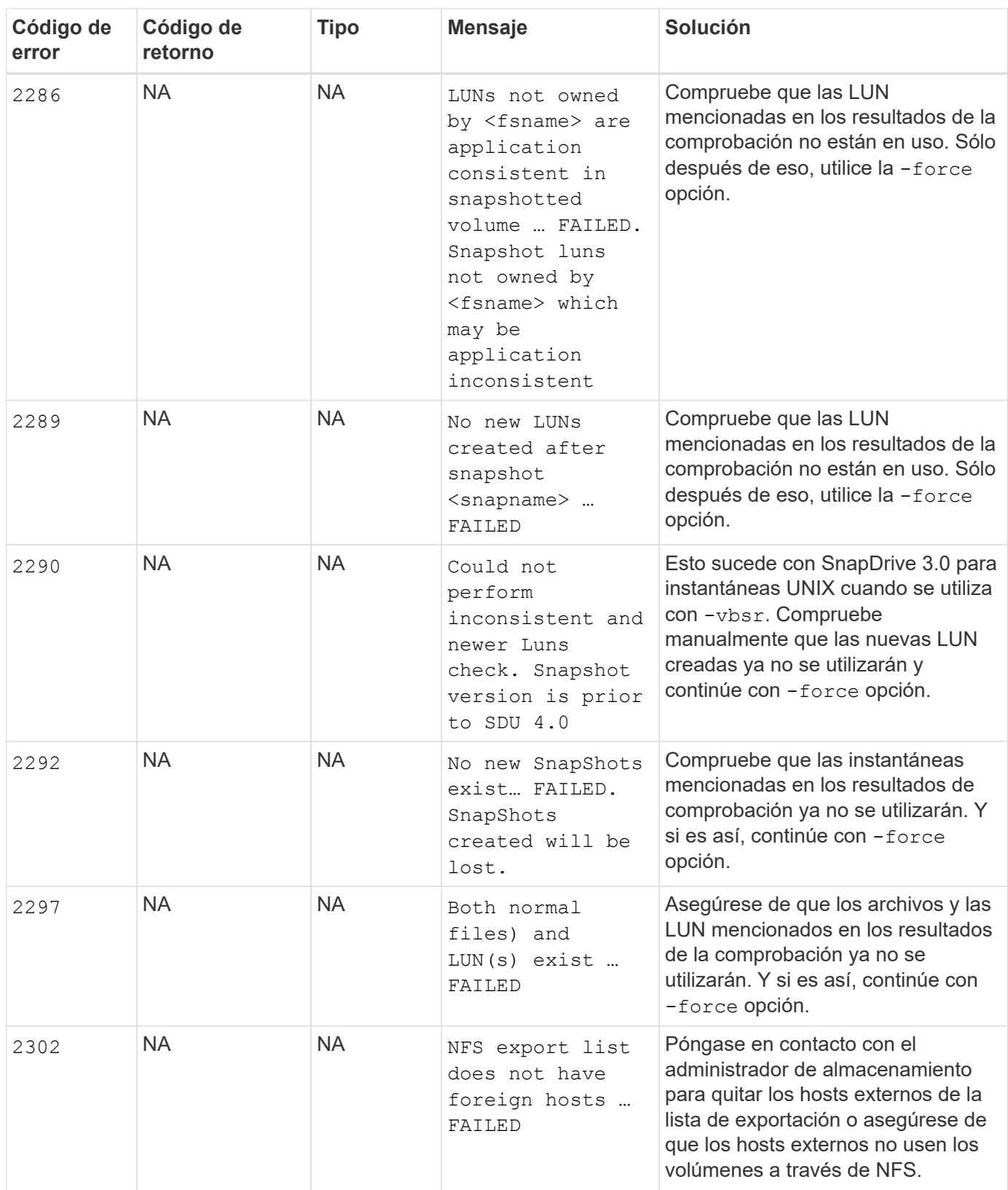

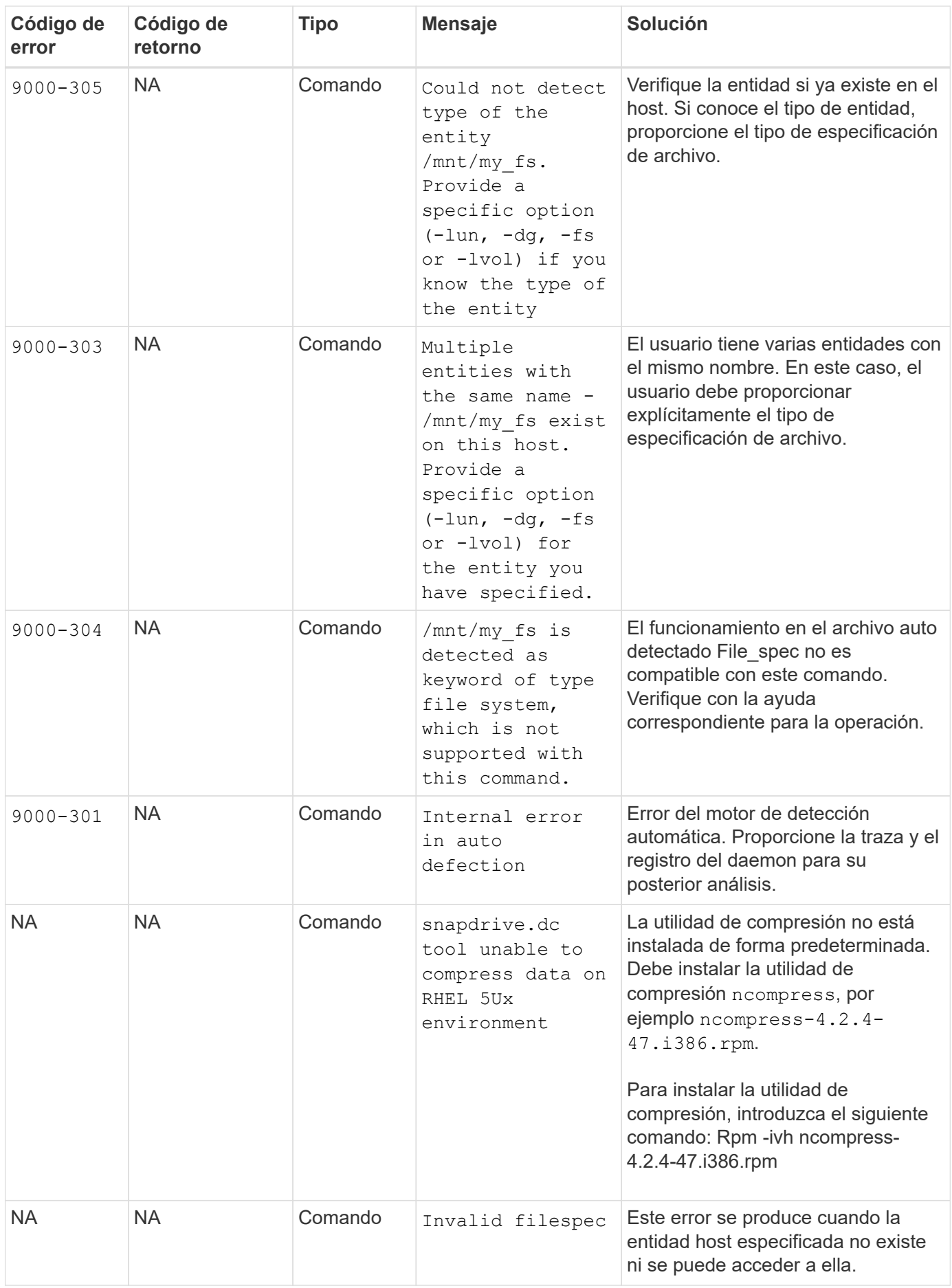

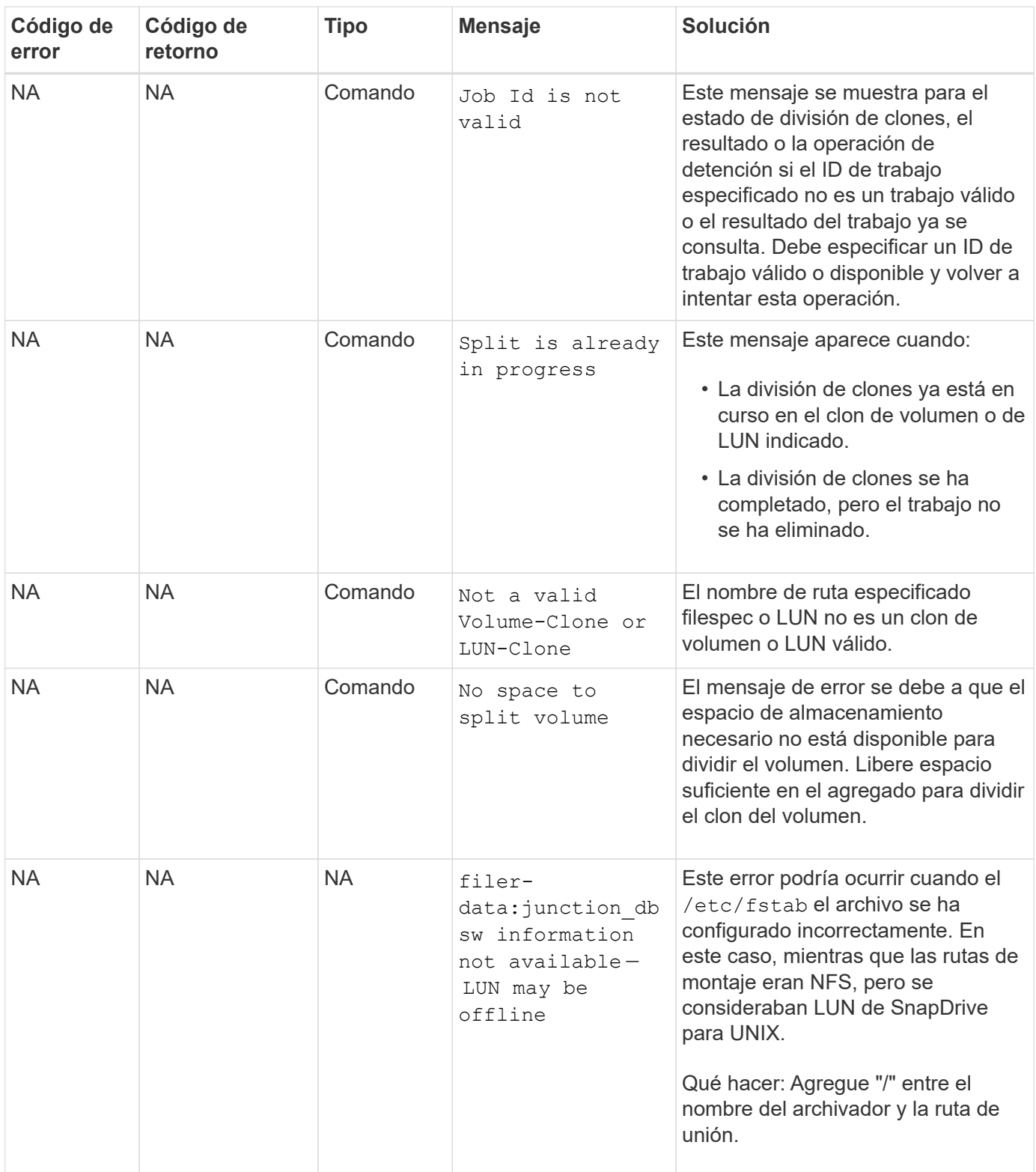

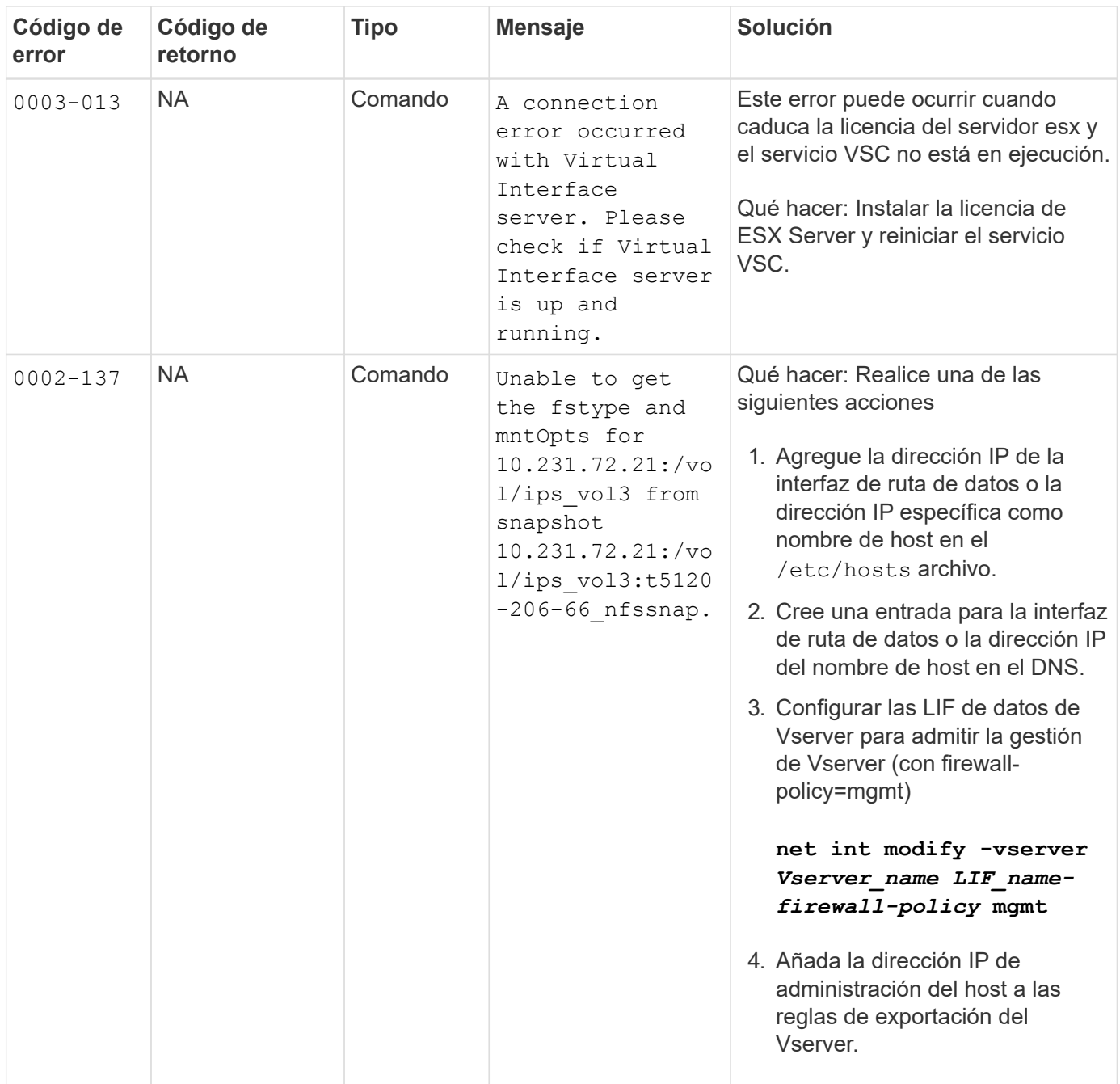

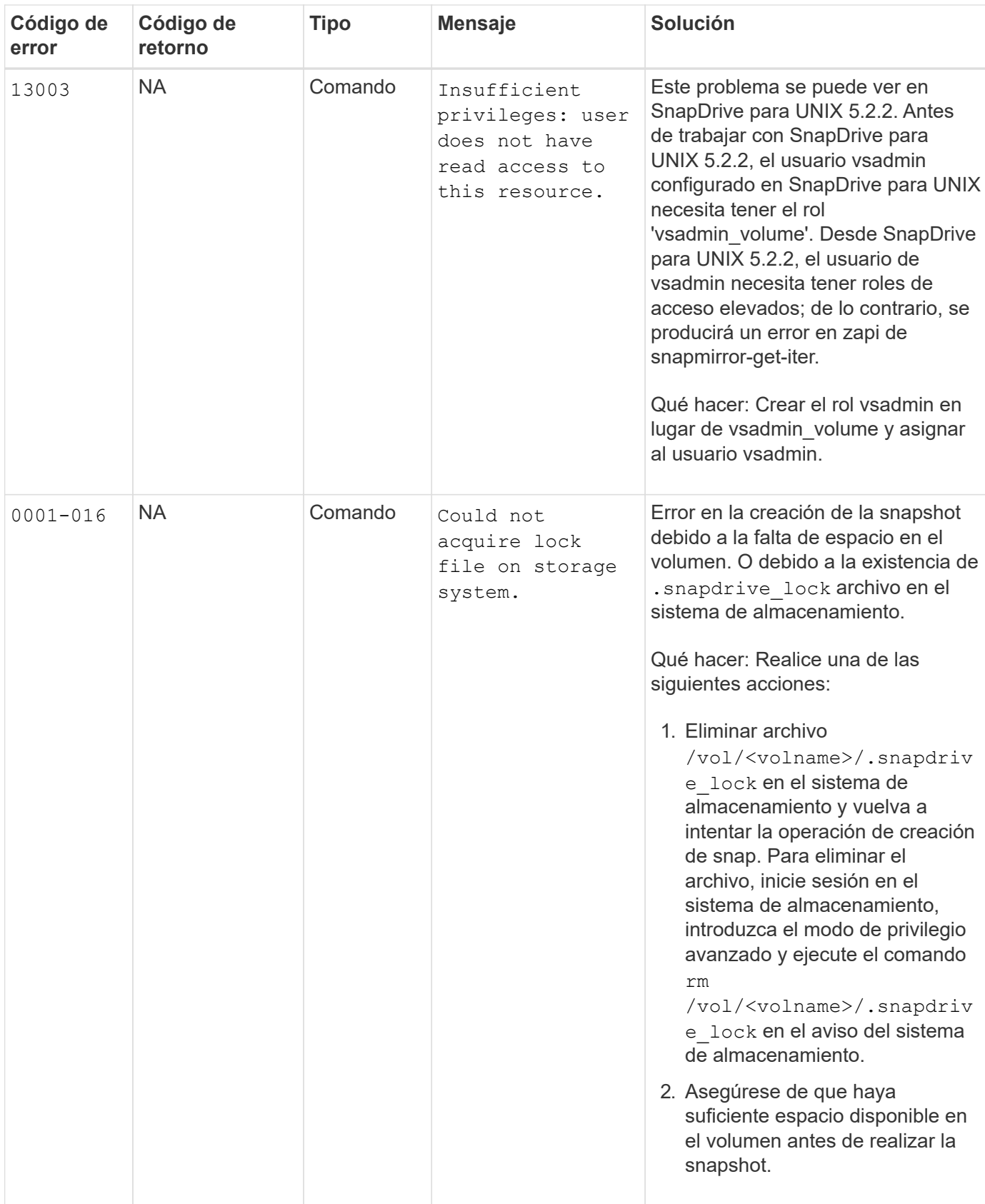

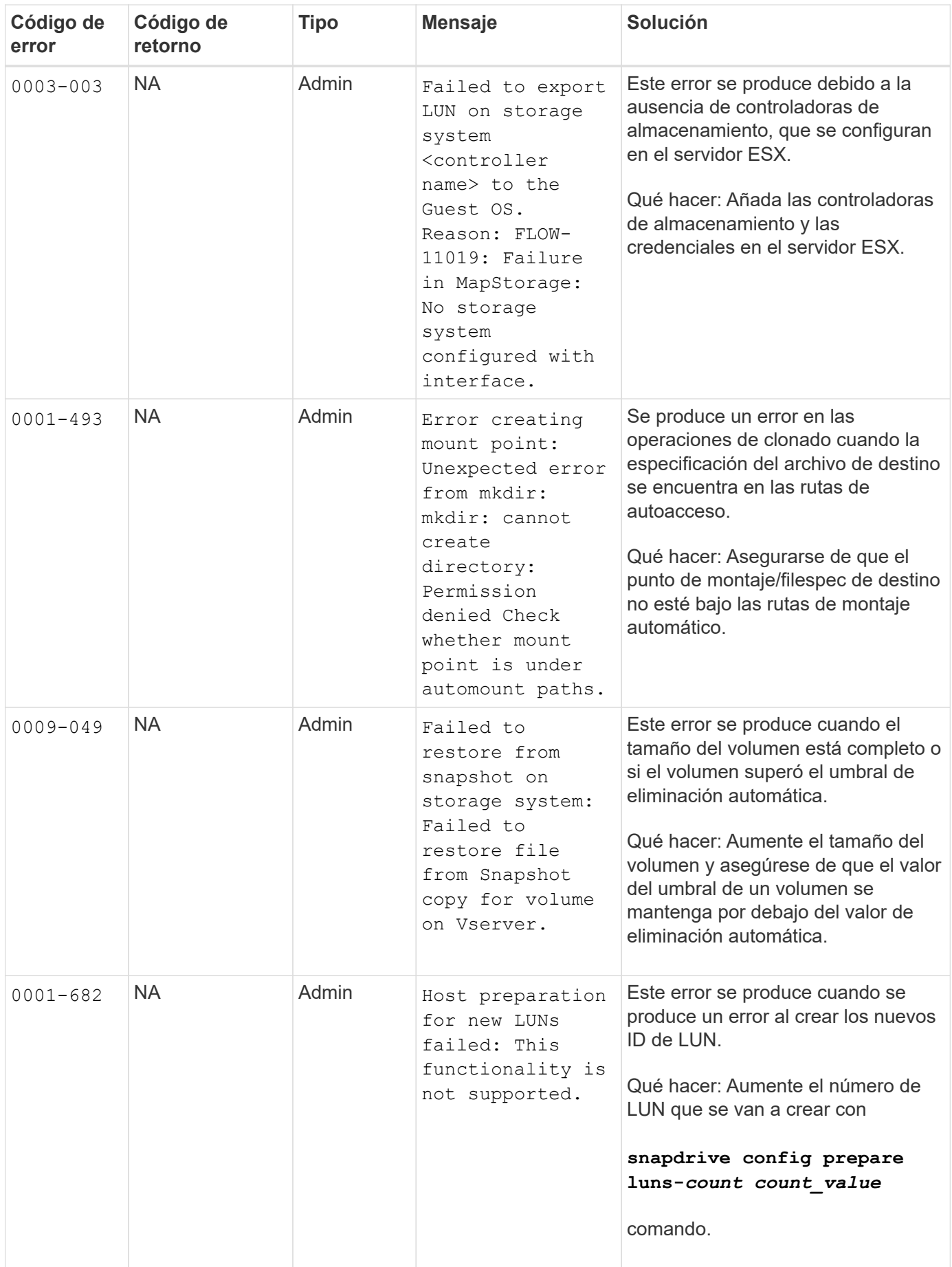
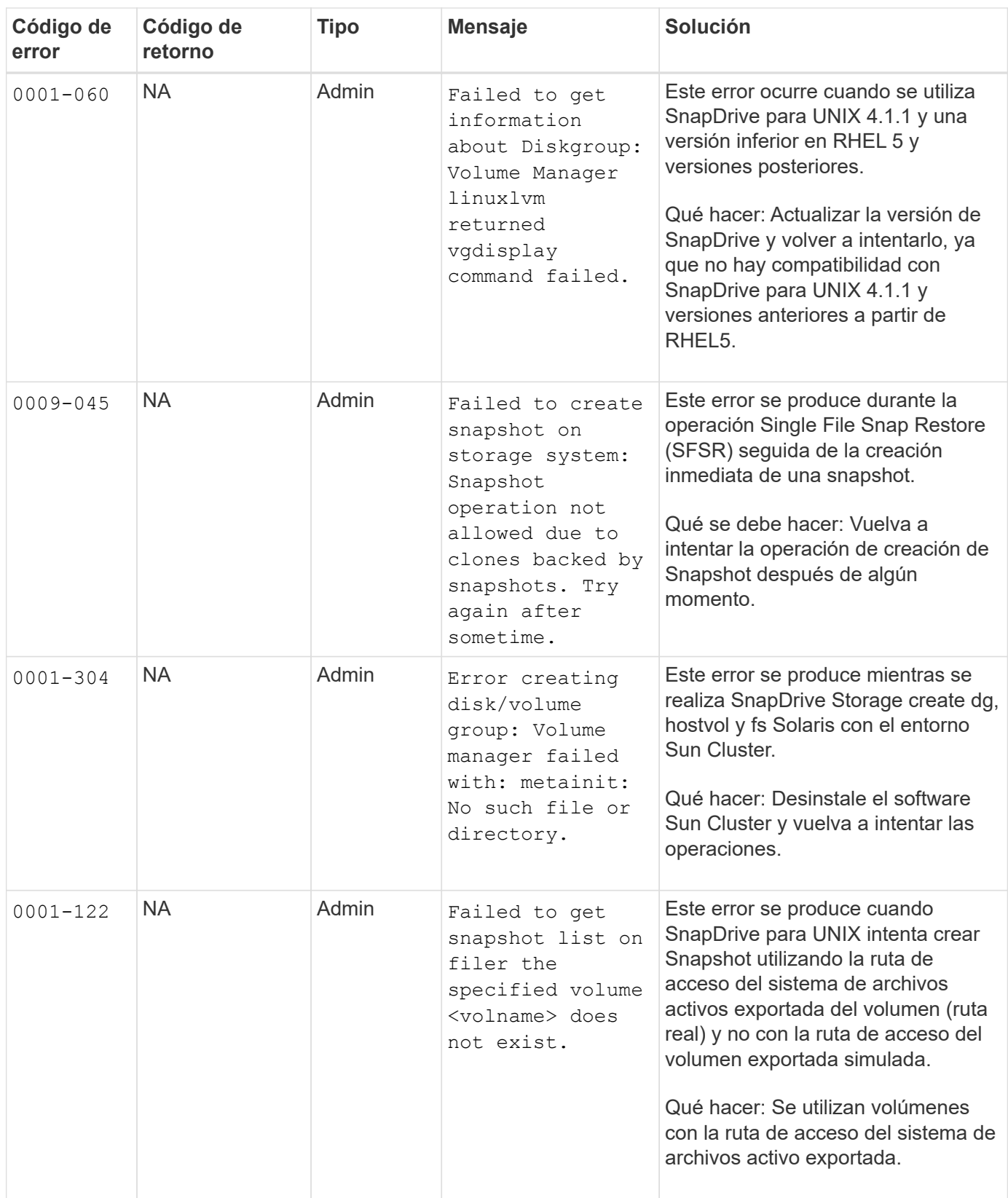

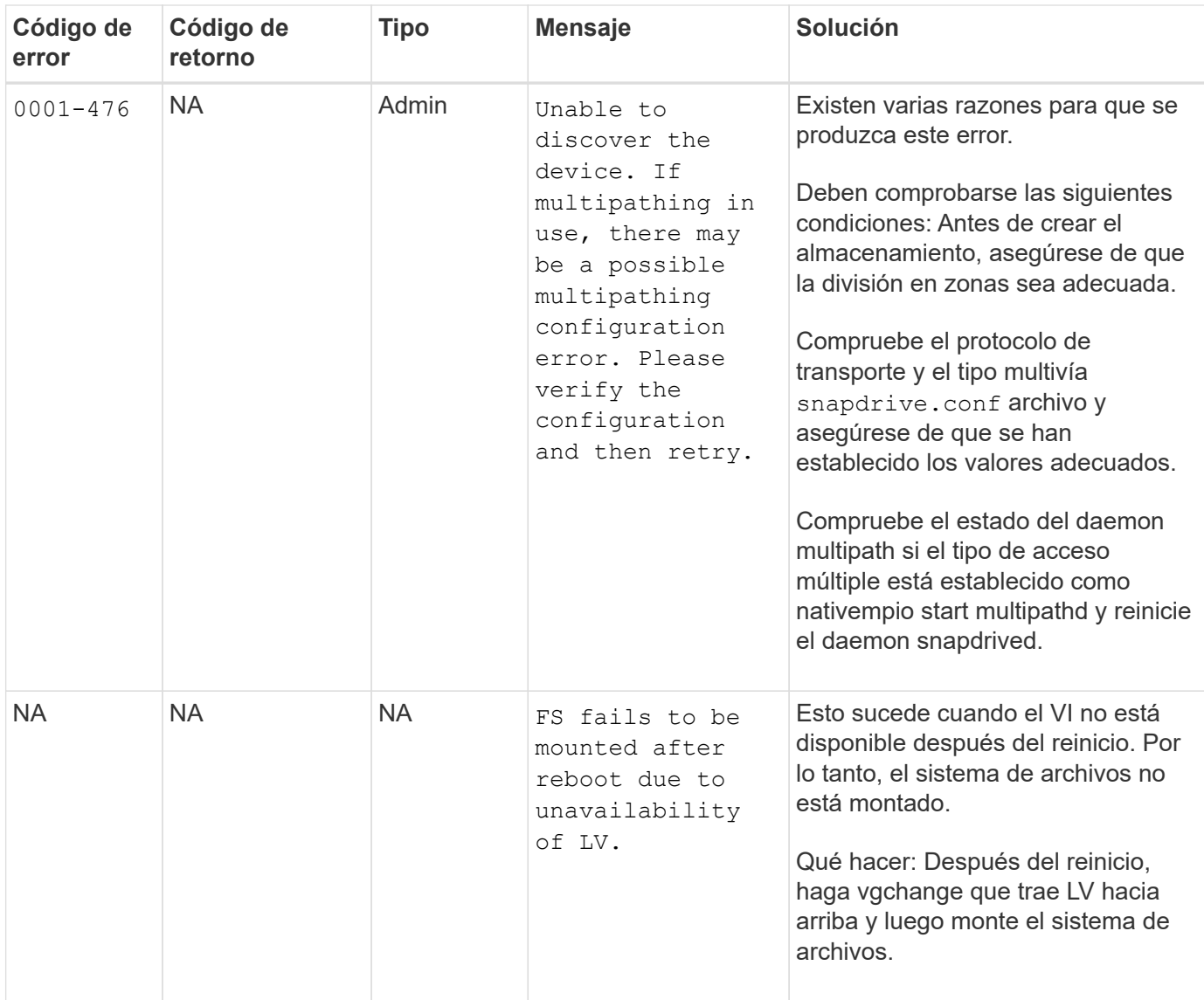

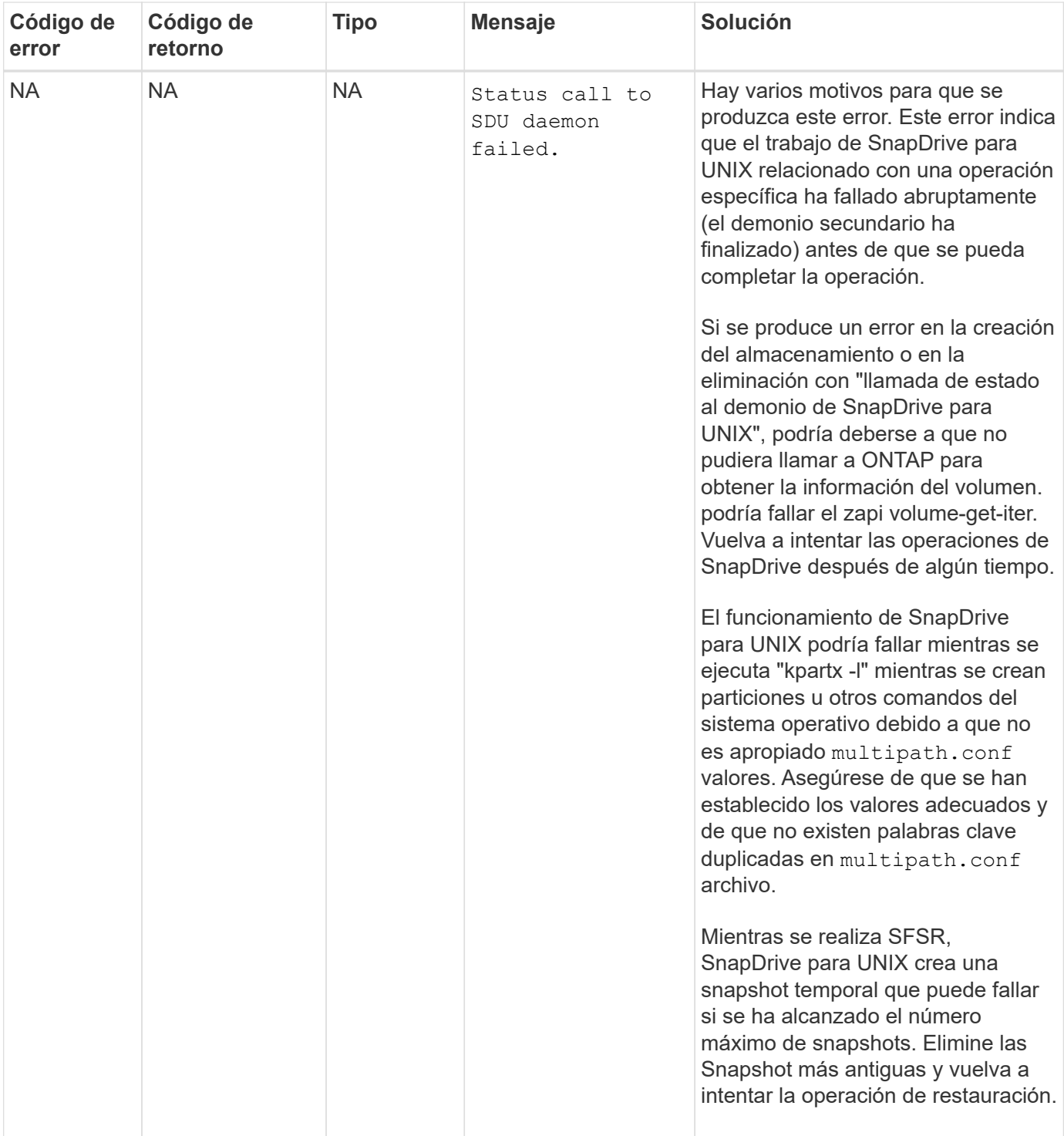

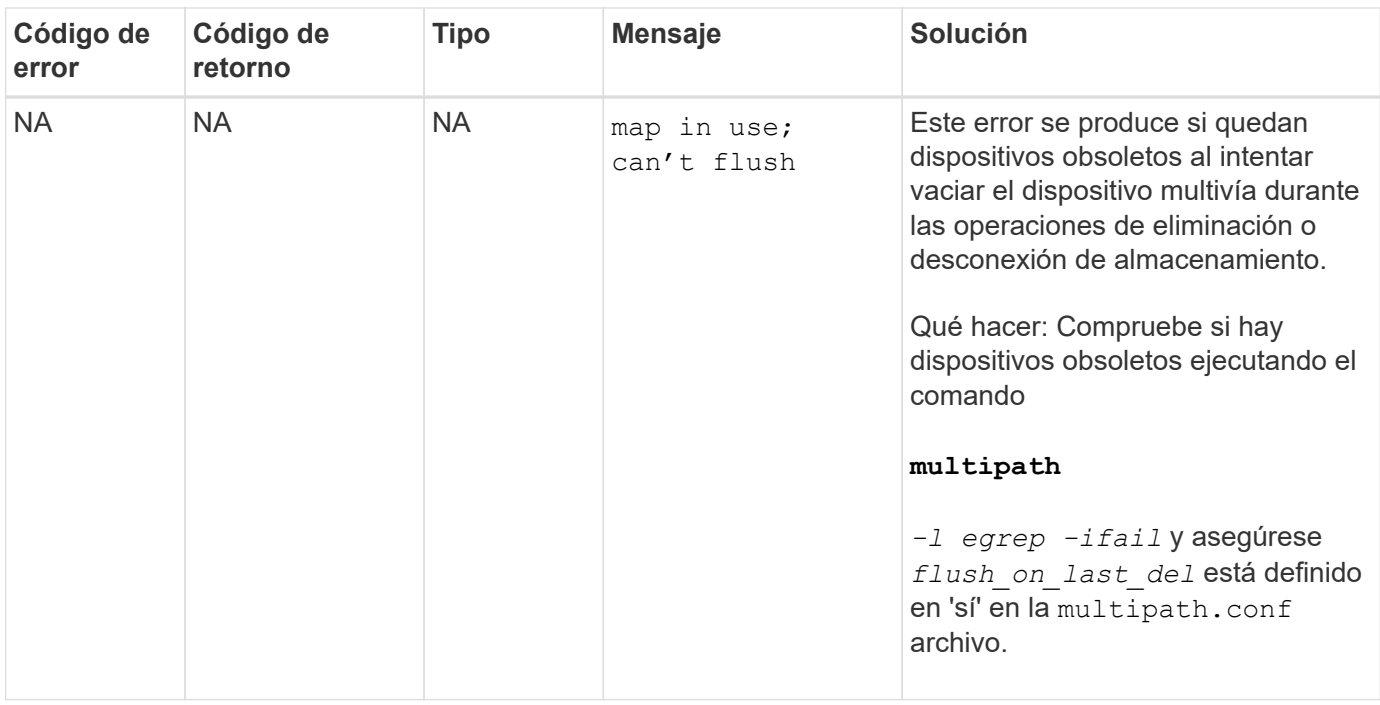

#### **Información relacionada**

["Interoperabilidad de NetApp"](https://mysupport.netapp.com/NOW/products/interoperability)

["Guía de instalación y configuración de AIX Host Utilities 6.0"](https://library.netapp.com/ecm/ecm_download_file/ECMP1119223)

#### **Se produce un error en el comando SnapDrive Storage create cuando hay varias rutas SAN presentes pero el acceso multivía está deshabilitado**

El almacenamiento de SnapDrive create Error del comando cuando hay varias rutas SAN pero el acceso multivía está deshabilitado.

Por ejemplo, para dos LIF iSCSI para una SVM:

```
[root@scspr0189449001 etc]# iscsiadm --mode session --rescan
Rescanning session [sid: 1, target: iqn.1992-
08.com.netapp:sn.f7335762b23e11e695360050569c153a:vs.3, portal:
10.224.70.253,3260]
Rescanning session [sid: 2, target: iqn.1992-
08.com.netapp:sn.f7335762b23e11e695360050569c153a:vs.3, portal:
10.224.70.254,3260]
```
Cuando multipathing-type se establece en none En el archivo snapdrive.conf y el servicio de multivía está deshabilitado, intentar crear un almacenamiento con LVM, devuelve el siguiente error:

```
root@scspr0189449001 etc]# snapdrive storage create -fs /mnt/test -lun
rgvsim:/vol/asmvol/test -lunsize 500m
          LUN rgvsim:/vol/asmvol/test ... created
          mapping new lun(s) ... done
          discovering new lun(s) ... *failed*
          Cleaning up ...
           - LUN rgvsim:/vol/asmvol/test ... deleted
           0001-422 Admin error: LVM initialization of luns failed:
          Device /dev/sdb,/dev/sdc not found (or ignored by filtering).
```
Esto sucede porque pvcreate el comando utiliza ambos dispositivos separados por una coma como un único dispositivo pvcreate /dev/sdb,/dev/sdc y un dispositivo llamado /dev/sdb,/dev/sdc eso no existe.

Cuando hay varias rutas al almacenamiento y se tiene que usar LVM, tiene que habilitar el acceso multivía.

### **Si se elimina un volumen en el Vserver sin desmontar el volumen en el sistema host, el comando SnapDrive Storage show muestra la ruta real incorrecta**

Si un volumen se elimina en el Vserver sin desmontar el volumen en el sistema host y cuando se ejecuta snapdrive storage show -v command, la ruta real es incorrecta.

También puede experimentar lo mismo cuando el volumen no se ha Unido en el Vserver. En el siguiente ejemplo, se muestra una ruta de acceso real incorrecta:

```
# snapdrive storage show -fs /mnt /file1 -v
NFS device: vs1:/vol test1 mount point: /mnt
(non-persistent)
Protocol: NFS Actual Path:
vs1:/vol/roovol1/vol_test1
```
#### **Se produce un error en la operación de restauración de snap cuando las versiones de nfsv3 y nfsv4 están habilitadas en el host y el sistema de almacenamiento**

Se produce un error en la operación de restauración de snap cuando las versiones de nfsv3 y nfsv4 están habilitadas en el host y el sistema de almacenamiento.

Si tiene las versiones nfsv3 y nfsv4 habilitadas en el host y el sistema de almacenamiento, y monte el volumen en el host sin -o vers y, a continuación nobody:nobody la propiedad se establece para archivos y directorios.

#### **Solución alternativa**

Se recomienda su uso -o vers opción al montar el volumen nfs o comprobar las opciones predeterminadas de nfs con el valor adecuado en el host.

### **La operación de desconexión de snap no puede eliminar el volumen clonado**

En algunos casos, snapdrive snap disconnect la operación no puede eliminar el volumen clonado y el mensaje de error does not look SnapDrive-generated aparece.

La solución del problema es revertir al nombre original de la copia Snapshot y garantizar que el *bypasssnapdrive-clone-generated-check* se establece en on en la snapdrive.conf archivo.

### **SnapDrive para UNIX informa de un error si iSCSI no está en ejecución**

SnapDrive para UNIX que se ejecuta en un host Linux devuelve un mensaje de error a. "HBA assistant not found".

Esto sucede después de que se produce una de las siguientes situaciones:

- Se emitió una detención de iSCSI.
- Se ha producido una toma de control y el servicio iSCSI todavía no se ha iniciado.
- Se está produciendo una restauración y el servicio iSCSI todavía no se ha iniciado.

Para que se ejecute SnapDrive para UNIX, el servicio iSCSI debe estar en ejecución. Si el servicio está detenido, SnapDrive para UNIX devuelve un mensaje de error. Por ejemplo, si ejecuta el snapdrive storage show Comando cuando el servicio iSCSI no está en ejecución, puede ver un resultado similar a el siguiente: # snapdrive storage show -dg toaster1 0001-877 Admin error: HBA assistant not found. Commands involving LUNs should fail.

#### **Solución alternativa**

Compruebe que el servicio iSCSI esté en ejecución. Si el sistema de almacenamiento está en proceso de toma de control o devolución, espere hasta que inicie el servicio iSCSI. Si el sistema de almacenamiento está en modo de ejecución normal, reinicie el servicio iSCSI y a continuación, reinicie el demonio de SnapDrive para UNIX. Para ello, ejecute el snapdrived restart comando. Después de que el servicio se esté ejecutando, vuelva a emitir el snapdrive storage show comando. Esta vez debería ver una salida similar a la siguiente:

```
# snapdrive storage show -dg toaster1
dg: toaster1 dgtype lvm
hostvol: /dev/mapper/toaster1-lvol1 state: AVAIL
hostvol: /dev/mapper/toaster1-lvol2 state: AVAIL
fs: /dev/mapper/toaster1-lvol1 mount point: /mnt/um1 (nonpersistent)
fstype ext3
fs: /dev/mapper/toaster1-lvol2 mount point: NOT MOUNTED
device filename adapter path size proto state clone lun path backing
snapshot
/dev/sde - P 64m iscsi online No gin:/vol/vol1/Lun1
/dev/sdf - P 64m iscsi online No gin:/vol/vol1/Lun2
```
# **Discrepancia en el mensaje de código de error**

Si ejecuta la snapdrive storage delete Comando cuando los servicios FC e iSCSI están activos o cuando están inactivos, SnapDrive para UNIX muestra un mensaje de error erróneo.

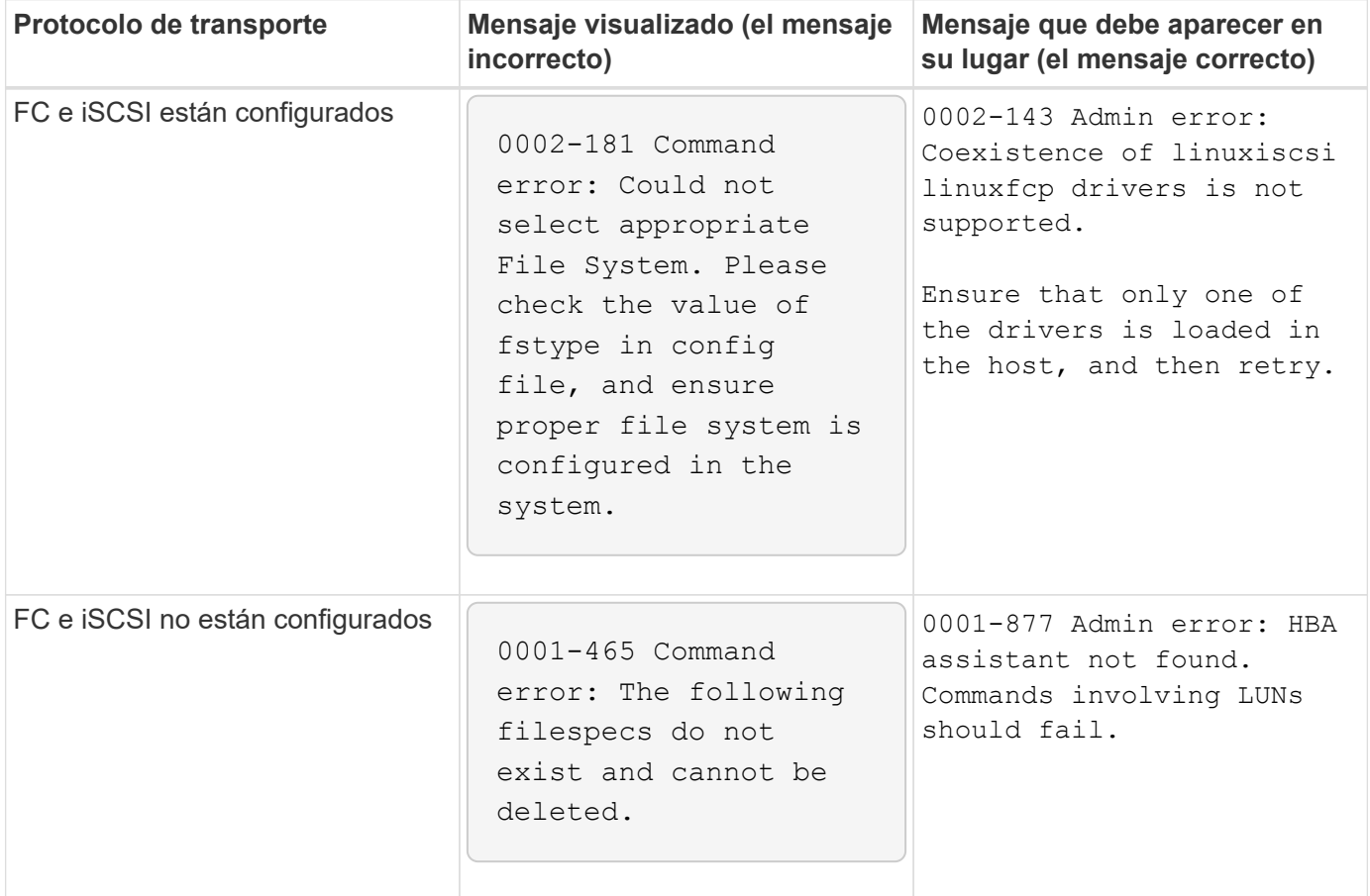

## **Los comandos aparecen bloqueados**

No puede ejecutar comandos de SnapDrive para UNIX porque parece que los comandos

se bloquean durante más de 10 minutos. Puede que tenga que esperar a que finalice el comando.

Este comportamiento se produce en raras ocasiones cuando VxVM/DMP necesita tiempo para gestionar el demonio de configuración de volúmenes. Los desencadenadores de este comportamiento incluyen los siguientes:

- Un sistema de almacenamiento que se ha recuperado de un pánico
- Un adaptador de destino de sistema de almacenamiento que se ha cambiado de sin conexión a línea

#### **Solución alternativa**

Espere a que se complete el comando. El daemon de configuración de Veritas necesita varios minutos para ejecutar y descubrir el estado actual de los dispositivos.

## **Se muestra un mensaje de agrupación en clúster durante SnapRestore**

Hay un mensaje genérico que se aplica a cualquier sistema operativo SnapDrive para host UNIX con supervisión de clúster de host. Aparece incluso si su sistema no proporciona supervisión del clúster de hosts o está desactivado.

Aparece el siguiente mensaje cuando ejecuta el comando snap restore # snapdrive snap restore -vg clustervg -snapname mysnap

It appears you are using high-availability host clustering software. To avoid a possible cluster failover, please disable cluster monitoring for the resources you want to restore before restoring them. Do you want to continue?  $(y/n)$ : El problema se produce porque el snapdrive snap restore el comando baja temporalmente el grupo de volúmenes. Si el proceso de supervisión del clúster se está ejecutando en este momento, realizar una operación de SnapDrive SnapRestore podría provocar una conmutación al respaldo del clúster.

#### **Solución alternativa**

Esto no debería ser un problema en los hosts AIX que ejecutan HACMP porque HACMP no proporciona supervisión de recursos predeterminada para grupos de volúmenes y aplicaciones.

Si ha personalizado una aplicación para proporcionar supervisión del almacenamiento en HACMP, debe deshabilitar la aplicación y la supervisión antes de ejecutar una snapdrive snap restore comando

## **Valores de estado de salida estándar**

Los ID de mensajes de error de SnapDrive para UNIX tienen valores de estado de salida asociados a ellos. Puede utilizar el valor de estado exit para determinar el éxito o el fallo de un comando de la SnapDrive para UNIX.

#### **Comprender los valores de estado de cierre de los mensajes de error**

Cada mensaje de error de SnapDrive for UNIX está asociado a un valor de estado de

salida. El valor de estado de salida contiene la causa del error y su tipo-Advertencia, comando, Administrador o Fatal.

Cada ID de mensaje de error de SnapDrive está vinculado a un valor de estado de salida. Los valores de estado de cierre contienen la siguiente información:

- Valor de estado de salida: Indica la causa básica de la condición de error.
- Tipo: Indica el tipo de error. El nivel de gravedad depende del mensaje, no del valor. Los siguientes son los posibles valores:
	- Advertencia: SnapDrive para UNIX ejecutó el comando pero emitió una advertencia acerca de las condiciones que podrían requerir su atención.
	- Comando- SnapDrive para UNIX no ha podido ejecutar el comando debido a un error en la línea de comandos. Compruebe el formato de la línea de comandos para asegurarse de que es correcto.
	- Admin: SnapDrive para UNIX no ha podido ejecutar el comando debido a las incompatibilidades de la configuración del sistema. Póngase en contacto con el administrador del sistema para revisar los parámetros de configuración.
	- Fatal: SnapDrive para UNIX no pudo ejecutar el comando debido a una condición inesperada. Los errores graves son raros. Si se produce un error grave y tiene problemas para solucionarlo, póngase en contacto con el soporte técnico de NetApp para obtener ayuda y determinar los pasos que debe seguir para recuperar correctamente y corregir cualquier condición de error.

#### **Mediante el uso de valores de estado de cierre**

Los valores de estado de cierre se utilizan en las secuencias de comandos para determinar el éxito o el fallo de un comando de SnapDrive para UNIX.

- Un valor cero indica que el comando se ha completado correctamente.
- Un valor distinto de cero indica que el comando no se ha completado, y proporciona información acerca de la causa y la gravedad de la condición de error.

#### **Ejemplo de script**

Este es un ejemplo de una secuencia de comandos que utiliza valores de estado de salida.

La siguiente secuencia de comandos utiliza los valores de estado de salida de SnapDrive para UNIX:

```
  #!/bin/sh
  # This script demonstrates a SnapDrive
  # script that uses exit codes.
RET=0;  #The above statement initializes RET and sets it to 0
snapdrive snap create -dg vg22 -snapname vg22 snap1;
  # The above statement executes the snapdrive command
  RET=$?;
  #The above statement captures the return code.
#If the operation worked, print
  #success message. If the operation failed, print
  #failure message and exit.
  if [ $RET -eq 0 ]; then
  echo "snapshot created successfully"
  else
  echo "snapshot creation failed, snapdrive exit code was $RET"
  exit 1
  fi
  exit 0;
```
Si RET=0, el comando se ejecutó correctamente y la secuencia de comandos emite lo siguiente:

```
  # ./tst_script
snap create: snapshot vg22 snap1 contains:
  disk group vg22 containing host volumes
  lvol1
snap create: created snapshot betty:/vol/vol2:vg22_snap1
  snapshot created successfully
```
Si RET= un valor distinto de cero, el comando no se ejecutó correctamente. En el siguiente ejemplo se muestra un resultado típico:

```
  # ./tst_script
  0001-185 Command error: snapshot betty:/vol/vol2:vg22_snap1 already
  exists on betty:/vol/vol2.
  Please use -f (force) flag to overwrite existing snapshot
  snapshot creation failed, snapdrive exit code was 4
```
#### **Valores de estado de cierre**

Cada valor de estado de salida tiene un nombre de error y el tipo asociado. Vea la tabla para obtener información sobre el valor de estado de salida, el nombre del error, el tipo y la descripción.

La siguiente tabla recoge información sobre los valores de estado de cierre. Los valores de estado de salida se numeran secuencialmente. Si SnapDrive para UNIX no implementa actualmente un error, ese valor de estado de salida no se incluye en la tabla. Como resultado, puede haber algunas lagunas en los números.

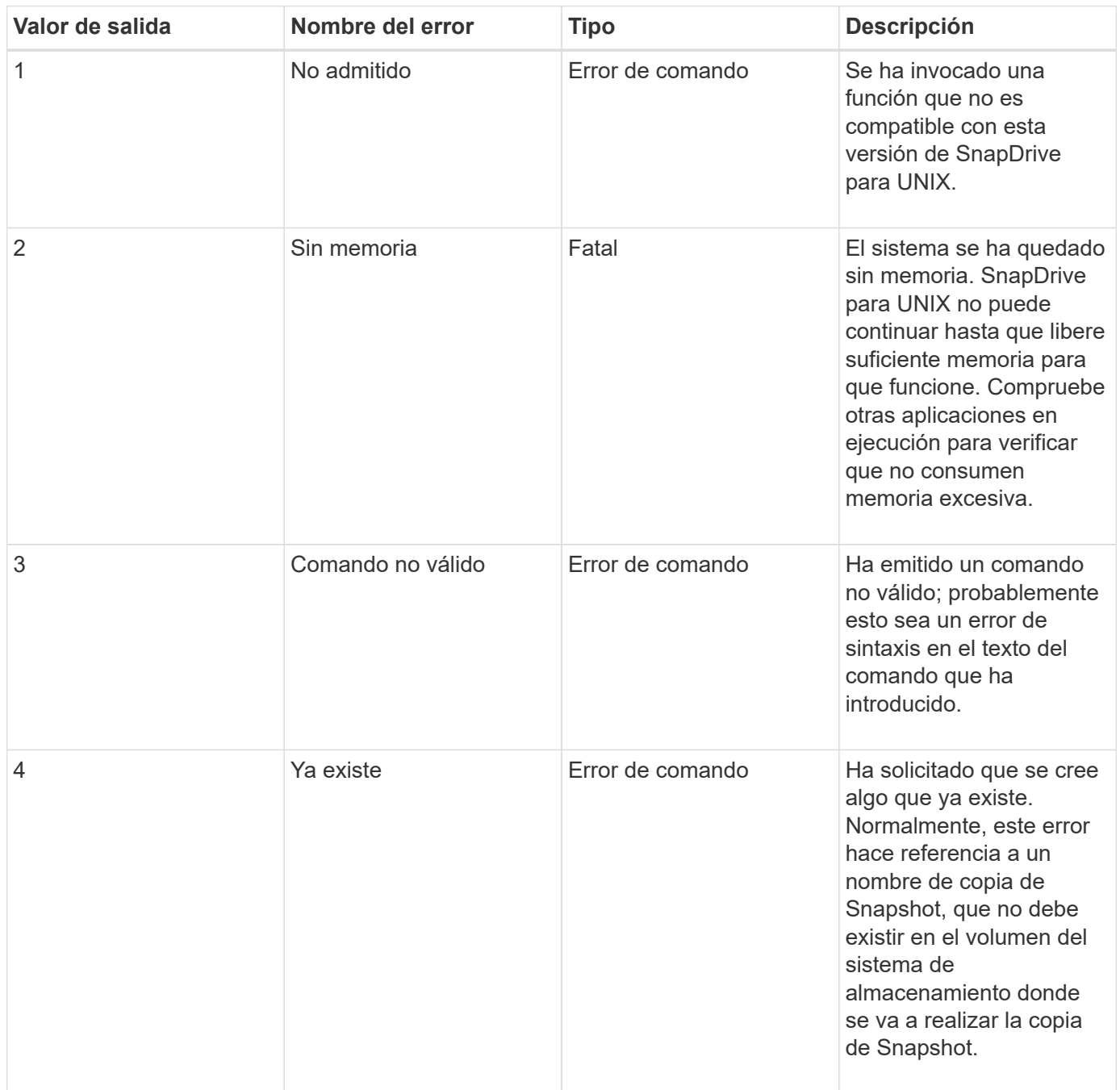

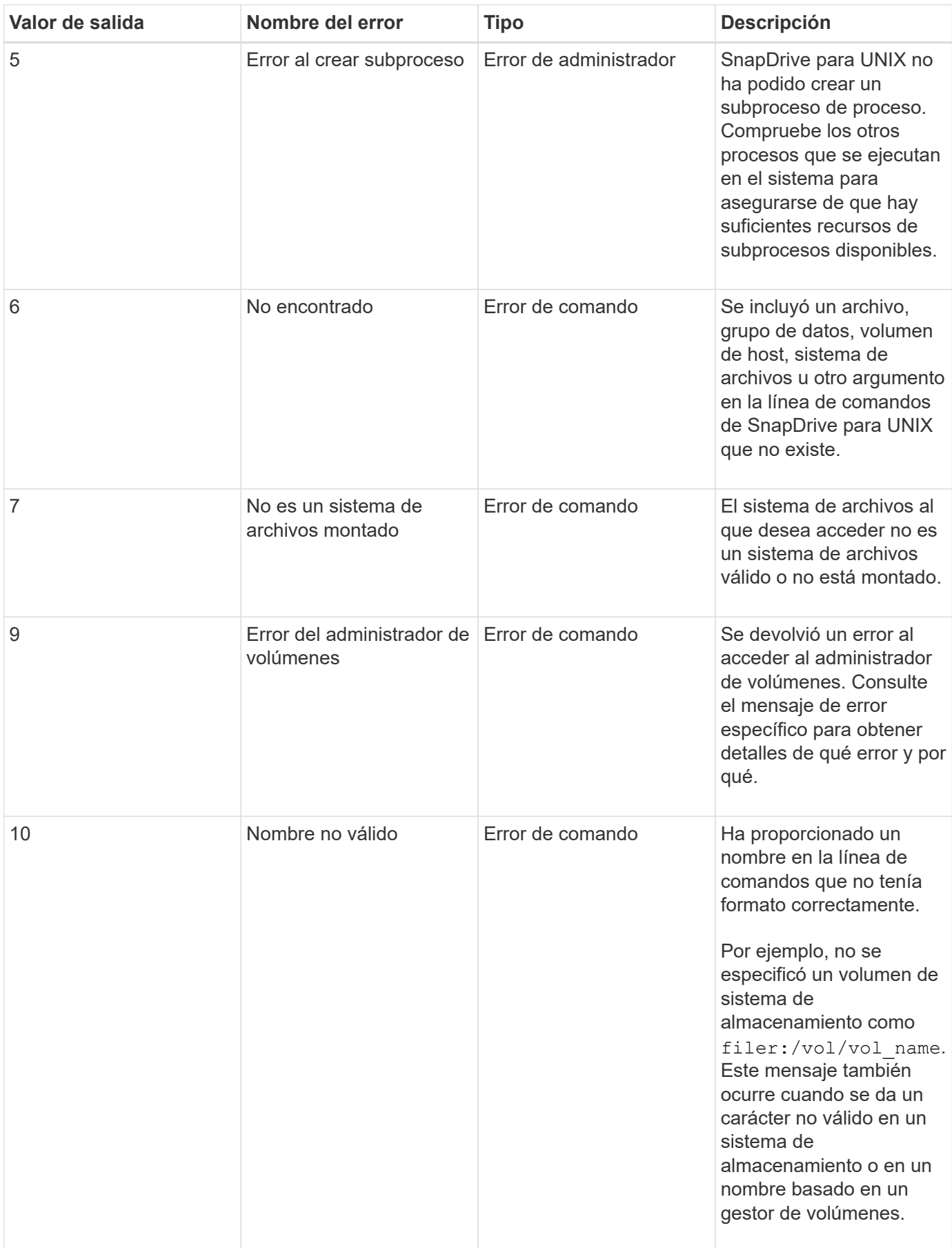

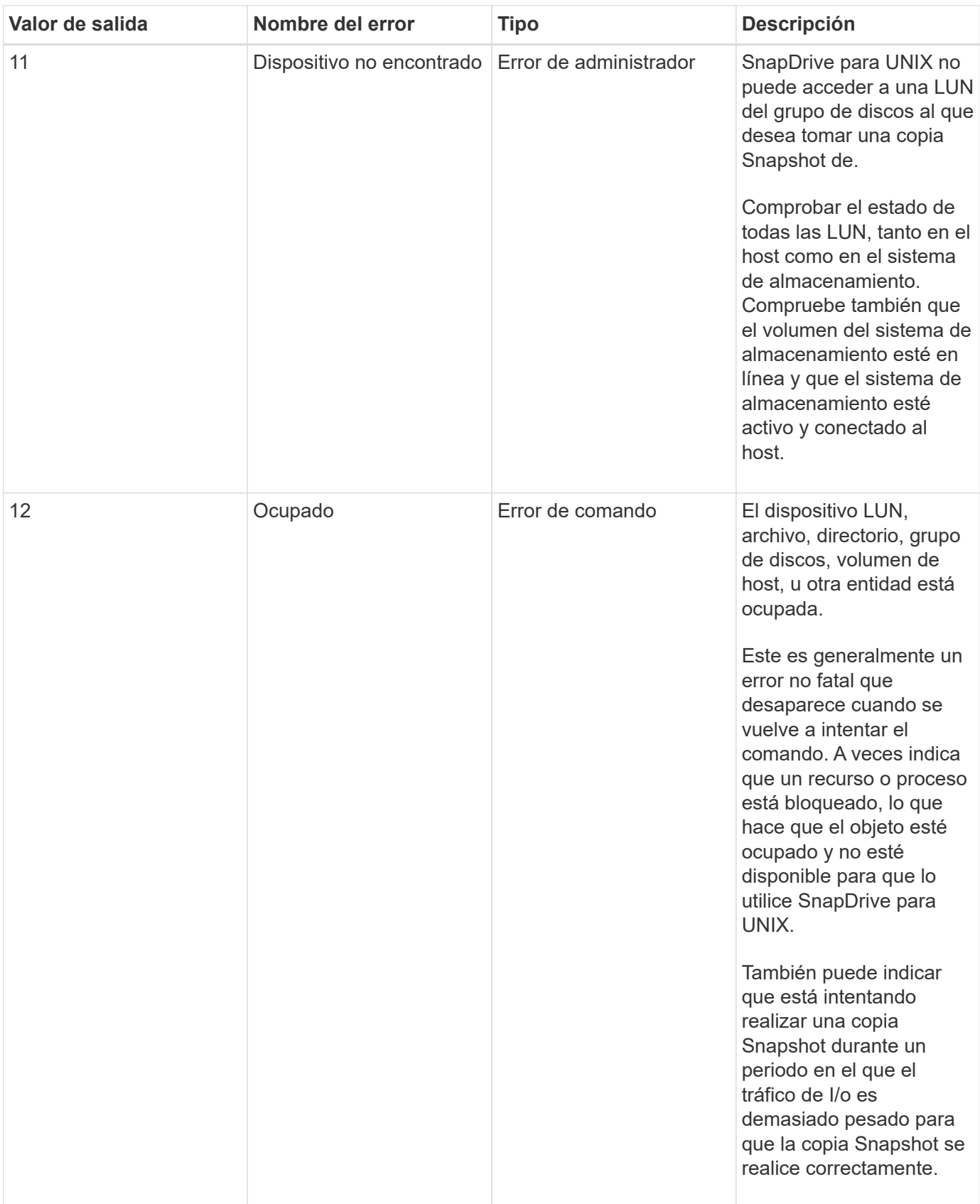

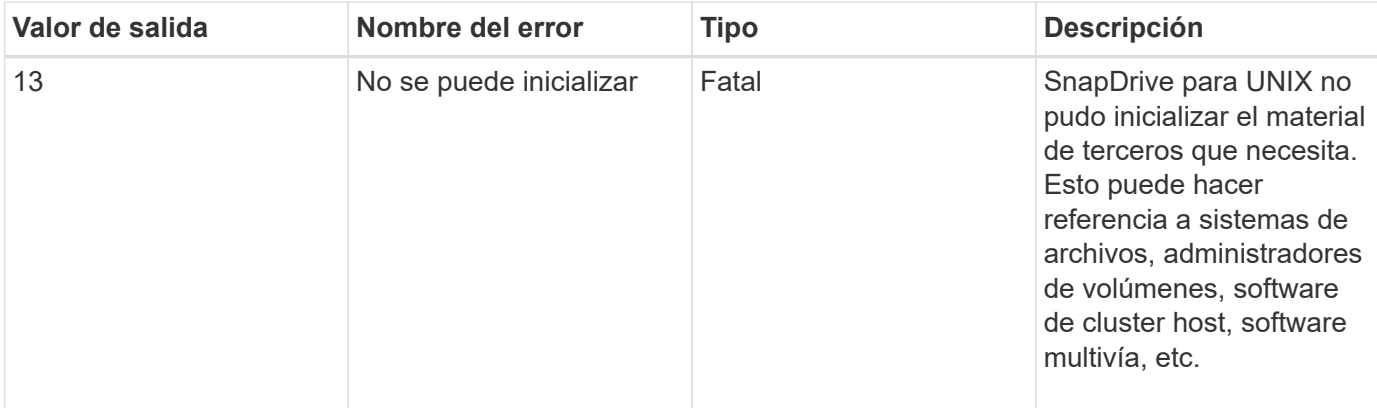

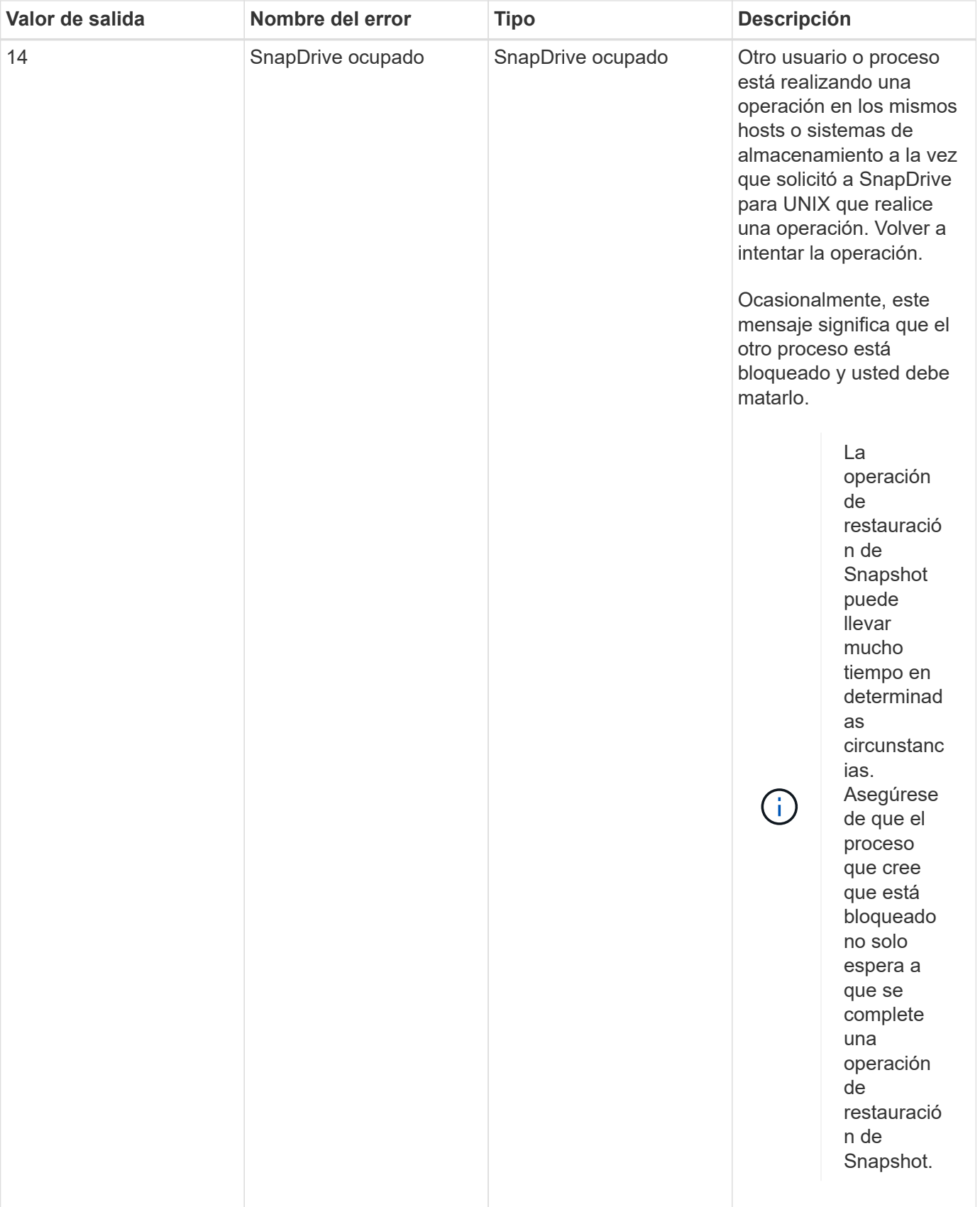

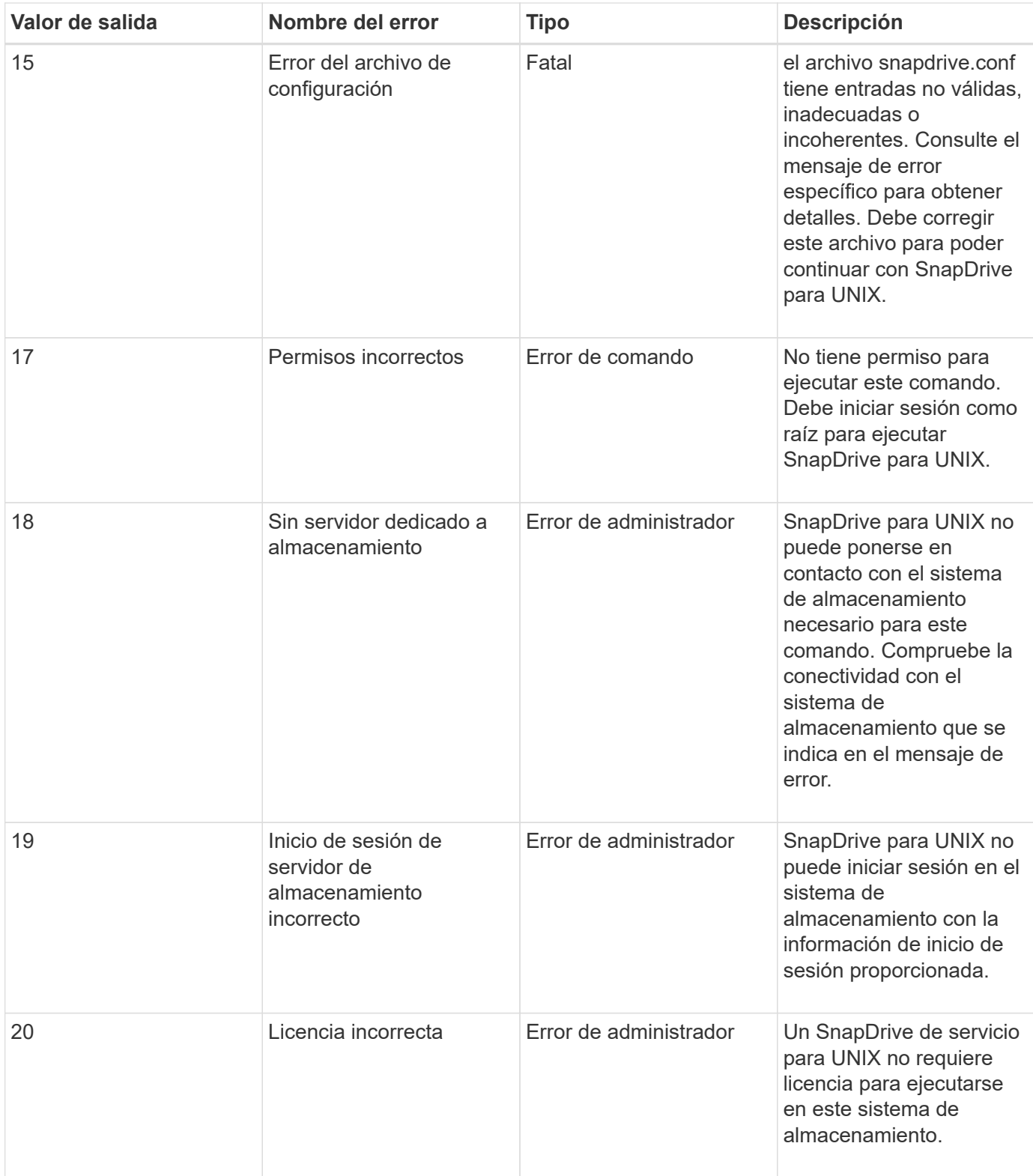

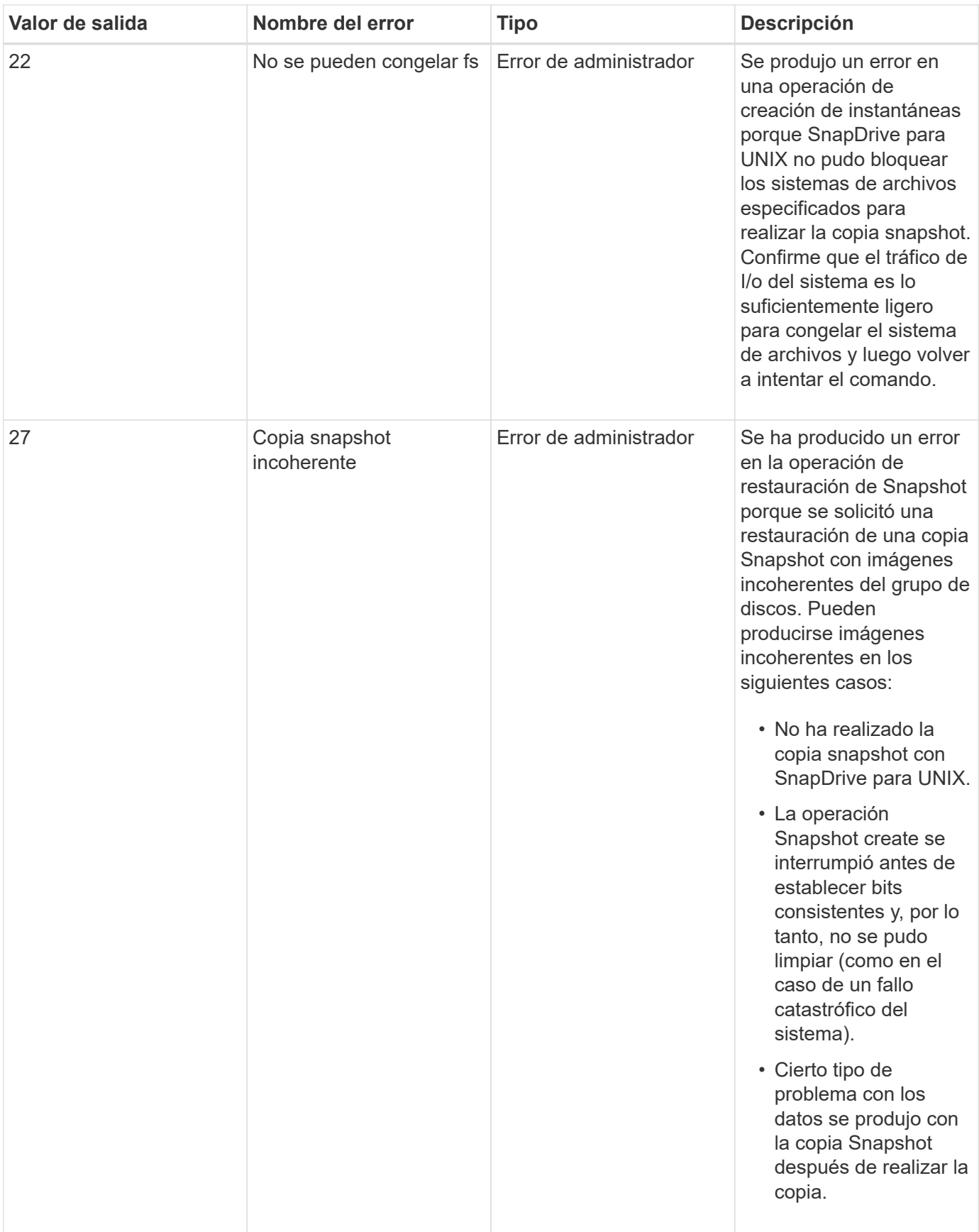

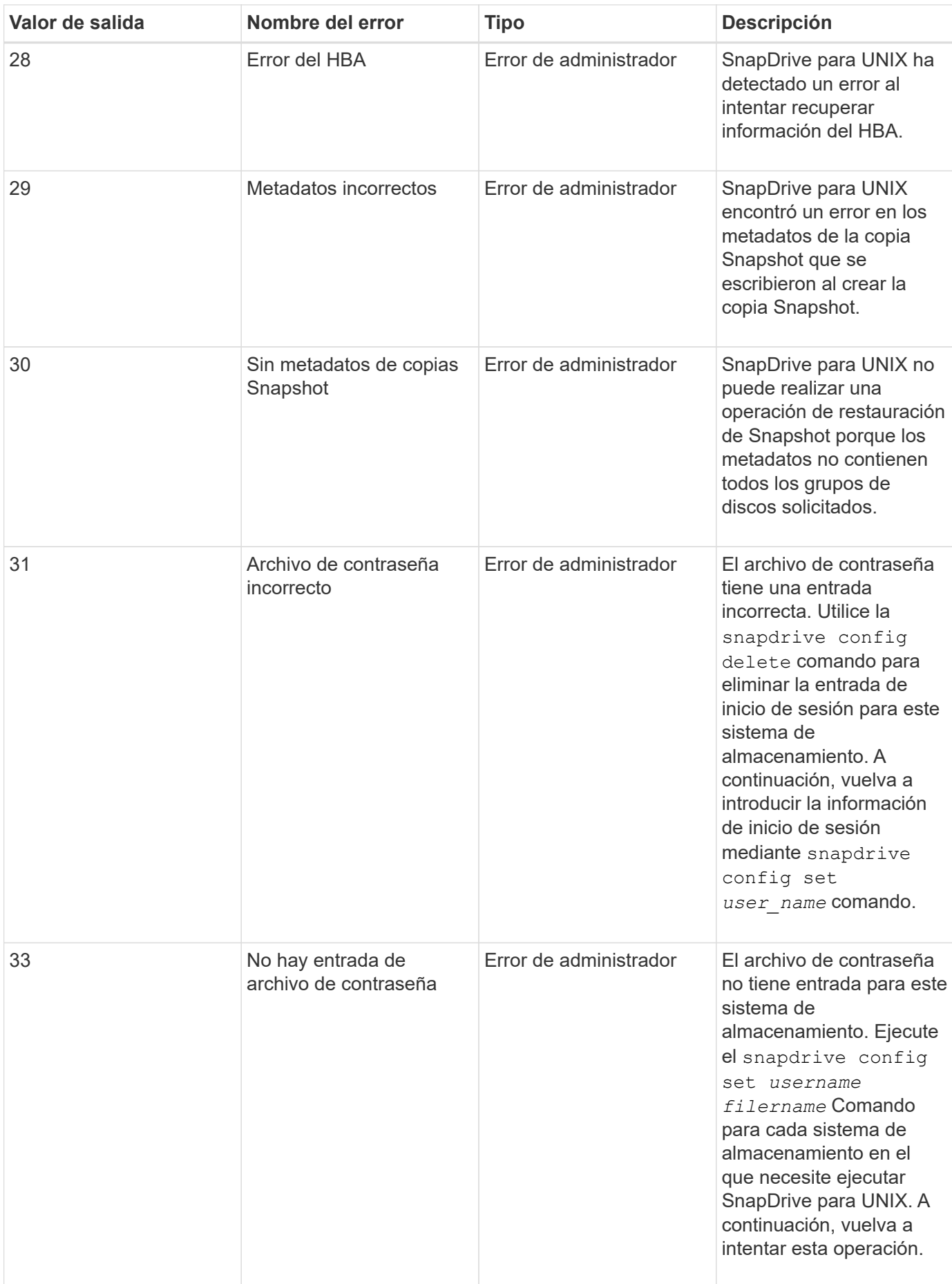

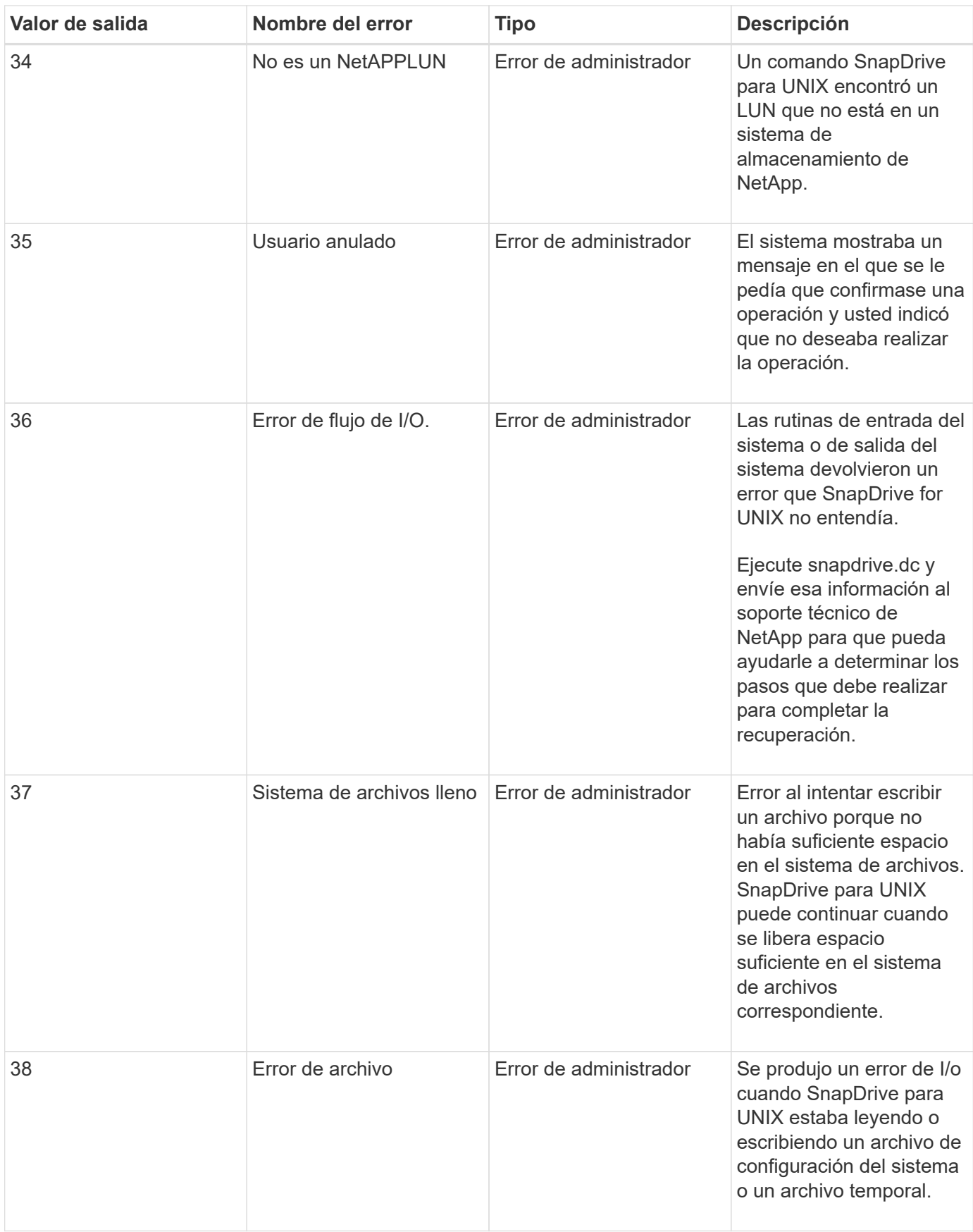

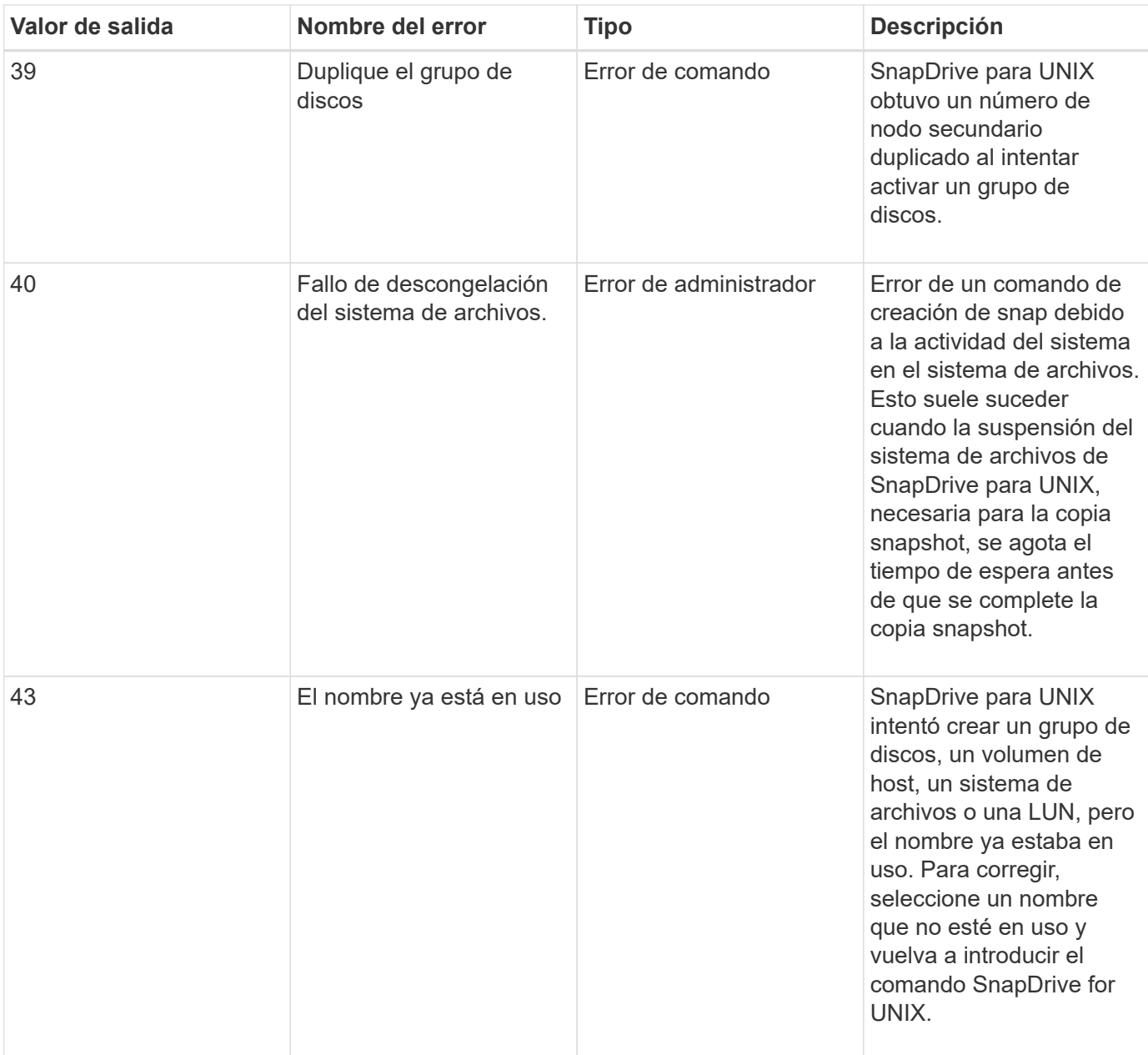

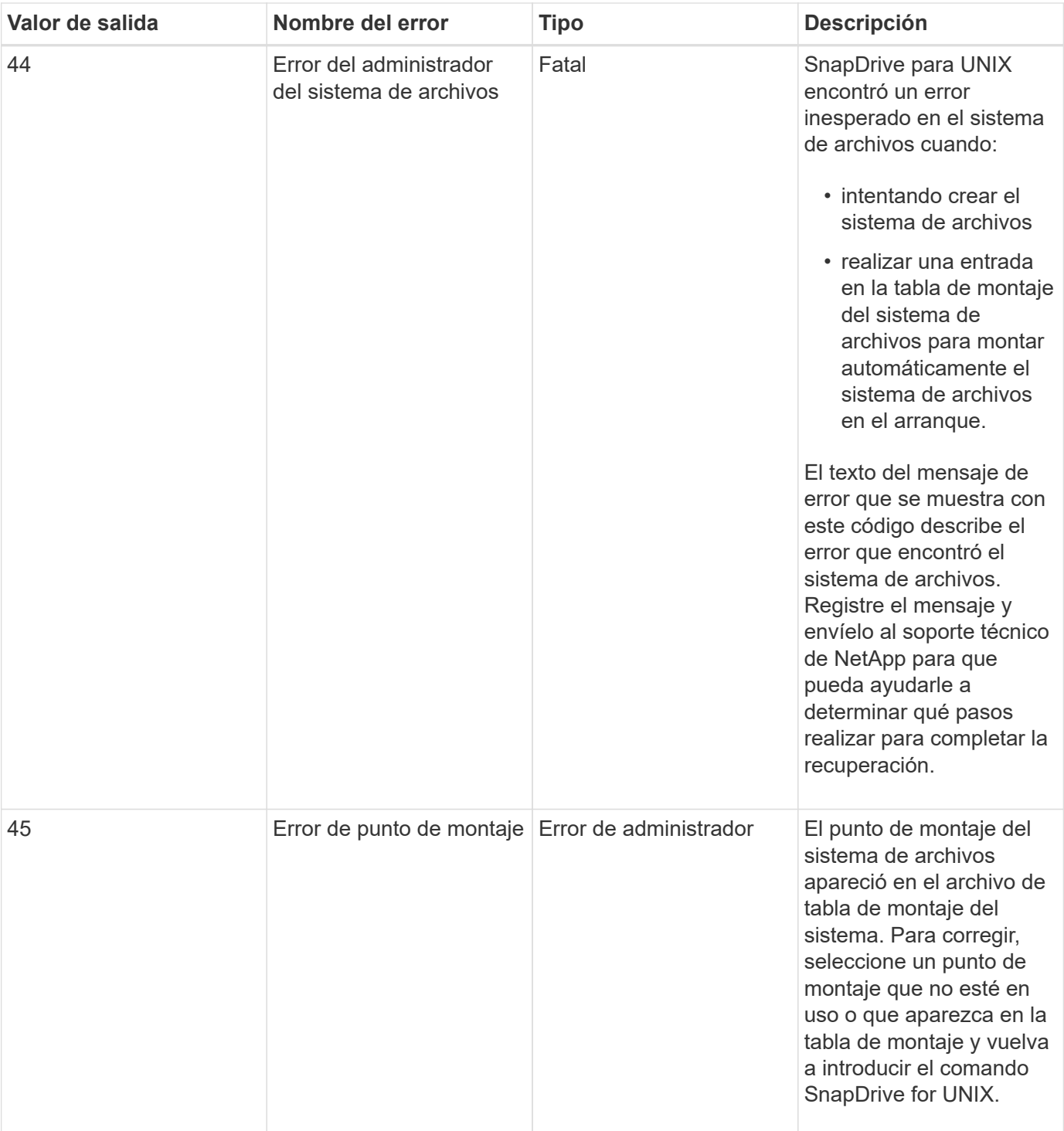

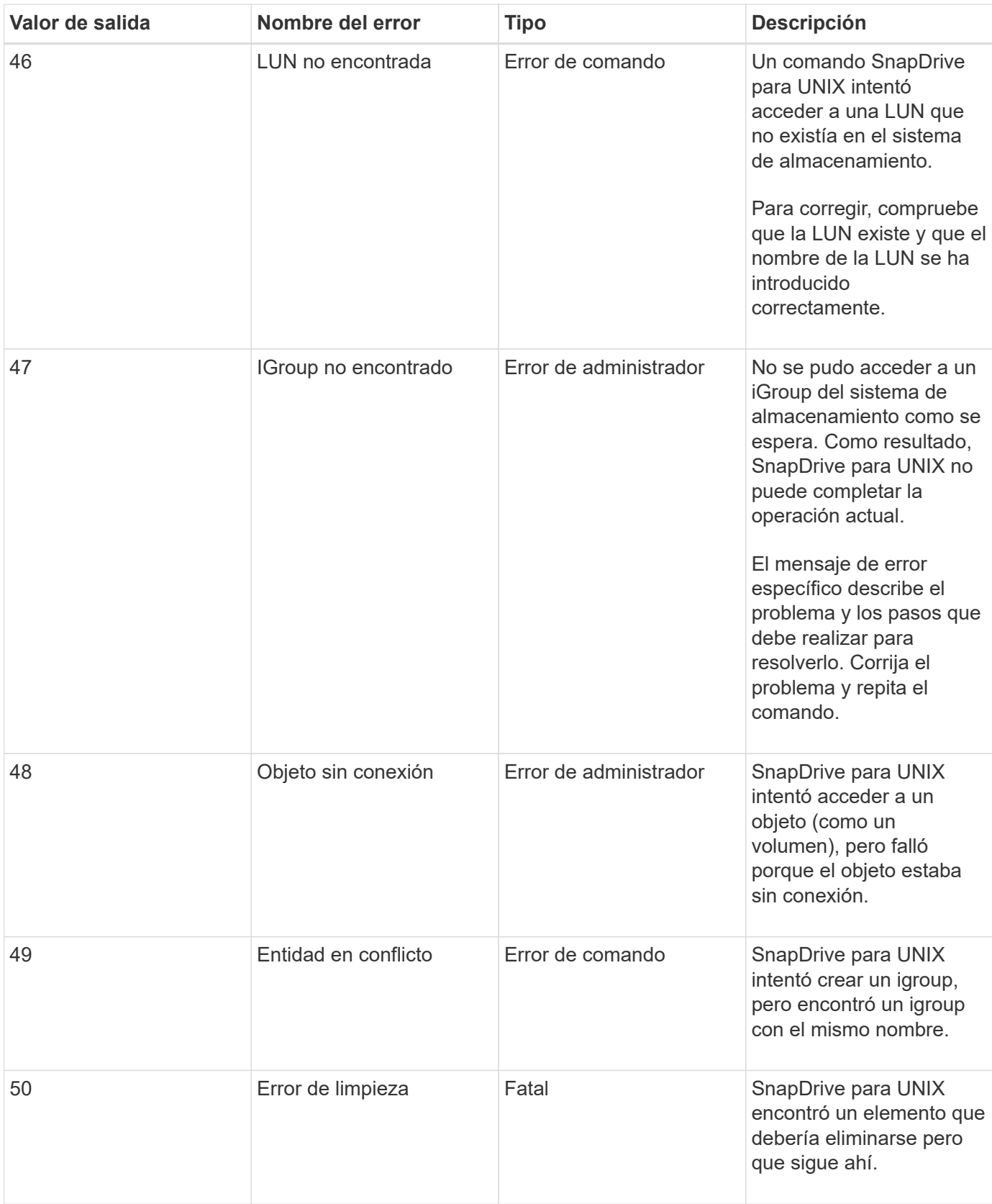

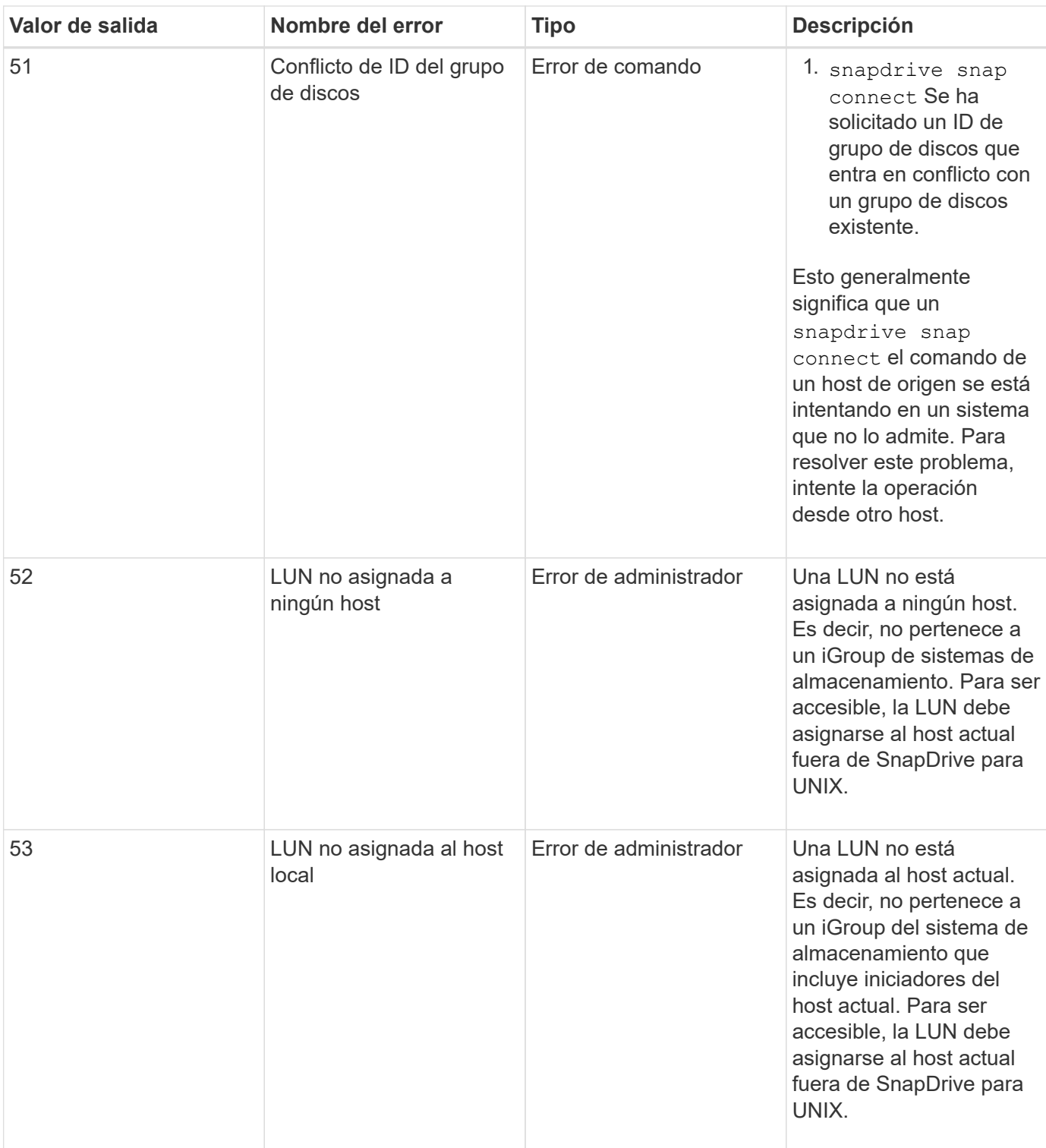

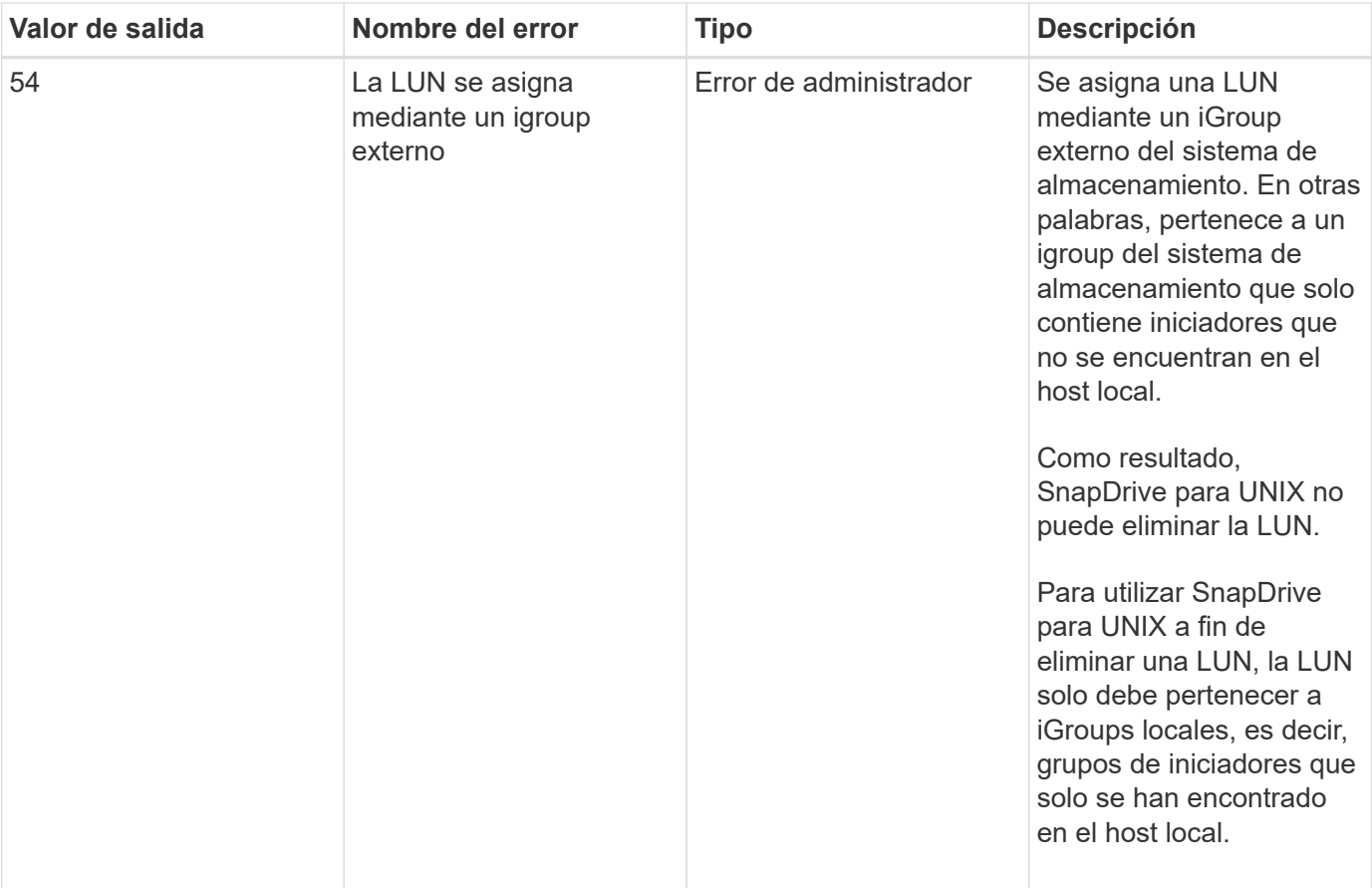

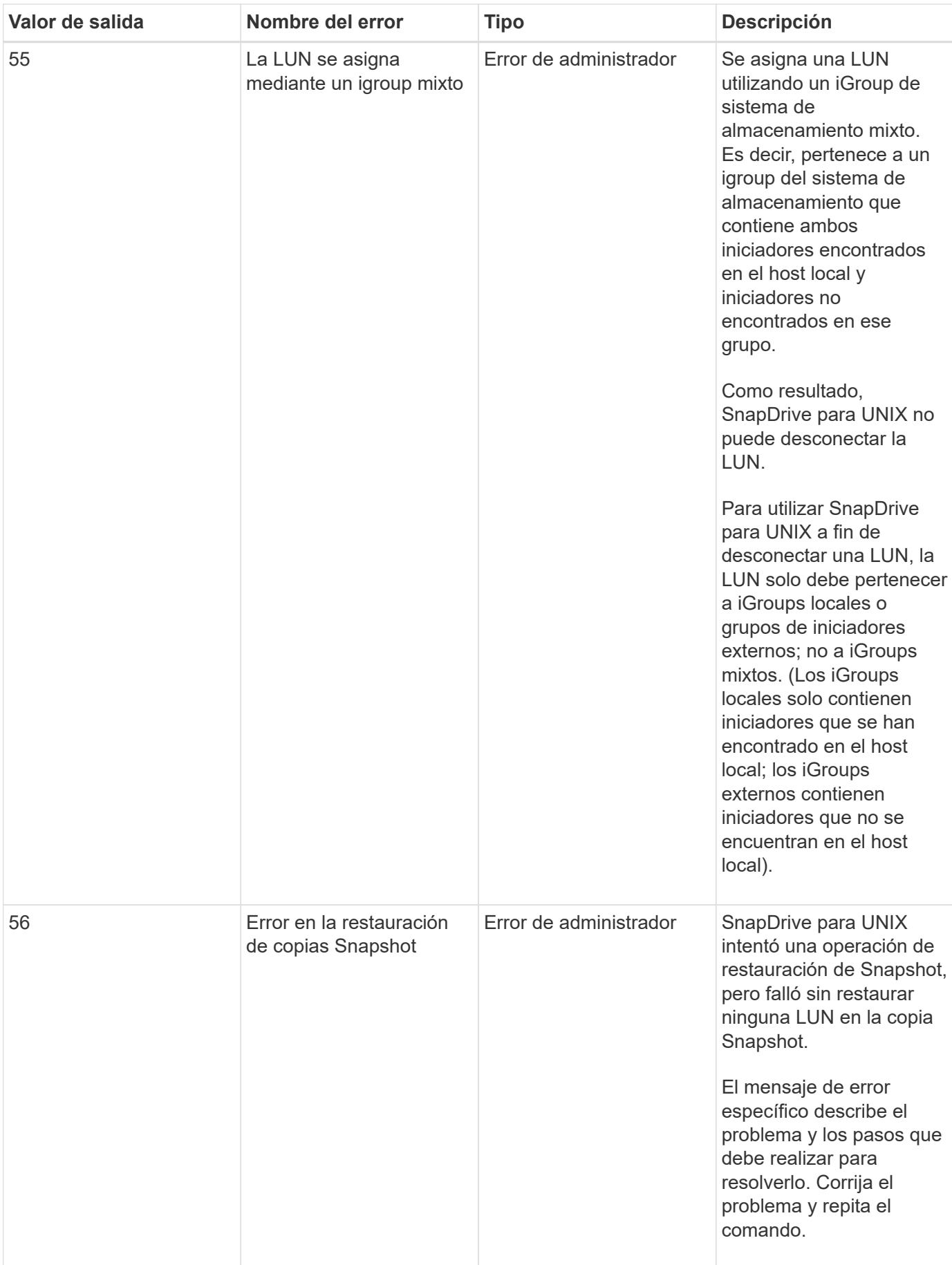

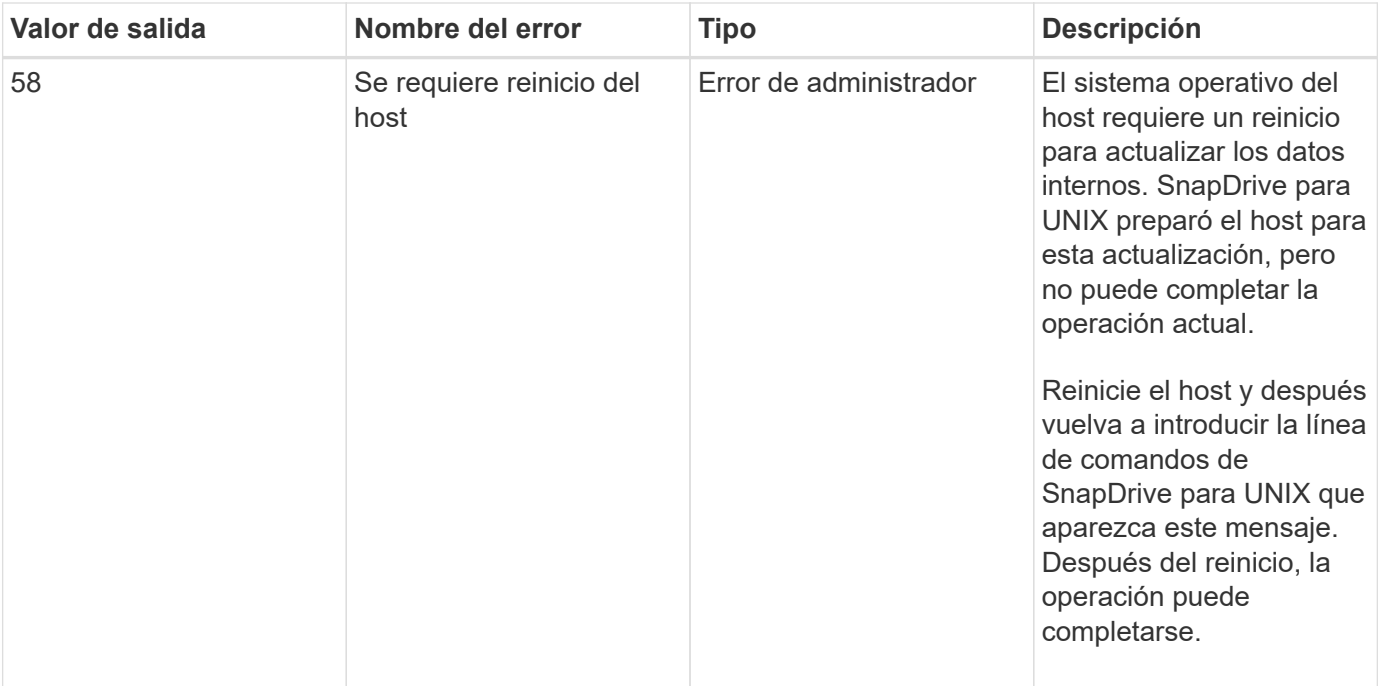

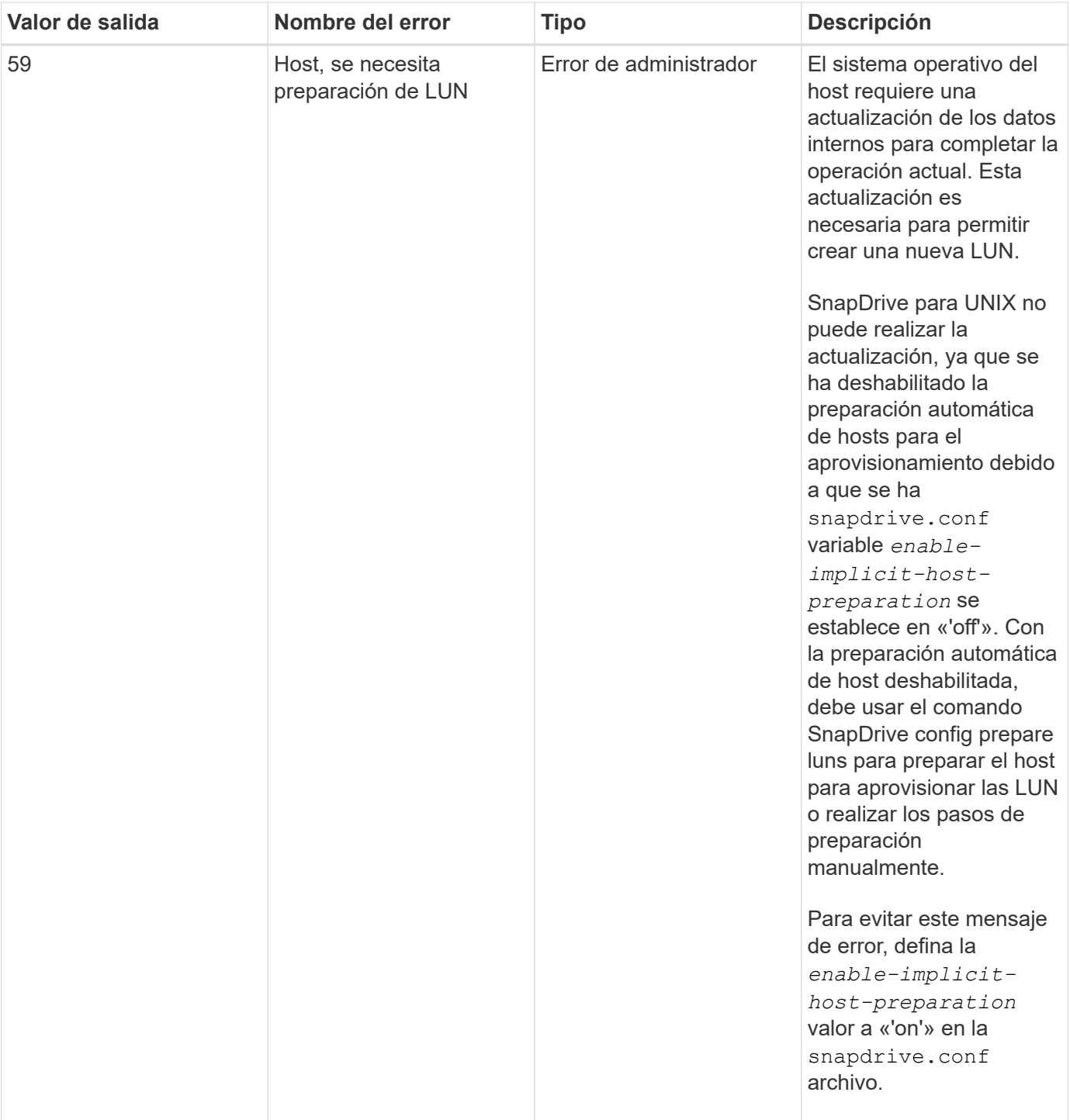

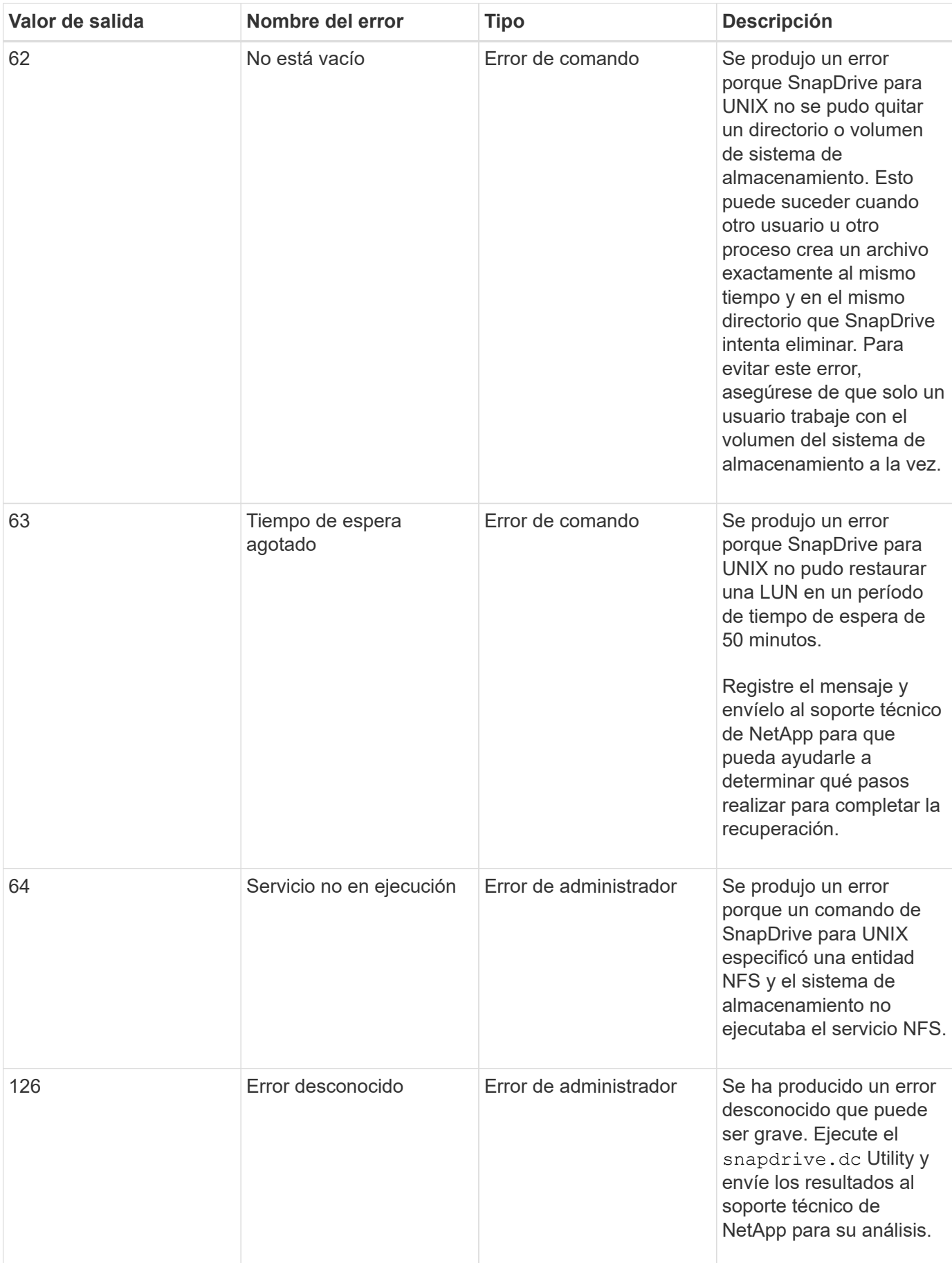

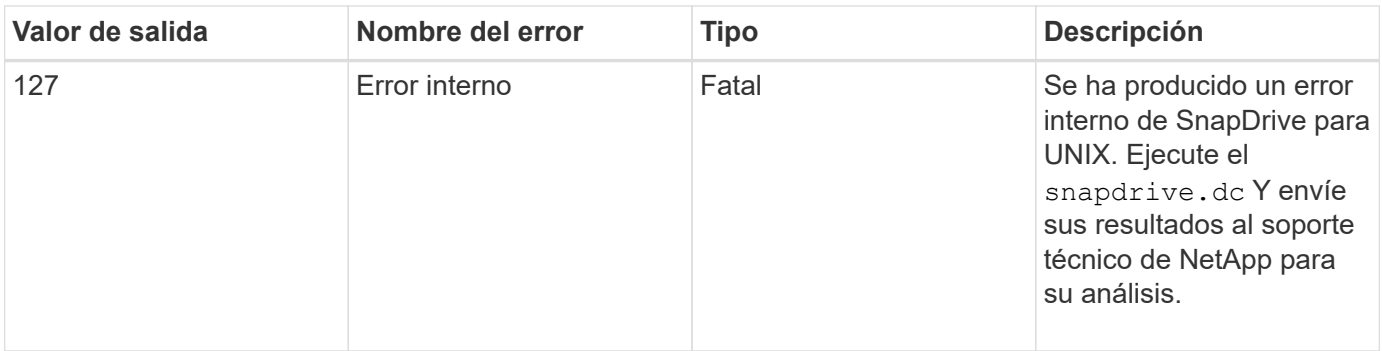

### **Error en la comprobación de SnapRestore basado en volumen**

Se produce un error en la comprobación de SnapRestore basada en volúmenes (Vbsr), (cuando NFS intenta exportar la lista que no tiene hosts externos) en la máquina cliente (SLES 11) que tiene dos IP diferentes para un nombre de host en el /etc/hosts archivo.

Para resolver el problema, debe asegurarse de tener solo una IP para un nombre de host en el /etc/hosts archivo.

# **La operación de creación y eliminación de Snapshot falla**

La operación de creación y eliminación de Snapshot no puede quitar copias Snapshot en el sistema de almacenamiento porque las LUN están ocupadas.

Aparece el siguiente mensaje de error:

```
0001-124 Admin error: Failed to remove snapshot <snap-name> on
filer <filer-name>: LUN clone
```
Puede encontrar este error y no ser capaz de eliminar directamente una copia Snapshot si se cumple lo siguiente:

- Un grupo de discos abarca varios sistemas de almacenamiento.
- Los siguientes comandos SnapDrive se ejecutan en un bucle para más de 50 iteraciones (el número de iteraciones depende del sistema operativo host):
	- snapdrive storage create
	- snapdrive snap create
	- snapdrive storage delete
	- snapdrive snap restore
	- snapdrive snap connect
	- snapdrive storage delete

◦ snapdrive snap delete

En este momento, el estado de la copia Snapshot en el sistema de almacenamiento muestra **LUNs-Busy**, y este estado prolonga por unas horas.

#### **Solución alternativa**

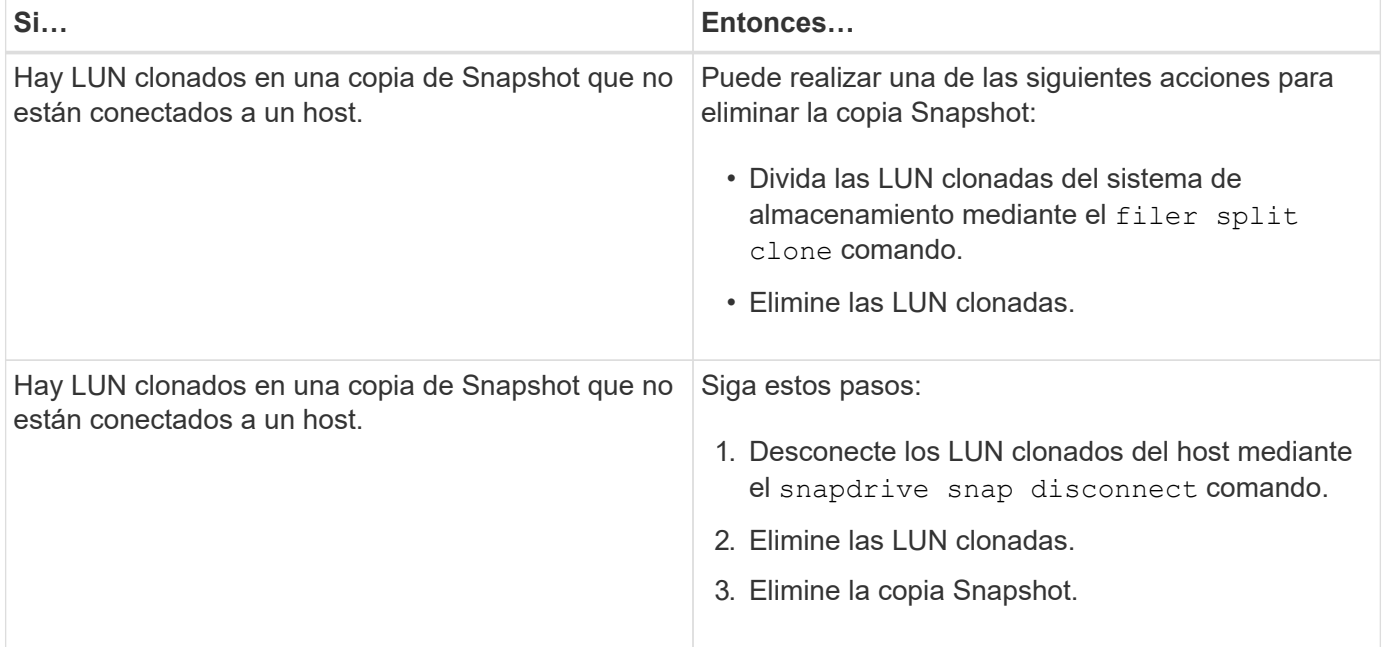

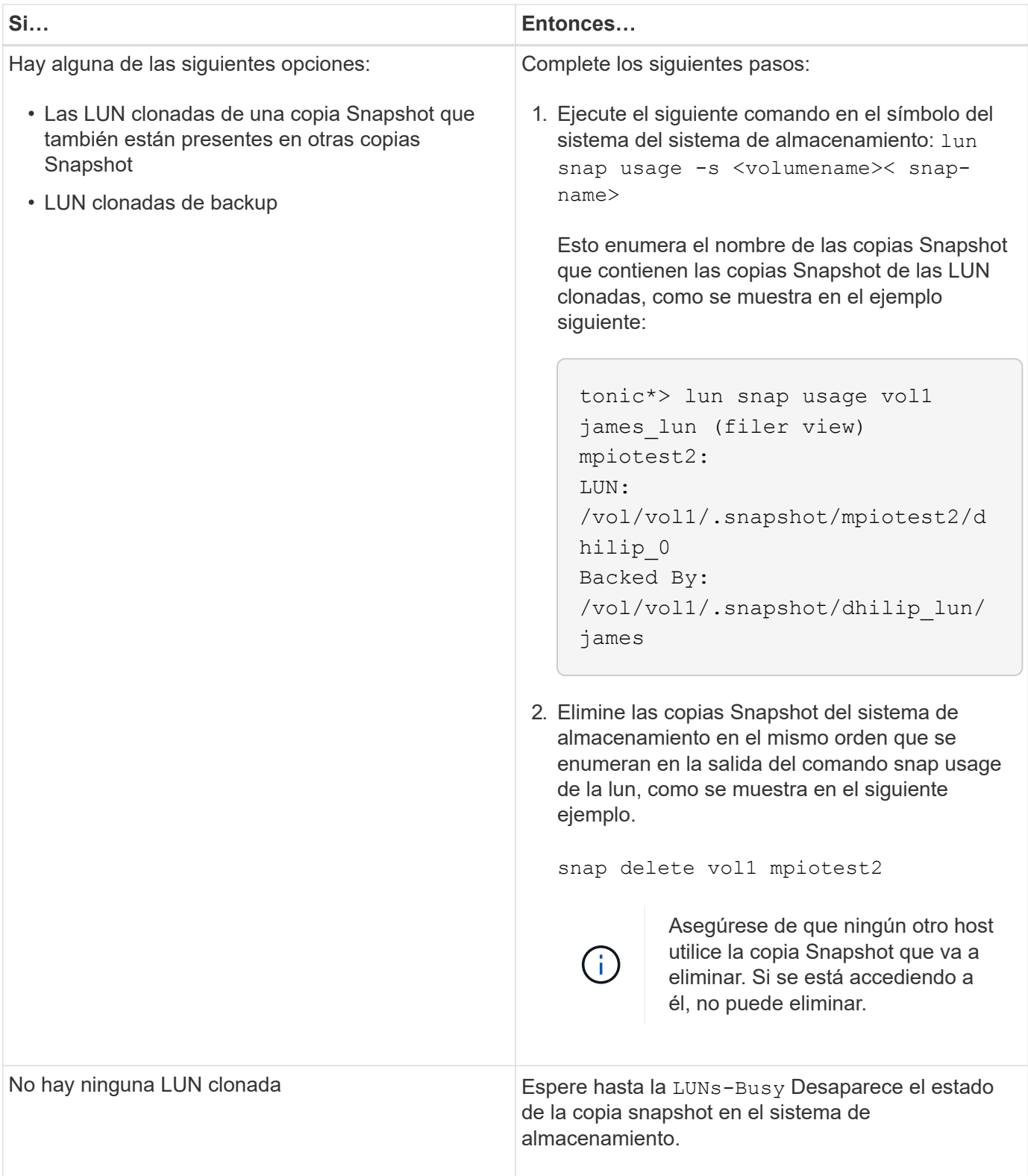

## **No se puede crear una copia Snapshot**

Hay pocas condiciones que afectan a la snapdrive snap create Capacidad de un comando para crear una copia Snapshot.

• La snapdrive snap create el comando debe ser capaz de realizar las siguientes tareas:

- Consulte todos los grupos de discos para obtener una lista de LUN.
- Consultar todas las LUN a través de los comandos SCSI.
- Las LUN del grupo de discos deben estar en línea y asignadas al grupo de discos antes de tomar la copia Snapshot. Si alguna de las LUN está sin conexión o desasignada, la operación de creación fallará.

Asegúrese de que todas las LUN están en línea y asignadas al host antes de intentar realizar una copia Snapshot.

• Los permisos de acceso no permiten que el host cree una copia Snapshot de la información en ese sistema de almacenamiento.

Además, como funciona con las entradas de LVM, tiene que iniciar sesión en el host con permisos suficientes para manipular las entradas de LVM.

## **No se puede restaurar una copia Snapshot**

Hay pocas condiciones que afectan a la snapdrive snap restore Capacidad de un comando para restaurar una copia Snapshot.

- La snapdrive snap restore el comando debe ser capaz de realizar las siguientes tareas:
	- Consulte todos los grupos de discos para obtener una lista de LUN.
	- Consulte todas las LUN a través del comando SCSI. Los volúmenes host y los sistemas de archivos no necesitan estar disponibles y montados para el snapdrive snap restore comando para tener éxito.
- Los permisos de acceso deben permitir que el host cree y restaure una copia de Snapshot de la información de ese sistema de almacenamiento.
- El directorio montado de NFS se debe exportar correctamente al host para poder montarse.

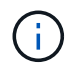

Siempre debe tomar otra copia Snapshot después de agregar una LUN a o quitar una LUN de un grupo de discos.

• Si añade un volumen host o sistemas de archivos a un grupo de discos después de tomar una copia Snapshot y luego intenta restaurar la copia Snapshot, recibe un mensaje de error. Debe incluir el force opción (-f) en la línea de comandos de la operación de restauración para tener éxito en esta situación.

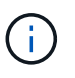

Cuando se crea y restaura la copia Snapshot, no se puede acceder a los volúmenes host y los sistemas de archivos que se añaden después de tomar una copia Snapshot.

• Si cambia el nombre de un volumen de host o de un sistema de archivos o cambia el punto de montaje después de realizar una copia Snapshot y, a continuación, intenta restaurar ese volumen, se produce un error en la operación de restauración. Debe incluir el force opción (-f) en la línea de comandos de la operación de restauración para tener éxito en esta situación.

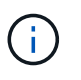

Utilice la -f opción con gran cuidado para asegurarse de que no sobrescribe accidentalmente algo que no tenía intención de sobrescribir.

• Si cambia el nombre de una LUN después de tomar una copia Snapshot y luego intenta restaurar esa copia Snapshot, la operación de restauración falla. Tras cambiar el nombre a una LUN, debe crear una

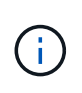

Después de iniciar una operación de restauración de Snapshot, no la detenga. Detener esta operación puede dejar el sistema en estado incoherente. Por tanto, es posible que deba realizar una recuperación manual.

### **No es posible reiniciar el daemon cuando el host no se puede comunicar con el sistema de almacenamiento**

No se puede iniciar el daemon cuando el host no puede comunicarse con ningún sistema de almacenamiento configurado.

Durante esta condición, cuando intenta reiniciar el daemon, éste no se inicia y se encuentra el siguiente mensaje de error.

Unable to start daemon...check daemon log file for more details

Principalmente, debe asegurarse de que el host se comunica con el sistema de almacenamiento mediante la ejecución del comando ping al sistema de almacenamiento. Si el host todavía no puede comunicarse con el sistema de almacenamiento, intente utilizar las siguientes opciones:

- Elimine el sistema de almacenamiento que no se comunica con el host y luego intente reiniciar el daemon.
- Por si no desea eliminar el sistema de almacenamiento que está configurado en el host y, a continuación, deshabilite la opción *autosupport-enabled* para *off* en la snapdrive.conf archivo para suprimir el mensaje de error.

### **(AIX) la compatibilidad con MPIO cfmode es limitada**

El entorno MPIO de las utilidades de host FC IBM AIX tiene compatibilidad limitada con cfmode. Si ejecuta Data ONTAP 7.1.x, sólo se admite imagen única o cfmode. Con Data ONTAP 7.2.4 o posterior, se admiten tanto cfmode de una imagen como cfmode de partner.

#### **No se puede iniciar el daemon**

El daemon no se puede iniciar cuando el daemon encuentra pocas entradas obsoletas en el proceso SnapDrive.

Aparece el siguiente mensaje de error cuando se inicia o reinicia el daemon.

```
Starting snapdrive daemon: snapdrive daemon port 4094 is in use ...
snapdrive daemon port 4094 is in use ...
snapdrive daemon port 4094 is in use ...
snapdrive daemon port 4094 is in use ...
Unable to start daemon...check daemon log file for more details
```
Durante la operación de inicio/reinicio del daemon, puede encontrar entradas de proceso SnapDrive staled, lo que provoca un error en el daemon.

La solución para este problema es ejecutar lo siguiente:

- Elimine manualmente las entradas obsoletas del proceso SnapDrive.
- Busque los puertos libres que están disponibles en el host. Entonces, en la snapdrive.conf archivo, especifique el puerto en la opción *contact-http-port-sdu-daemon*.

#### **Los controladores de dispositivos fantasma en AIX provocan un tiempo de retorno mayor en los comandos iSCSI**

La consulta de dispositivos AIX a través de iSCSI o FC que tienen controladores de dispositivos fantasma (los dispositivos se manejan en un estado definido o con error) puede hacer que los comandos SCSI esperen el tiempo de espera predeterminado de AIX, que es de unos 30 segundos.

Puede ver este problema tras cambiar el uso de FC a un sistema AIX si no se borran las asas de dispositivo hijo de FC o si no se deja un HBA de FC conectado a un switch.

#### **Solución:**

- Si el adaptador de bus de host de Fibre Channel no está conectado a un switch, instale un conector IOA de Fibre Channel en todos los iniciadores de Fibre Channel que no están conectados a un switch Fibre Channel.
- Si el HBA de Fibre Channel está conectado a un switch pero ha producido un error o definido en los controladores de dispositivo como dispositivos secundarios, elimine los controladores obsoletos de dispositivos con el rmdev comando.

# **el comando snapdrived start falla**

En algunas condiciones snapdrived start es posible que no se pueda ejecutar el comando Existen algunos pasos para solucionar este problema.

- Compruebe si el puerto del daemon especificado en snapdrive.conf el archivo ya está en uso por otra aplicación.
- Compruebe si una instancia anterior de daemon se ha detenido correctamente.
- Compruebe si se alcanza el límite del semáforo en todo el sistema, en cuyo caso el inicio del daemon no funciona.
- Compruebe si alguno de los servicios como iSCSI, VxVM no se está ejecutando en el equipo.
- Si HTTPS está configurado como on, compruebe si el certificado autofirmado está instalado en el directorio especificado.

### **En ocasiones, los comandos de SnapDrive provocan el montaje o desmontaje de sistemas de archivos y la modificación de archivos del sistema**

Ciertos comandos de SnapDrive para UNIX pueden provocar el montaje o el montaje de los sistemas de archivos. Cuando un comando realiza una operación que monta un sistema de archivos, SnapDrive para UNIX agrega el nombre del sistema de archivos al archivo estándar del sistema de la plataforma host. Si una operación desmonta un sistema de archivos, SnapDrive para UNIX quita el nombre del archivo del sistema. Esto no debería plantear problemas; sin embargo, es útil saber cuándo se modifican los archivos del sistema.

El nombre del archivo del sistema varía según la plataforma host. En la siguiente tabla se enumeran las plataformas host y sus archivos del sistema.

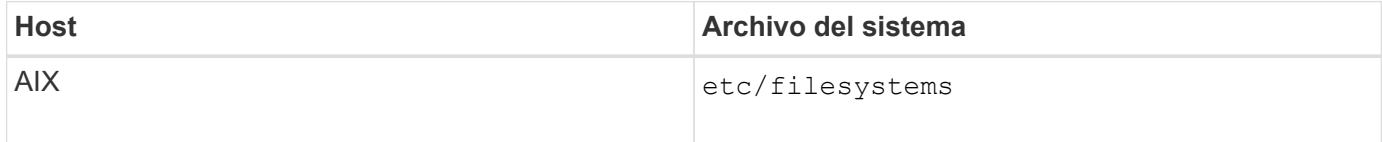

Cualquiera de los siguientes comandos puede montar sistemas de archivos:

- snapdrive snap restore
- snapdrive snap connect
- snapdrive storage create
- snapdrive host connect
- snapdrive storage connect

Los siguientes comandos realizan operaciones que pueden desmontar un sistema de archivos:

- snapdrive snap restore
- snapdrive snap disconnect
- snapdrive storage disconnect
- snapdrive storage delete
- snapdrive host disconnect

#### **No se pudo seleccionar una pila de almacenamiento**

No es posible seleccionar una pila de almacenamiento debido a los valores incorrectos especificados en el snapdrive.conf archivo.

Aparece el siguiente mensaje de advertencia.

WARNING!!! Unable to find a SAN storage stack. Please verify that the appropriate transport protocol, volume manager, file system and multipathing type are installed and configured in the system. If NFS is being used, this warning message can be ignored.

- Si utiliza un entorno NFS, ignore el mensaje de advertencia y continúe utilizando las operaciones de SnapDrive en el sistema host.
- Si utiliza un entorno SAN, asegúrese de que se especifican los valores aceptables adecuados en la snapdrive.conf Archivo como se indica en la pila de matriz AIX. A continuación, reinicie el daemon.

#### **Información relacionada**

[Requisitos de pila](https://docs.netapp.com/es-es/snapdrive-unix/aix/reference_stack_requirements.html)

#### **el comando snapdrived stop o snapdrived start se bloquea**

snapdrived stop o. snapdrived start es posible que el comando se cuelgue en algunos casos.

Para resolver este problema, ejecute el snapdrived status para comprobar cuántos comandos hay en ejecución y en qué momento se iniciaron. snapdrived stop el comando espera a que se completen todos los comandos de la ejecución. Si cree que cualquier comando se bloquea, emita un problema snapdrived -force stop 0. snapdrived -force restart comando.

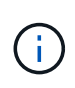

La -force la opción mata todos los comandos en ejecución y las paradas del demonio. Esto puede tener efectos secundarios en el estado del sistema, como entradas obsoletas del dispositivo y arranques futuros del demonio.

### **Error de acceso al mostrar el comando SnapDrive for UNIX no se pudo comprobar**

SnapDrive para UNIX puede mostrar un error cuando tiene acceso de escritura correcto en el objeto de almacenamiento.

Muestra el siguiente mensaje de error:

```
0002-332 Admin error: Could not check SD.Storage.Write access on LUN
storage array1:/vol/vol1/lun1for user unix-host\root
 on Operations Manager server(s) ops-mngr-server1 reason: Invalid resource
specified. Unable to find its Id on Operations Manager server ops-mngr-
server1
```
La solución para este problema es:

1. Compruebe que el recurso de almacenamiento esté actualizado en Operations Manager. Si el recurso de almacenamiento no se actualiza en Operations Manager
- Ejecución manual dfm host discover <storage-system>.
- Asigne la funcionalidad {Global, DFM.Database.Write} sd-admin

En este caso, SnapDrive para UNIX actualiza automáticamente Operations Manager y vuelve a emitir la comprobación de acceso.

El intervalo de actualización predeterminado que utiliza SnapDrive para UNIX es de 15 segundos (*dfm-rbacretry-sleep-secs*) Y el número predeterminado de reintentos que utiliza SnapDrive para UNIX es 12 *dfmrbac-retries*). Si aún recibe el mensaje de error anterior, aumente el valor de *dfm-rbac-retries* variable de configuración de 14, 16, 18… y así sucesivamente para adaptarse a su entorno. El intervalo de actualización que requiere Operations Manager depende del número de LUN y volúmenes que tenga en el sistema de almacenamiento.

### **Se produce un error en el montaje de un volumen de FlexVol en un entorno NFS**

Al montar un volumen FlexVol, se añade una entrada en la /etc/exports archivo. En un entorno NFS, SnapDrive para UNIX falla y se genera un mensaje de error.

El mensaje de error es

```
0001-034 Command error: mount failed: nfs mount:
dub12137:/vol/vn_dub12137_testprisredo_0: Permission denied.
```
SnapDrive para UNIX puede encontrar el mensaje de error debido a la opción nfs.export.auto-update establezca en off. La opción nfs.export.auto-update controla si las actualizaciones automáticas se realizan en la /etc/exports archivo.

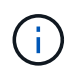

AutoSupport no envía el mensaje al sistema de almacenamiento cuando falla el volumen FlexVol en el entorno NFS.

#### **Pasos**

1. Ajuste la nfs.export.auto-update opción on así que la /etc/exports el archivo se actualiza automáticamente.

SnapDrive para UNIX ahora puede montar el volumen FlexVol.

En una configuración activo/activo de par de alta disponibilidad, asegúrese de establecer la opción exportaciones NFS en ambos sistemas de almacenamiento.

# **SnapDrive para UNIX interpreta incorrectamente el signo del dólar**

SnapDrive para UNIX interpreta incorrectamente el signo de dólar (\$) y todos los caracteres especiales de forma diferente si los caracteres especiales se especifican como parte de un valor de configuración.

Todos los valores de configuración especificados deben ser numéricos. Si especifica \$ o cualquier otro carácter especial como parte del valor de configuración, SnapDrive para UNIX acepta el valor pero interpreta el valor numérico mencionado después del carácter especial de una manera diferente.

### **Ejemplo**

A continuación se muestra un ejemplo de cómo se interpreta \$:

```
#a=$123
#echo $a
23
[root@vm-linux-51-233 ~]# /opt/NetApp/snapdrive/bin/config_set volume-
clone-retry-sleep=$129
[root@vm-linux-51-233 ~]# /opt/NetApp/snapdrive/bin/config_show |grep
volume-clone-retry-sleep
volume-clone-retry-sleep:Number of seconds between retries during flex-
clone create:'3':'29':1:0:'^[0-9]+$':filer
```
En este ejemplo, SnapDrive para UNIX interpreta el valor de configuración (\$123) como 23.

### **Solución alternativa**

Especifique una barra invertida (\) antes de \$. Modifique el ejemplo anterior de la siguiente forma:

```
#a=\$123
#echo $a
23
[root@vm-linux-51-233 ~]# /opt/NetApp/snapdrive/bin/config_set volume-
clone-retry-sleep=$129
[root@vm-linux-51-233 ~]# /opt/NetApp/snapdrive/bin/config_show |grep
volume-clone-retry-sleep
volume-clone-retry-sleep:Number of seconds between retries during flex-
clone create:'3':'29':1:0:'^[0-9]+$':filer
```
# **El comando SnapDrive para UNIX Storage create falla al detectar algunos dispositivos asignados**

Cuando ejecute el storage create Comando en SnapDrive para UNIX, durante la etapa de detección, se rechaza la detección de algunos de los dispositivos asignados y se produce un error en el comando.

### **Solución alternativa**

Para que todos los dispositivos sean aceptados, edite la sección de filtro de /etc/lvm/lvm.conf archivo:

filter =  $[ "a/.*/" ]$ 

**Información relacionada**

[Directrices para la operación de creación de almacenamiento](https://docs.netapp.com/es-es/snapdrive-unix/aix/concept_guidelines_for_thestorage_createoperation.html)

## **Los comandos de SnapDrive para UNIX fallan con LD\_LIBRARY\_PATH personalizado**

Los comandos de SnapDrive para UNIX fallan si hay una personalizada LD LIBRARY PATH y también si snapcreate-check-nonpersistent-nfs está ajustado en off .

#### **Solución alternativa**

Ajuste la env Variable en una secuencia de comandos contenedora para garantizar que la variable sólo sea visible para los binarios de SnapDrive.

## **Error en las operaciones de SnapDrive en la configuración de varias subredes**

Las operaciones de SnapDrive producen errores en varias configuraciones de subred, si se deshabilita el acceso al protocolo de mensajes de control de Internet (ICMP) o si los paquetes ICMP se borran entre el host y la red del sistema de almacenamiento.

### **Solución alternativa**

Asegúrese de que así sea *enable-ping-to-check-filer-reachability* se establece en off.

## **Los comandos de SnapDrive para UNIX producen un error cuando se establecen variables de entorno mediante un shell de comandos**

No puede ejecutar comandos de SnapDrive para UNIX porque las variables de entorno establecidas a través de un shell de comandos no se aceptan en SnapDrive para UNIX y cuando **\$LD\_LIBRARY\_PATH** y.. **snapcreate-check-nonpersistent-nfs** los parámetros se establecen en off.

### **Solución alternativa**

Utilice un script contenedor para el binario de SnapDrive para UNIX y establezca las variables de entorno

## **De forma predeterminada, no se pueden instalar parches de SnapDrive para UNIX en AIX**

De forma predeterminada, no puede instalar versiones de parches de SnapDrive para UNIX en AIX mediante la herramienta de interfaz de administración del sistema (SMIT).

#### **Solución alternativa**

Asegúrese de seleccionar la overwrite Opción en SMIT al instalar la versión de parche de SnapDrive para UNIX para AIX.

## **SnapDrive para UNIX no elimina automáticamente los dispositivos obsoletos de UNIX**

Los dispositivos obsoletos pueden dejarse detrás en el entorno Fibre Channel sobre Ethernet (FCoE) cuando se producen errores en las operaciones de SnapDrive para UNIX debido a problemas de configuración. Estos dispositivos obsoletos no se eliminan automáticamente, por lo que debe conocer la solución.

#### **Solución alternativa**

Ejecute el script de detección nativa proporcionado por el proveedor para eliminar todas las entradas antiguas o el script de nueva detección mediante el rescan-scsibus.sh --r comando que se incluye con sq3 paquetes.

#### **Información de copyright**

Copyright © 2024 NetApp, Inc. Todos los derechos reservados. Imprimido en EE. UU. No se puede reproducir este documento protegido por copyright ni parte del mismo de ninguna forma ni por ningún medio (gráfico, electrónico o mecánico, incluidas fotocopias, grabaciones o almacenamiento en un sistema de recuperación electrónico) sin la autorización previa y por escrito del propietario del copyright.

El software derivado del material de NetApp con copyright está sujeto a la siguiente licencia y exención de responsabilidad:

ESTE SOFTWARE LO PROPORCIONA NETAPP «TAL CUAL» Y SIN NINGUNA GARANTÍA EXPRESA O IMPLÍCITA, INCLUYENDO, SIN LIMITAR, LAS GARANTÍAS IMPLÍCITAS DE COMERCIALIZACIÓN O IDONEIDAD PARA UN FIN CONCRETO, CUYA RESPONSABILIDAD QUEDA EXIMIDA POR EL PRESENTE DOCUMENTO. EN NINGÚN CASO NETAPP SERÁ RESPONSABLE DE NINGÚN DAÑO DIRECTO, INDIRECTO, ESPECIAL, EJEMPLAR O RESULTANTE (INCLUYENDO, ENTRE OTROS, LA OBTENCIÓN DE BIENES O SERVICIOS SUSTITUTIVOS, PÉRDIDA DE USO, DE DATOS O DE BENEFICIOS, O INTERRUPCIÓN DE LA ACTIVIDAD EMPRESARIAL) CUALQUIERA SEA EL MODO EN EL QUE SE PRODUJERON Y LA TEORÍA DE RESPONSABILIDAD QUE SE APLIQUE, YA SEA EN CONTRATO, RESPONSABILIDAD OBJETIVA O AGRAVIO (INCLUIDA LA NEGLIGENCIA U OTRO TIPO), QUE SURJAN DE ALGÚN MODO DEL USO DE ESTE SOFTWARE, INCLUSO SI HUBIEREN SIDO ADVERTIDOS DE LA POSIBILIDAD DE TALES DAÑOS.

NetApp se reserva el derecho de modificar cualquiera de los productos aquí descritos en cualquier momento y sin aviso previo. NetApp no asume ningún tipo de responsabilidad que surja del uso de los productos aquí descritos, excepto aquello expresamente acordado por escrito por parte de NetApp. El uso o adquisición de este producto no lleva implícita ninguna licencia con derechos de patente, de marcas comerciales o cualquier otro derecho de propiedad intelectual de NetApp.

Es posible que el producto que se describe en este manual esté protegido por una o más patentes de EE. UU., patentes extranjeras o solicitudes pendientes.

LEYENDA DE DERECHOS LIMITADOS: el uso, la copia o la divulgación por parte del gobierno están sujetos a las restricciones establecidas en el subpárrafo (b)(3) de los derechos de datos técnicos y productos no comerciales de DFARS 252.227-7013 (FEB de 2014) y FAR 52.227-19 (DIC de 2007).

Los datos aquí contenidos pertenecen a un producto comercial o servicio comercial (como se define en FAR 2.101) y son propiedad de NetApp, Inc. Todos los datos técnicos y el software informático de NetApp que se proporcionan en este Acuerdo tienen una naturaleza comercial y se han desarrollado exclusivamente con fondos privados. El Gobierno de EE. UU. tiene una licencia limitada, irrevocable, no exclusiva, no transferible, no sublicenciable y de alcance mundial para utilizar los Datos en relación con el contrato del Gobierno de los Estados Unidos bajo el cual se proporcionaron los Datos. Excepto que aquí se disponga lo contrario, los Datos no se pueden utilizar, desvelar, reproducir, modificar, interpretar o mostrar sin la previa aprobación por escrito de NetApp, Inc. Los derechos de licencia del Gobierno de los Estados Unidos de América y su Departamento de Defensa se limitan a los derechos identificados en la cláusula 252.227-7015(b) de la sección DFARS (FEB de 2014).

#### **Información de la marca comercial**

NETAPP, el logotipo de NETAPP y las marcas que constan en <http://www.netapp.com/TM>son marcas comerciales de NetApp, Inc. El resto de nombres de empresa y de producto pueden ser marcas comerciales de sus respectivos propietarios.